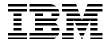

# Linux Performance and Tuning Guidelines

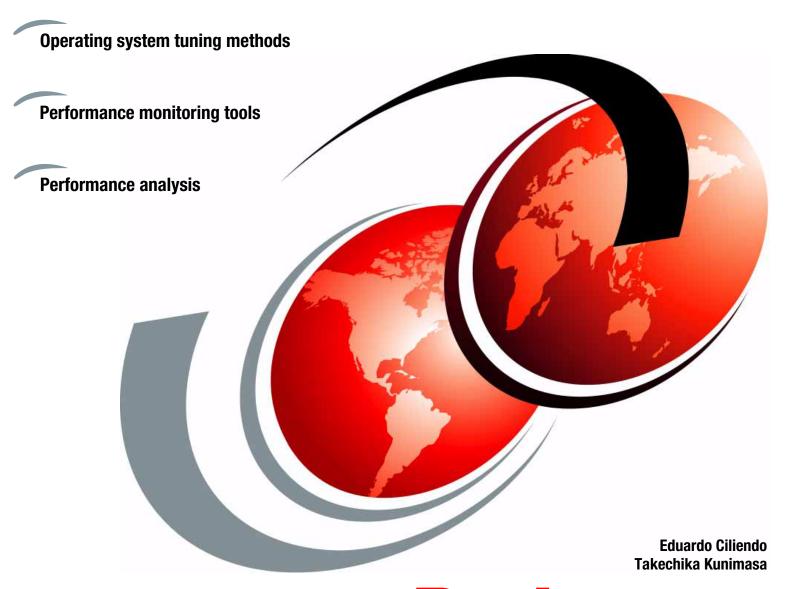

Redpaper

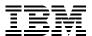

International Technical Support Organization

**Linux Performance and Tuning Guidelines** 

July 2007

| <b>Note:</b> Before using this information and the product it supports, read the information in "Notices" on page vii. |
|----------------------------------------------------------------------------------------------------|
|                                                                                                    |
|                                                                                                    |
|                                                                                                    |
|                                                                                                    |
|                                                                                                    |
|                                                                                                    |
|                                                                                                    |
|                                                                                                    |
|                                                                                                    |
|                                                                                                    |
|                                                                                                    |
|                                                                                                    |
|                                                                                                    |
|                                                                                                    |
|                                                                                                    |
|                                                                                                    |
|                                                                                                    |
|                                                                                                    |
| First Edition (July 2007)                                                                                              |
| This edition applies to kernel 2.6 Linux distributions.                                                                |
| This paper was updated on April 25, 2008.                                                                              |
|                                                                                                    |
|                                                                                                    |

© Copyright International Business Machines Corporation 2007. All rights reserved.

Note to U.S. Government Users Restricted Rights -- Use, duplication or disclosure restricted by GSA ADP Schedule Contract with IBM Corp.

#### **Contents**

| Notices                                             |       |
|-----------------------------------------------------|-------|
| Trademarks                                          | viii  |
| Preface                                             | iv    |
| How this paper is structured                        |       |
|                                                     |       |
| The team that wrote this paper                      |       |
| Become a published author                           |       |
| Comments welcome                                    | . XII |
| Chapter 1. Understanding the Linux operating system | . 1   |
| 1.1 Linux process management                        |       |
| 1.1.1 What is a process?                            |       |
| 1.1.2 Life cycle of a process                       |       |
| 1.1.3 Thread                                        |       |
| 1.1.4 Process priority and nice level               |       |
| 1.1.5 Context switching                             |       |
| 1.1.6 Interrupt handling                            |       |
| 1.1.7 Process state                                 |       |
| 1.1.8 Process memory segments                       |       |
| 1.1.9 Linux CPU scheduler                           |       |
| 1.2 Linux memory architecture                       |       |
| 1.2.1 Physical and virtual memory                   |       |
| 1.2.2 Virtual memory manager                        |       |
| 1.3 Linux file systems                              |       |
| · · · · · · · · · · · · · · · · · · ·               |       |
| 1.3.1 Virtual file system                           |       |
| 1.3.2 Journaling                                    |       |
| 1.3.3 Ext2                                          |       |
| 1.3.4 Ext3                                          |       |
| 1.3.5 ReiserFS                                      |       |
| 1.3.6 Journal File System                           |       |
| 1.3.7 XFS                                           |       |
| 1.4 Disk I/O subsystem                              |       |
| 1.4.1 I/O subsystem architecture                    |       |
| 1.4.2 Cache                                         |       |
| 1.4.3 Block layer                                   |       |
| 1.4.4 I/O device driver                             |       |
| 1.4.5 RAID and storage system                       |       |
| 1.5 Network subsystem                               |       |
| 1.5.1 Networking implementation                     |       |
| 1.5.2 TCP/IP                                        | 30    |
| 1.5.3 Offload                                       | 33    |
| 1.5.4 Bonding module                                | 34    |
| 1.6 Understanding Linux performance metrics         | 34    |
| 1.6.1 Processor metrics                             | 34    |
| 1.6.2 Memory metrics                                | 35    |
| 1.6.3 Network interface metrics                     | 36    |
| 1.6.4 Block device metrics                          | 36    |
|                                                     |       |
| Chanter 2 Monitoring and benchmark tools            | 39    |

|           | duction                              |    |
|-----------|--------------------------------------|----|
|           | view of tool functions               |    |
|           | toring tools                         |    |
|           | top                                  |    |
|           | vmstat                               |    |
|           | uptime                               |    |
|           | ps and pstree                        |    |
|           | free                                 |    |
|           | iostat                               |    |
|           | sar                                  |    |
|           | mpstat                               |    |
|           | pmap                                 |    |
|           | netstat                              |    |
|           | phraf                                |    |
|           | stcpdump / ethereal                  |    |
|           | nmon                                 |    |
|           | strace                               |    |
|           | Proc file system                     |    |
|           | ' KDE System Guard                   |    |
|           | Gnome System Monitor                 |    |
|           | Capacity Manager                     |    |
|           | chmark tools                         |    |
|           | LMbench                              |    |
|           | IOzone                               |    |
|           | netperf                              |    |
|           | Other useful tools                   |    |
|           |                                      |    |
|           | 3. Analyzing performance bottlenecks |    |
|           | cifying bottlenecks                  |    |
|           | Gathering information                |    |
|           | Analyzing the server's performance   |    |
|           | bottlenecks                          |    |
|           | Finding CPU bottlenecks              |    |
|           | Performance tuning options           |    |
|           | ory bottlenecks                      |    |
|           | Finding memory bottlenecks           |    |
|           | Performance tuning options           |    |
|           | bottlenecks                          |    |
|           |                                      | 84 |
|           | Performance tuning options           |    |
|           | ork bottlenecks                      |    |
|           | Finding network bottlenecks          |    |
|           | Performance tuning options           |    |
| 0.0.2     | Total marios talling options         | 00 |
| Chapter   | 4. Tuning the operating system       | 91 |
| 4.1 Tuni  | ng principles                        |    |
| 4.1.1     | Change management                    | 92 |
| 4.2 Insta | llation considerations               | 92 |
|           | Installation                         |    |
|           | Check the current configuration      |    |
| 400       | Minimizo recourse use                | 07 |

| 4.2.4 SELinux                                         | 102               |
|-------------------------------------------------------|-------------------|
| 4.2.5 Compiling the kernel                            | 104               |
| 4.3 Changing kernel parameters                        | 104               |
| 4.3.1 Where the parameters are stored                 | 106               |
| 4.3.2 Using the sysctl command                        |                   |
| 4.4 Tuning the processor subsystem                    |                   |
| 4.4.1 Tuning process priority                         |                   |
| 4.4.2 CPU affinity for interrupt handling             |                   |
| 4.4.3 Considerations for NUMA systems                 |                   |
| 4.5 Tuning the vm subsystem                           |                   |
| 4.5.1 Setting kernel swap and pdflush behavior        |                   |
| 4.5.2 Swap partition                                  |                   |
| 4.5.3 HugeTLBfs                                       |                   |
| 4.6 Tuning the disk subsystem                         |                   |
| 4.6.1 Hardware considerations before installing Linux |                   |
| 4.6.2 I/O elevator tuning and selection               |                   |
| 4.6.3 File system selection and tuning                |                   |
| 4.7 Tuning the network subsystem                      |                   |
| 4.7.1 Considerations of traffic characteristics       |                   |
| 4.7.2 Speed and duplexing                             |                   |
| 4.7.3 MTU size                                        | 126               |
| 4.7.4 Increasing network buffers                      | 126               |
| 4.7.5 Additional TCP/IP tuning                        |                   |
| 4.7.6 Performance impact of Netfilter                 |                   |
| 4.7.7 Offload configuration                           |                   |
| 4.7.8 Increasing the packet queues                    |                   |
| 4.7.9 Increasing the transmit queue length            |                   |
| 4.7.10 Decreasing interrupts                          |                   |
|                                                       |                   |
| Appendix A. Testing configurations                    |                   |
| Hardware and software configurations                  |                   |
| Linux installed on guest IBM z/VM systems             |                   |
| Linux installed on IBM System x servers               | 138               |
|                                                       |                   |
| Abbreviations and acronyms                            | 141               |
| Related publications                                  | 143               |
| IBM Redbooks                                          | 143               |
| Other publications                                    | 143               |
| Online resources                                      |                   |
| How to get IBM Redbooks                               |                   |
| Help from IBM                                         | 145               |
|                                                       | ı- <del>r</del> J |
| Index                                                 | 147               |

#### **Notices**

This information was developed for products and services offered in the U.S.A.

IBM may not offer the products, services, or features discussed in this document in other countries. Consult your local IBM representative for information on the products and services currently available in your area. Any reference to an IBM product, program, or service is not intended to state or imply that only that IBM product, program, or service may be used. Any functionally equivalent product, program, or service that does not infringe any IBM intellectual property right may be used instead. However, it is the user's responsibility to evaluate and verify the operation of any non-IBM product, program, or service.

IBM may have patents or pending patent applications covering subject matter described in this document. The furnishing of this document does not give you any license to these patents. You can send license inquiries, in writing, to:

IBM Director of Licensing, IBM Corporation, North Castle Drive, Armonk, NY 10504-1785 U.S.A.

The following paragraph does not apply to the United Kingdom or any other country where such provisions are inconsistent with local law: INTERNATIONAL BUSINESS MACHINES CORPORATION PROVIDES THIS PUBLICATION "AS IS" WITHOUT WARRANTY OF ANY KIND, EITHER EXPRESS OR IMPLIED, INCLUDING, BUT NOT LIMITED TO, THE IMPLIED WARRANTIES OF NON-INFRINGEMENT, MERCHANTABILITY OR FITNESS FOR A PARTICULAR PURPOSE. Some states do not allow disclaimer of express or implied warranties in certain transactions, therefore, this statement may not apply to you.

This information could include technical inaccuracies or typographical errors. Changes are periodically made to the information herein; these changes will be incorporated in new editions of the publication. IBM may make improvements and/or changes in the product(s) and/or the program(s) described in this publication at any time without notice.

Any references in this information to non-IBM Web sites are provided for convenience only and do not in any manner serve as an endorsement of those Web sites. The materials at those Web sites are not part of the materials for this IBM product and use of those Web sites is at your own risk.

IBM may use or distribute any of the information you supply in any way it believes appropriate without incurring any obligation to you.

Information concerning non-IBM products was obtained from the suppliers of those products, their published announcements or other publicly available sources. IBM has not tested those products and cannot confirm the accuracy of performance, compatibility or any other claims related to non-IBM products. Questions on the capabilities of non-IBM products should be addressed to the suppliers of those products.

This information contains examples of data and reports used in daily business operations. To illustrate them as completely as possible, the examples include the names of individuals, companies, brands, and products. All of these names are fictitious and any similarity to the names and addresses used by an actual business enterprise is entirely coincidental.

#### **COPYRIGHT LICENSE:**

This information contains sample application programs in source language, which illustrate programming techniques on various operating platforms. You may copy, modify, and distribute these sample programs in any form without payment to IBM, for the purposes of developing, using, marketing or distributing application programs conforming to the application programming interface for the operating platform for which the sample programs are written. These examples have not been thoroughly tested under all conditions. IBM, therefore, cannot guarantee or imply reliability, serviceability, or function of these programs.

#### **Trademarks**

The following terms are trademarks of the International Business Machines Corporation in the United States, other countries, or both:

System p™ Redbooks (logo) @® DS8000™ eServer™ **IBM®** System x™ xSeries® POWER™ System z™ z/OS® Redbooks® System Storage™  $ServeRAID^{\intercal_{M}}$ TotalStorage® **AIX®** DB2® System i™

The following terms are trademarks of other companies:

Java, JDBC, Solaris, and all Java-based trademarks are trademarks of Sun Microsystems, Inc. in the United States, other countries, or both.

Excel, Microsoft, Windows, and the Windows logo are trademarks of Microsoft Corporation in the United States, other countries, or both.

Intel, Itanium, Intel logo, Intel Inside logo, and Intel Centrino logo are trademarks or registered trademarks of Intel Corporation or its subsidiaries in the United States, other countries, or both.

UNIX is a registered trademark of The Open Group in the United States and other countries.

Linux is a trademark of Linus Torvalds in the United States, other countries, or both.

Other company, product, or service names may be trademarks or service marks of others.

#### **Preface**

Linux® is an open source operating system developed by people from all over the world. The source code is freely available and can be used under the GNU General Public License. The operating system is made available to users in the form of distributions from companies such as Red Hat and Novell. Some desktop Linux distributions can be downloaded at no charge from the Web, but the server versions typically must be purchased.

Over the past few years, Linux has made its way into the data centers of many corporations worldwide. The Linux operating system is accepted by both the scientific and enterprise user population. Today, Linux is by far the most versatile operating system. You can find Linux on embedded devices such as firewalls, cell phones, and mainframes. Naturally, performance of the Linux operating system has become a hot topic for scientific and enterprise users. However, calculating a global weather forecast and hosting a database impose different requirements on an operating system. Linux must accommodate all possible usage scenarios with optimal performance. Most Linux distributions contain general tuning parameters to accommodate all users.

IBM® recognizes Linux as an operating system suitable for enterprise-level applications that run on IBM systems. Most enterprise applications are now available on Linux, including file and print servers, database servers, Web servers, and collaboration and mail servers.

The use of Linux in an enterprise-class server requires monitoring performance and, when necessary, tune the server to remove bottlenecks that affect users. This IBM Redpaper publication describes the methods you can use to tune Linux, tools that you can use to monitor and analyze server performance, and key tuning parameters for specific server applications. The purpose of this paper is to explain how to analyze and tune the Linux operating system to yield superior performance for any type of application you plan to run on these systems.

The tuning parameters, benchmark results, and monitoring tools used in our test environment were executed on Red Hat and Novell SUSE Linux kernel 2.6 systems running on IBM System  $x^{TM}$  servers and IBM System  $z^{TM}$  servers. However, the information in this paper should be helpful for all Linux hardware platforms.

#### How this paper is structured

To help those of you who are new to Linux or performance tuning get started quickly, we have structured this book the following way:

- Chapter 1, "Understanding the Linux operating system" on page 1 This chapter introduces the factors that influence system performance and the way the Linux operating system manages system resources. You are introduced to several important performance metrics that are needed to quantify system performance.
- Chapter 2, "Monitoring and benchmark tools" on page 39
  The second chapter introduces the various utilities that are available for Linux to measure and analyze systems performance.
- ► Chapter 3, "Analyzing performance bottlenecks" on page 77

  This chapter introduces the process of identifying and analyzing bottlenecks in the system.

Chapter 4, "Tuning the operating system" on page 91

With the basic knowledge of how the operating system works and how to use performance measurement utilities, you are ready to explore the various performance tweaks available in the Linux operating system.

#### The team that wrote this paper

This paper was produced by a team of specialists from around the world working at the International Technical Support Organization, Raleigh Center.

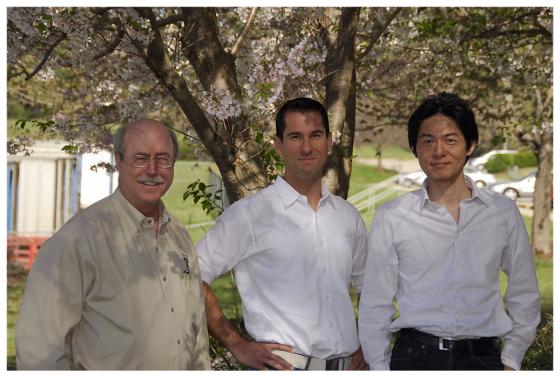

The team: Byron, Eduardo, Takechika

Eduardo Ciliendo is an Advisory IT Specialist working as a performance specialist on IBM Mainframe Systems in IBM Switzerland. He has more than 10 years of experience in computer sciences. Eddy studied Computer and Business Sciences at the University of Zurich and holds a post-diploma in Japanology. Eddy is a member of the zChampion team and holds several IT certifications including the RHCE title. As a Systems Engineer for IBM System z<sup>™</sup>, he works on capacity planning and systems performance for z/OS® and Linux for System z. Eddy has authored several publications on systems performance and Linux.

**Takechika Kunimasa** is an Associate IT Architect in IBM Global Services in Japan. He studied Electrical and Electronics engineering at Chiba University. He has more than 10 years of experience in IT industry. He worked as a network engineer for five years, and he has been working for Linux technical support. His areas of expertise include Linux on System  $x^{TM}$ , Linux on System  $p^{TM}$ , Linux on System z, high availability system, networking, and infrastructure architecture design. He is a Cisco Certified Network Professional and a Red Hat Certified Engineer.

**Byron Braswell** is a Networking Professional at the International Technical Support Organization, Raleigh Center. He received a B.S. degree in Physics and an M.S. degree in Computer Sciences from Texas A&M University. He writes extensively in the areas of networking, application integration middleware, and personal computer software. Before joining the ITSO, Byron worked in IBM Learning Services Development in networking education development.

Thanks to the following people for their contributions to this project:

Margaret Ticknor Carolyn Briscoe International Technical Support Organization, Raleigh Center

Roy Costa Michael B Schwartz Frieder Hamm International Technical Support Organization, Poughkeepsie Center

Christian Ehrhardt Martin Kammerer IBM Böblingen, Germany

Erwan Auffret IBM France

#### Become a published author

Join us for a two- to six-week residency program! Help write an IBM Redbook dealing with specific products or solutions, while getting hands-on experience with leading-edge technologies. You will have the opportunity to team with IBM technical professionals, Business Partners, and Clients.

Your efforts will help increase product acceptance and customer satisfaction. As a bonus, you'll develop a network of contacts in IBM development labs and increase your productivity and marketability.

Find out more about the residency program, browse the residency index, and apply online at:

ibm.com/redbooks/residencies.html

#### **Comments welcome**

Your comments are important to us!

We want our papers to be as helpful as possible. Send us your comments about this paper or other IBM Redbooks® in one of the following ways:

▶ Use the online **Contact us** review redbook form found at:

ibm.com/redbooks

► Send your comments in an e-mail to:

redbooks@us.ibm.com

► Mail your comments to:

IBM Corporation, International Technical Support Organization Dept. HYTD Mail Station P099 2455 South Road Poughkeepsie, NY 12601-5400

### 1

## Understanding the Linux operating system

We begin this paper with an overview of how the Linux operating system handles its tasks to complete interacting with its hardware resources. Performance tuning is a challenging task that requires in-depth understanding of the hardware, operating system, and application. If performance tuning were simple, the parameters we are about to explore would be hard-coded into the firmware or the operating system and you would not be reading these lines. However, as shown in Figure 1-1 server performance is affected by multiple factors.

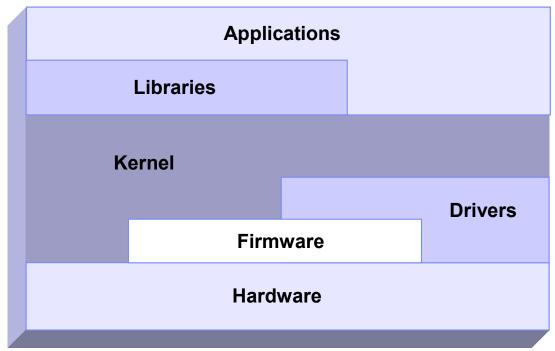

Figure 1-1 Schematic interaction of different performance components

You could tune the I/O subsystem for weeks in vain if the disk subsystem for a 20,000 user database server consisted of a single IDE drive. Often a new driver or an update to the application yields impressive performance gains. As we discuss specific details, keep in mind the whole picture of systems performance. Understanding the way an operating system manages the system resources helps us understand what subsystems we need to tune in any application scenario.

The following sections provide a short introduction to the architecture of the Linux operating system. A complete analysis of the Linux kernel is beyond the scope of this paper. You can refer to the kernel documentation for a complete reference of the Linux kernel.

**Note:** This paper focuses on the performance of the Linux operating system.

In this chapter we cover:

- ▶ 1.1, "Linux process management" on page 2
- ▶ 1.2, "Linux memory architecture" on page 10
- ▶ 1.3, "Linux file systems" on page 15
- ▶ 1.4, "Disk I/O subsystem" on page 19
- ▶ 1.5, "Network subsystem" on page 26
- ▶ 1.6, "Understanding Linux performance metrics" on page 34

#### 1.1 Linux process management

Process management is one of the most important roles of any operating system. Effective process management enables an application to operate steadily and effectively.

Linux process management implementation is similar to UNIX® implementation. It includes process scheduling, interrupt handling, signaling, process prioritization, process switching, process state, process memory, and so on.

In this section, we discuss the fundamentals of the Linux process management implementation. It helps you understand how the Linux kernel deals with processes that will have an effect on system performance.

#### 1.1.1 What is a process?

A process is an instance of execution that runs on a processor. The process uses any resources that the Linux kernel can handle to complete its task.

All processes running on Linux operating system are managed by the <code>task\_struct</code> structure, which is also called a process descriptor. A process descriptor contains all the information necessary for a single process to run such as process identification, attributes of the process, and resources which construct the process. If you know the structure of the process, you can understand what is important for process execution and performance. Figure 1-2 shows the outline of structures related to process information.

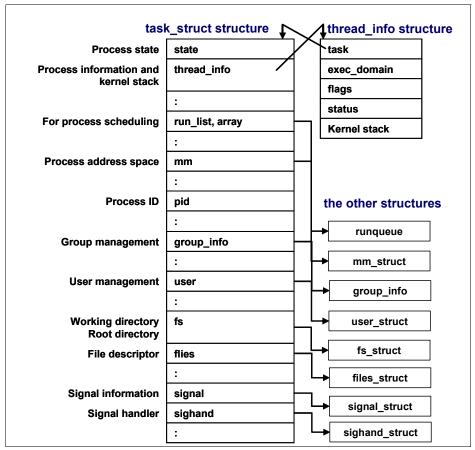

Figure 1-2 task\_struct structure

#### 1.1.2 Life cycle of a process

Every process has its own life cycle such as creation, execution, termination, and removal. These phases will be repeated literally millions of times as long as the system is up and running. Therefore, the process life cycle is very important from the performance perspective.

Figure 1-3 shows typical life cycle of processes.

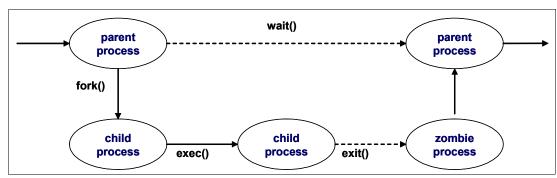

Figure 1-3 Life cycle of typical processes

When a process creates a new process, the creating process (parent process) issues a **fork()** system call. When a **fork()** system call is issued, it gets a process descriptor for the newly created process (child process) and sets a new process id. It copies the values of the

parent process' process descriptor to the child's. At this time the entire address space of the parent process is not copied; both processes share the same address space.

The **exec()** system call copies the new program to the address space of the child process. Because both processes share the same address space, writing new program data causes a page fault exception. At this point, the kernel assigns the new physical page to the child process.

This deferred operation is called the *Copy On Write*. The child process usually executes their own program rather than the same execution as its parent does. This operation avoids unnecessary overhead because copying an entire address space is a very slow and inefficient operation which uses a lot of processor time and resources.

When program execution has completed, the child process terminates with an exit() system call. The exit() system call releases most of the data structure of the process and notifies the parent process of the termination sending a signal. At this time, the process is called a *zombie process* (refer to "Zombie processes" on page 7).

The child process will not be completely removed until the parent process knows of the termination of its child process by the wait() system call. As soon as the parent process is notified of the child process termination, it removes all the data structure of the child process and release the process descriptor.

#### 1.1.3 Thread

A *thread* is an execution unit generated in a single process. It runs parallel with other threads in the same process. They can share the same resources such as memory, address space, open files, and so on. They can access the same set of application data. A thread is also called *Light Weight Process* (LWP). Because they share resources, each thread should not change their shared resources at the same time. The implementation of mutual exclusion, locking, serialization, and so on, are the user application's responsibility.

From the performance perspective, thread creation is less expensive than process creation because a thread does not need to copy resources on creation. On the other hand, processes and threads have similar characteristics in terms of scheduling algorithm. The kernel deals with both of them in a similar manner.

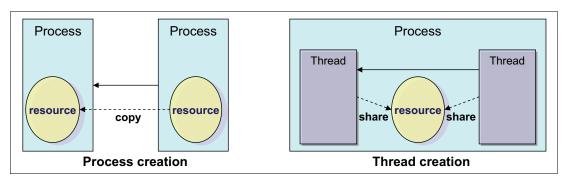

Figure 1-4 process and thread

In current Linux implementations, a thread is supported with the Portable Operating System Interface for UNIX (POSIX) compliant library (*pthread*). Several thread implementations are available in the Linux operating system. The following are the widely used.

LinuxThreads

LinuxThreads have been the default thread implementation since Linux kernel 2.0. The LinuxThread has some noncompliant implementations with the POSIX standard. Native POSIX Thread Library (NPTL) is taking the place of LinuxThreads. The LinuxThreads will not be supported in future release of Enterprise Linux distributions.

Native POSIX Thread Library (NPTL)

The NPTL was originally developed by Red Hat. NPTL is more compliant with POSIX standards. By taking advantage of enhancements in kernel 2.6 such as the new clone() system call, signal handling implementation, and so on, it has better performance and scalability than LinuxThreads.

NPTL has some incompatibility with LinuxThreads. An application which has a dependence on LinuxThread might not work with the NPTL implementation.

► Next Generation POSIX Thread (NGPT)

NGPT is an IBM developed version of POSIX thread library. It is currently under maintenance operation and no further development is planned.

Using the LD\_ASSUME\_KERNEL environment variable, you can choose which threads library the application should use.

#### 1.1.4 Process priority and nice level

*Process priority* is a number that determines the order in which the process is handled by the CPU and is determined by dynamic priority and static priority. A process which has higher process priority has a greater chance of getting permission to run on a processor.

The kernel dynamically adjusts dynamic priority up and down as needed using a heuristic algorithm based on process behaviors and characteristics. A user process can change the static priority indirectly through the use of the *nice* level of the process. A process which has higher static priority will have longer time slice (how long the process can run on a processor).

Linux supports nice levels from 19 (lowest priority) to -20 (highest priority). The default value is 0. To change the nice level of a program to a negative number (which makes it a higher priority), it is necessary to log on or use **su** on the root.

#### 1.1.5 Context switching

During process execution, information on the running process is stored in registers on the processor and its cache. The set of data that is loaded to the register for the executing process is called the *context*. To switch processes, the context of the running process is stored and the context of the next running process is restored to the register. The process descriptor and the area called kernel mode stack are used to store the context. This switching process is called *context switching*. Having too much context switching is undesirable because the processor has to flush its register and cache every time to make room for the new process. It could cause performance problems.

Figure 1-5 illustrates how the context switching works.

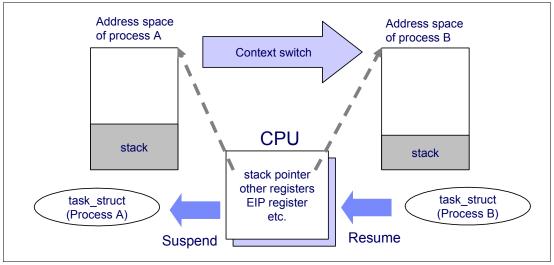

Figure 1-5 Context switching

#### 1.1.6 Interrupt handling

Interrupt handling is one of the highest priority tasks. Interrupts are usually generated by I/O devices such as a network interface card, keyboard, disk controller, serial adapter, and so on. The interrupt handler notifies the Linux kernel of an event (such as keyboard input, ethernet frame arrival, and so on). It tells the kernel to interrupt process execution and perform interrupt handling as quickly as possible because some device requires quick responsiveness. This is critical for system stability. When an interrupt signal arrives to the kernel, the kernel must switch a current execution process to a new one to handle the interrupt. This means interrupts cause context switching, and therefore a significant amount of interrupts could cause performance degradation.

In Linux implementations, there are two types of interrupts. A *hard interrupt* is generated for devices which require responsiveness (disk I/O interrupt, network adapter interrupt, keyboard interrupt, mouse interrupt). A *soft interrupt* is used for tasks which processing can be deferred (TCP/IP operation, SCSI protocol operation, and so on). You can see information related to hard interrupts at /proc/interrupts.

In a multi-processor environment, interrupts are handled by each processor. Binding interrupts to a single physical processor could improve system performance. For more details, refer to 4.4.2, "CPU affinity for interrupt handling" on page 108.

#### 1.1.7 Process state

Every process has its own state that shows what is currently happening in the process. Process state changes during process execution. Some of the possible states are as follows:

- TASK\_RUNNING
  In this state, a process is running on a CPU or waiting to run in the queue (run queue).
- ► TASK STOPPED
  - A process suspended by certain signals (for example SIGINT, SIGSTOP) is in this state. The process is waiting to be resumed by a signal such as SIGCONT.
- TASK\_INTERRUPTIBLE

In this state, the process is suspended and waits for a certain condition to be satisfied. If a process is in TASK\_INTERRUPTIBLE state and it receives a signal to stop, the process state is changed and operation will be interrupted. A typical example of a TASK\_INTERRUPTIBLE process is a process waiting for keyboard interrupt.

#### ► TASK UNINTERRUPTIBLE

Similar to TASK\_INTERRUPTIBLE. While a process in TASK\_INTERRUPTIBLE state can be interrupted, sending a signal does nothing to the process in TASK\_UNINTERRUPTIBLE state. A typical example of a TASK\_UNINTERRUPTIBLE process is a process waiting for disk I/O operation.

#### ► TASK ZOMBIE

After a process exits with exit() system call, its parent should know of the termination. In TASK\_ZOMBIE state, a process is waiting for its parent to be notified to release all the data structure.

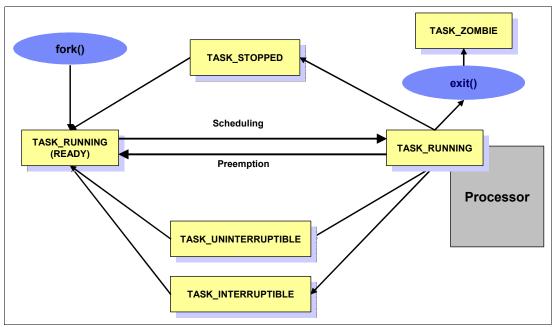

Figure 1-6 Process state

#### Zombie processes

When a process has already terminated, having received a signal to do so, it normally takes some time to finish all tasks (such as closing open files) before ending itself. In that normally very short time frame, the process is a *zombie*.

After the process has completed all of these shutdown tasks, it reports to the parent process that it is about to terminate. Sometimes, a zombie process is unable to terminate itself, in which case it shows a status of **Z** (zombie).

It is not possible to kill such a process with the **kill** command, because it is already considered dead. If you cannot get rid of a zombie, you can kill the parent process and then the zombie disappears as well. However, if the parent process is the init process, you should not kill it. The init process is a very important process so a reboot might be needed to get rid of the zombie process.

#### 1.1.8 Process memory segments

A process uses its own memory area to perform work. The work varies depending on the situation and process usage. A process can have different workload characteristics and different data size requirements. The process has to handle a of variety of data sizes. To satisfy this requirement, the Linux kernel uses a dynamic memory allocation mechanism for each process. The process memory allocation structure is shown in Figure 1-7.

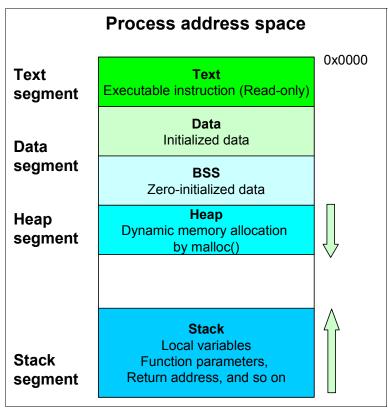

Figure 1-7 Process address space

The process memory area consist of these segments

Text segment

The area where executable code is stored.

Data segment

The data segment consists of these three areas.

- Data: The area where initialized data such as static variables are stored.
- BSS: The area where zero-initialized data is stored. The data is initialized to zero.
- Heap: The area where malloc() allocates dynamic memory based on the demand.
   The heap grows towards higher addresses.
- ▶ Stack segment

The area where local variables, function parameters, and the return address of a function is stored. The stack grows toward lower addresses.

The memory allocation of a user process address space can be displayed with the **pmap** command. You can display the total size of the segment with the **ps** command. Refer to 2.3.10, "pmap" on page 52 and 2.3.4, "ps and pstree" on page 44.

#### 1.1.9 Linux CPU scheduler

The basic functionality of any computer is, quite simply, to compute. To be able to compute, there must be a means to manage the computing resources, or processors, and the computing tasks, also known as threads or processes. Thanks to the great work of Ingo Molnar, Linux features a kernel using a O(1) algorithm as opposed to the O(n) algorithm used to describe the former CPU scheduler. The term O(1) refers to a static algorithm, meaning that the time taken to choose a process for placing into execution is constant, regardless of the number of processes.

The new scheduler scales very well, regardless of process count or processor count, and imposes a low overhead on the system. The algorithm uses two process priority arrays:

- active
- expired

As processes are allocated a timeslice by the scheduler, based on their priority and prior blocking rate, they are placed in a list of processes for their priority in the active array. When they expire their timeslice, they are allocated a new timeslice and placed on the expired array. When all processes in the active array have expired their timeslice, the two arrays are switched, restarting the algorithm. For general interactive processes (as opposed to real-time processes) this results in high-priority processes, which typically have long timeslices, getting more compute time than low-priority processes, but not to the point where they can starve the low-priority processes completely. The advantage of such an algorithm is the vastly improved scalability of the Linux kernel for enterprise workloads that often include vast amounts of threads or processes and also a significant number of processors. The new O(1) CPU scheduler was designed for kernel 2.6 but backported to the 2.4 kernel family. Figure 1-8 on page 9 illustrates how the Linux CPU scheduler works.

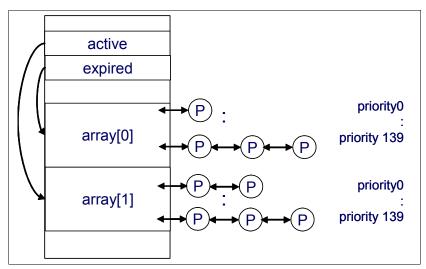

Figure 1-8 Linux kernel 2.6 O(1) scheduler

Another significant advantage of the new scheduler is the support for Non-Uniform Memory Architecture (NUMA) and symmetric multithreading processors, such as Intel® Hyper-Threading technology.

The improved NUMA support ensures that load balancing will not occur across NUMA nodes unless a node gets overburdened. This mechanism ensures that traffic over the comparatively slow scalability links in a NUMA system are minimized. Although load balancing across processors in a scheduler domain group will be load balanced with every scheduler tick,

workload across scheduler domains will only occur if that node is overloaded and asks for load balancing.

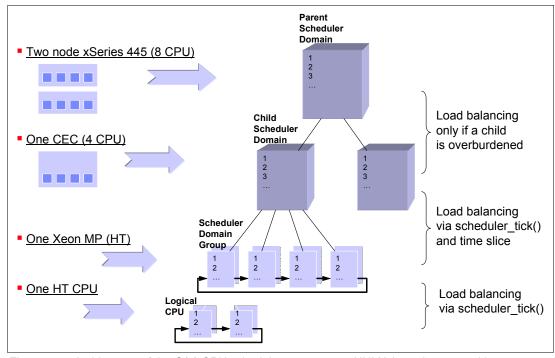

Figure 1-9 Architecture of the O(1) CPU scheduler on an 8-way NUMA based system with Hyper-Threading enabled

#### 1.2 Linux memory architecture

To execute a process, the Linux kernel allocates a portion of the memory area to the requesting process. The process uses the memory area as workspace and performs the required work. It is similar to you having your own desk allocated and then using the desktop to scatter papers, documents and memos to perform your work. The difference is that the kernel has to allocate space in a more dynamic manner. The number of running processes sometimes comes to tens of thousands and amount of memory is usually limited. Therefore, Linux kernel must handle the memory efficiently. In this section, we describe the Linux memory architecture, address layout, and how Linux manages memory space efficiently.

#### 1.2.1 Physical and virtual memory

Today we are faced with the choice of 32-bit systems and 64-bit systems. One of the most important differences for enterprise-class clients is the possibility of virtual memory addressing above 4 GB. From a performance point of view, it is interesting to understand how the Linux kernel maps physical memory into virtual memory on both 32-bit and 64-bit systems.

As you can see in Figure 1-10 on page 11, there are obvious differences in the way the Linux kernel has to address memory in 32-bit and 64-bit systems. Exploring the physical-to-virtual mapping in detail is beyond the scope of this paper, so we highlight some specifics in the Linux memory architecture.

On 32-bit architectures such as the IA-32, the Linux kernel can directly address only the first gigabyte of physical memory (896 MB when considering the reserved range). Memory above

the so-called ZONE\_NORMAL must be mapped into the lower 1 GB. This mapping is completely transparent to applications, but allocating a memory page in ZONE\_HIGHMEM causes a small performance degradation.

On the other hand, with 64-bit architectures such as x86-64 (also x64), ZONE\_NORMAL extends all the way to 64 GB or to 128 GB in the case of IA-64 systems. As you can see, the overhead of mapping memory pages from ZONE\_HIGHMEM into ZONE\_NORMAL can be eliminated by using a 64-bit architecture.

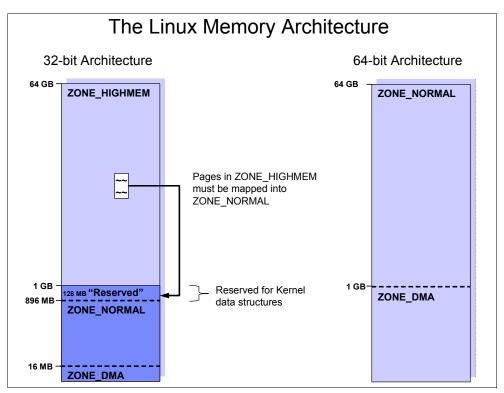

Figure 1-10 Linux kernel memory layout for 32-bit and 64-bit systems

#### Virtual memory addressing layout

Figure 1-11 shows the Linux virtual addressing layout for 32-bit and 64-bit architecture.

On 32-bit architectures, the maximum address space that single process can access is 4GB. This is a restriction derived from 32-bit virtual addressing. In a standard implementation, the virtual address space is divided into a 3 GB user space and a 1 GB kernel space. There is some variants like 4 G/4 G addressing layout implementing.

On the other hand, on 64-bit architecture such as x86\_64 and ia64, no such restriction exits. Each single process can benefit from the vast and huge address space.

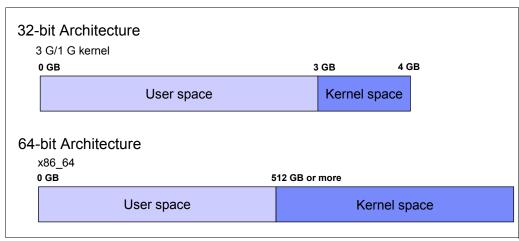

Figure 1-11 Virtual memory addressing layout for 32bit and 64-bit architecture

#### 1.2.2 Virtual memory manager

The physical memory architecture of an operating system is usually hidden to the application and the user because operating systems map any memory into virtual memory. If we want to understand the tuning possibilities within the Linux operating system, we have to understand how Linux handles virtual memory. As explained in 1.2.1, "Physical and virtual memory" on page 10, applications do not allocate physical memory, but request a memory map of a certain size at the Linux kernel and in exchange receive a map in virtual memory. As you can see in Figure 1-12, virtual memory does not necessarily have to be mapped into physical memory. If your application allocates a large amount of memory, some of it might be mapped to the swap file on the disk subsystem.

Figure 1-12 shows that applications usually do not write directly to the disk subsystem, but into cache or buffers. The pdflush kernel threads then flushes out data in cache/buffers to the disk when it has time to do so or if a file size exceeds the buffer cache. Refer to "Flushing a dirty buffer" on page 22.

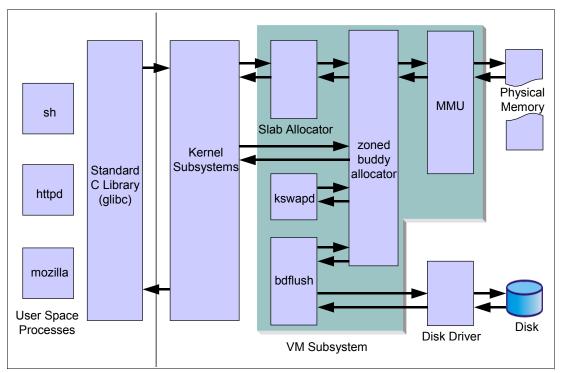

Figure 1-12 The Linux virtual memory manager

Closely connected to the way the Linux kernel handles writes to the physical disk subsystem is the way the Linux kernel manages disk cache. While other operating systems allocate only a certain portion of memory as disk cache, Linux handles the memory resource far more efficiently. The default configuration of the virtual memory manager allocates all available free memory space as disk cache. Hence it is not unusual to see productive Linux systems that boast gigabytes of memory but only have 20 MB of that memory free.

In the same context, Linux also handles swap space very efficiently. Swap space being used does not indicate a memory bottleneck but proves how efficiently Linux handles system resources. See "Page frame reclaiming" on page 14 for more detail.

#### Page frame allocation

A page is a group of contiguous linear addresses in physical memory (page frame) or virtual memory. The Linux kernel handles memory with this page unit. A page is usually 4 K bytes in size. When a process requests a certain amount of pages, if there are available pages the Linux kernel can allocate them to the process immediately. Otherwise pages have to be taken from some other process or page cache. The kernel knows how many memory pages are available and where they are located.

#### Buddy system

The Linux kernel maintains its free pages by using a mechanism called a *buddy system*. The buddy system maintains free pages and tries to allocate pages for page allocation requests. It tries to keep the memory area contiguous. If small pages are scattered without consideration, it might cause memory fragmentation and it's more difficult to allocate a large portion of pages into a contiguous area. It could lead to inefficient memory use and performance decline. Figure 1-13 illustrates how the buddy system allocates pages.

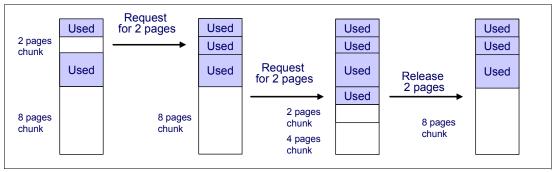

Figure 1-13 Buddy System

When the attempt of pages allocation fails, the page reclaiming is activated. Refer to "Page frame reclaiming" on page 14.

You can find information on the buddy system through /proc/buddyinfo. For details, refer to "Memory used in a zone" on page 47.

#### Page frame reclaiming

If pages are not available when a process requests to map a certain amount of pages, the Linux kernel tries to get pages for the new request by releasing certain pages (which were used before but are not used anymore and are still marked as active pages based on certain principles) and allocating the memory to a new process. This process is called *page reclaiming*. kswapd kernel thread and try\_to\_free\_page() kernel function are responsible for page reclaiming.

While kswapd is usually sleeping in task interruptible state, it is called by the buddy system when free pages in a zone fall short of a threshold. It tries to find the candidate pages to be taken out of active pages based on the Least Recently Used (LRU) principle. The pages least recently used should be released first. The active list and the inactive list are used to maintain the candidate pages. kswapd scans part of the active list and check how recently the pages were used and the pages not used recently are put into the inactive list. You can take a look at how much memory is considered as active and inactive using the <code>vmstat -a</code> command. For detail refer to 2.3.2, "vmstat" on page 42.

kswapd also follows another principle. The pages are used mainly for two purposes: *page cache* and *process address space*. The page cache is pages mapped to a file on disk. The pages that belong to a process address space (called anonymous memory because it is not mapped to any files, and it has no name) are used for heap and stack. Refer to 1.1.8, "Process memory segments" on page 8. When kswapd reclaims pages, it would rather shrink the page cache than page out (or swap out) the pages owned by processes.

**Page out and swap out:** The phrases "page out" and "swap out" are sometimes confusing. The phrase "page out" means take some pages (a part of entire address space) into swap space while "swap out" means taking entire address space into swap space. They are sometimes used interchangeably.

A large proportion of page cache that is reclaimed and process address space that is reclaimed might depend on the usage scenario and will affect performance. You can take some control of this behavior by using /proc/sys/vm/swappiness. Refer to 4.5.1, "Setting kernel swap and pdflush behavior" on page 109 for tuning details.

#### swap

As we stated before, when page reclaiming occurs, the candidate pages in the inactive list which belong to the process address space may be paged out. Having swap itself is not problematic situation. While swap is nothing more than a guarantee in case of over allocation of main memory in other operating systems, Linux uses swap space far more efficiently. As you can see in Figure 1-12 on page 13, virtual memory is composed of both physical memory and the disk subsystem or the swap partition. If the virtual memory manager in Linux realizes that a memory page has been allocated but not used for a significant amount of time, it moves this memory page to swap space.

Often you will see daemons such as getty that will be launched when the system starts up but will hardly ever be used. It appears that it would be more efficient to free the expensive main memory of such a page and move the memory page to swap. This is exactly how Linux handles swap, so there is no need to be alarmed if you find the swap partition filled to 50%. The fact that swap space is being used does not indicate a memory bottleneck; instead it proves how efficiently Linux handles system resources.

#### 1.3 Linux file systems

One of the great advantages of Linux as an open source operating system is that it offers users a variety of supported file systems. Modern Linux kernels can support nearly every file system ever used by a computer system, from basic FAT support to high performance file systems such as the journaling file system (JFS). However, because Ext2, Ext3, and ReiserFS are native Linux file systems supported by most Linux distributions (ReiserFS is commercially supported only on Novell SUSE Linux), we will focus on their characteristics and give only an overview of the other frequently used Linux file systems.

For more information on file systems and the disk subsystem, see 4.6, "Tuning the disk subsystem" on page 112.

#### 1.3.1 Virtual file system

Virtual Files System (VFS) is an abstraction interface layer that resides between the user process and various types of Linux file system implementations. VFS provides common object models (such as i-node, file object, page cache, directory entry, and so on) and methods to access file system objects. It hides the differences of each file system implementation from user processes. Thanks to VFS, user processes do not need to know which file system to use, or which system call should be issued for each file system. Figure 1-14 on page 16 illustrates the concept of VFS.

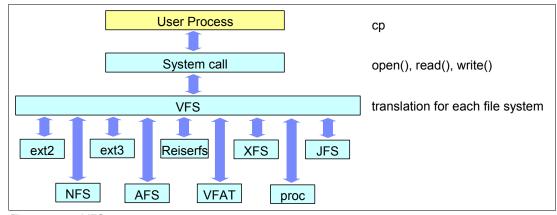

Figure 1-14 VFS concept

#### 1.3.2 Journaling

In a non-journaling file system, when a write is performed to a file system the Linux kernel makes changes to the file system metadata first and then writes actual user data next. This operation sometimes causes higher chances of losing data integrity. If the system suddenly crashes for some reason while the write operation to file system metadata is in process, the file system consistency may be broken. fsck fixes the inconsistency by checking all the metadata and recover the consistency at the time of next reboot. But when the system has a large volume, it takes a lot of time to be completed. The system is not operational during this process.

A Journaling file system solves this problem by writing data to be changed to the area called the journal area before writing the data to the actual file system. The journal area can be placed both in the file system or out of the file system. The data written to the journal area is called the journal log. It includes the changes to file system metadata and the actual file data if supported.

Because journaling writes journal logs before writing actual user data to the file system, it can cause performance overhead compared to no-journaling file system. How much performance overhead is sacrificed to maintain higher data consistency depends on how much information is written to disk before writing user data. We will discuss this topic in 1.3.4, "Ext3" on page 18.

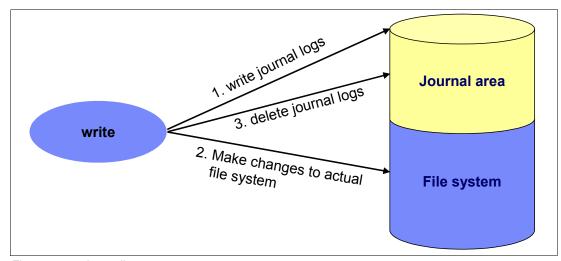

Figure 1-15 Journaling concept

#### 1.3.3 Ext2

The extended 2 file system is the predecessor of the extended 3 file system. A fast, simple file system, it features no journaling capabilities, unlike most other current file systems.

Figure 1-16 shows the Ext2 file system data structure. The file system starts with the boot sector and is followed by block groups. Splitting the entire file system into several small block groups contributes to performance gain because the i-node table and data blocks which hold user data can reside closer on the disk platter, so seek time can be reduced. A block group consists of these items:

Super block Information on the file system is stored here. The exact copy of a

super block is placed in the top of every block group.

**Block group descriptor**Information on the block group is stored here.

Data block bitmaps Used for free data block management i-node bitmaps Used for free i-node management

**i-node tables** i-node tables are stored here. Every file has a corresponding i-node

table which holds meta-data of the file such as file mode, uid, gid,

atime, ctime, mtime, dtime, and pointer to the data block.

Data blocks Where actual user data is stored

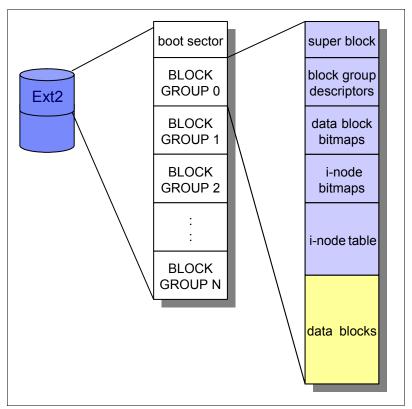

Figure 1-16 Ext2 file system data structure

To find data blocks which consist of a file, the kernel searches the i-node of the file first. When a request to open /var/log/messages comes from a process, the kernel parses the file path and searches a directory entry of / (root directory) which has the information about files and directories under itself (root directory). Then the kernel can find the i-node of /var next and look at the directory entry of /var. It also has the information of files and directories under itself. The kernel gets down to the file in same manner until it finds i-node of the file. The Linux

kernel uses a file object cache such as directory entry cache or i-node cache to accelerate finding the corresponding i-node.

Once the Linux kernel knows the i-node of the file, it tries to reach the actual user data block. As we described, i-node has the pointer to the data block. By referring to it, the kernel can get to the data block. For large files, Ext2 implements direct/indirect references to the data block. Figure 1-17 illustrates how it works.

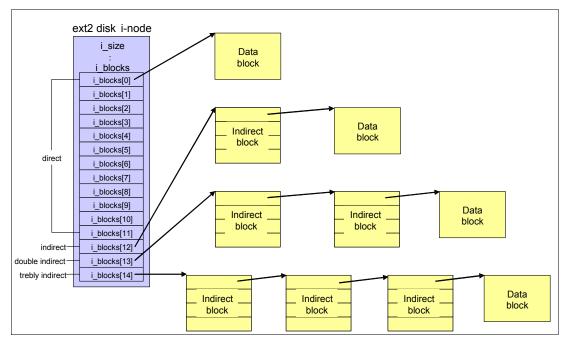

Figure 1-17 Ext2 file system direct / indirect reference to data block

The file system structure and file access operations differ by file systems. This gives each files system different characteristics.

#### 1.3.4 Ext3

The current Enterprise Linux distributions support the extended 3 file system. This is an updated version of the widely used extended 2 file system. Though the fundamental structures are similar to the Ext2 file system, the major difference is the support of journaling capability. Highlights of this file system include:

- Availability: Ext3 always writes data to the disks in a consistent way, so in case of an unclean shutdown (unexpected power failure or system crash), the server does not have to spend time checking the consistency of the data, thereby reducing system recovery from hours to seconds.
- ► Data integrity: By specifying the journaling mode data=journal on the **mount** command, all data, both file data and metadata, is journaled.
- ► Speed: By specifying the journaling mode data=writeback, you can decide on speed versus integrity to meet the needs of your business requirements. This will be notable in environments where there are heavy synchronous writes.
- ► Flexibility: Upgrading from existing Ext2 file systems is simple, and no reformatting is necessary. By executing the tune2fs command and modifying the /etc/fstab file, you can easily update an Ext2 to an Ext3 file system. Also note that Ext3 file systems can be mounted as Ext2 with journaling disabled. Products from many third-party vendors have

the capability of manipulating Ext3 file systems. For example, PartitionMagic can handle the modification of Ext3 partitions.

#### Mode of journaling

Ext3 supports three types of journaling modes.

#### ▶ journal

This journaling option provides the highest form of data consistency by causing both file data and metadata to be journaled. It also has higher performance overhead.

#### ordered

In this mode only metadata is written. However, file data is guaranteed to be written first. This is the default setting.

#### writeback

This journaling option provides the fastest access to the data at the expense of data consistency. The data is guaranteed to be consistent as the metadata is still being logged. However, no special handling of actual file data is done and this may lead to old data appearing in files after a system crash.

#### 1.3.5 ReiserFS

ReiserFS is a fast journaling file system with optimized disk space utilization and quick crash recovery. ReiserFS has been developed to a great extent with the help of Novell. ReiserFS is commercially supported only on Novell SUSE Linux.

#### 1.3.6 Journal File System

The Journal File System (JFS) is a full 64-bit file system that can support very large files and partitions. JFS was developed by IBM originally for AIX® and is now available under the general public license (GPL). JFS is an ideal file system for very large partitions and file sizes that are typically encountered in high performance computing (HPC) or database environments. If you would like to learn more about JFS, refer to:

http://jfs.sourceforge.net

**Note:** In Novell SUSE Linux Enterprise Server 10, JFS is no longer supported as a new file system.

#### 1.3.7 XFS

The eXtended File System (XFS) is a high-performance journaling file system developed by Silicon Graphics Incorporated originally for its IRIX family of systems. It features characteristics similar to JFS from IBM by also supporting very large file and partition sizes. Therefore, usage scenarios are very similar to JFS.

#### 1.4 Disk I/O subsystem

Before a processor can decode and execute instructions, data should be retrieved all the way from sectors on a disk platter to the processor cache and its registers. The results of the executions can be written back to the disk.

We'll take a look at the Linux disk I/O subsystem to have a better understanding of the components which have a major effect on system performance.

#### 1.4.1 I/O subsystem architecture

Figure 1-18 shows basic concept of I/O subsystem architecture

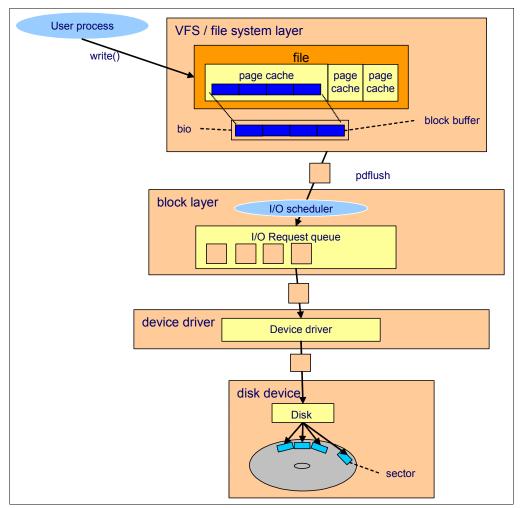

Figure 1-18 I/O subsystem architecture

For a quick overview of overall I/O subsystem operations, we will use an example of writing data to a disk. The following sequence outlines the fundamental operations that occur when a disk-write operation is performed. Assume that the file data is on sectors on disk platters, has already been read, and is on the page cache.

- 1. A process requests to write a file through the write() system call.
- 2. The kernel updates the *page cache* mapped to the file.
- 3. A *pdflush* kernel thread takes care of flushing the page cache to disk.
- 4. The file system layer puts each block buffer together to a *bio* struct (refer to 1.4.3, "Block layer" on page 23) and submits a write request to the block device layer.
- 5. The block device layer gets requests from upper layers and performs an *I/O elevator* operation and puts the requests into the *I/O* request queue.

- A device driver such as SCSI or other device specific drivers will take care of write operation.
- 7. A disk device firmware performs hardware operations like seek head, rotation, and data transfer to the sector on the platter.

#### 1.4.2 Cache

In the last 20 years, the performance improvement of processors has outperformed that of the other components in a computer system such as processor cache, bus, RAM, disk, and so on. Slower access to memory and disk restricts overall system performance, so system performance is not enhanced by processor speed improvement. The cache mechanism resolves this problem by caching frequently used data in faster memory. It reduces the chances of having to access slower memory. Current computer systems use this technique in almost all I/O components such as hard disk drive cache, disk controller cache, file system cache, cache handled by each application, and so on.

#### Memory hierarchy

Figure 1-19 shows the concept of memory hierarchy. As the difference of access speed between the CPU register and disk is large, the CPU will spend more time waiting for data from slow disk devices, and therefore it significantly reduces the advantage of a fast CPU. Memory hierarchal structure reduces this mismatch by placing L1 cache, L2 cache, RAM and some other caches between the CPU and disk. It enables a process to get less chance to access slower memory and disk. The memory closer to the processor has higher speed and less size.

This technique can also take advantage of locality of reference principle. The higher the cache hit rate on faster memory is, the faster the access to data.

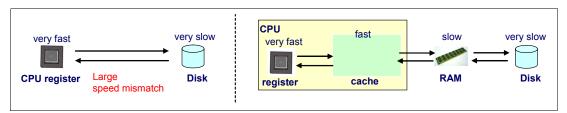

Figure 1-19 Memory hierarchy

#### Locality of reference

As we stated previously in "Memory hierarchy" achieving higher cache hit rate is the key for performance improvement. To achieve higher cache hit rate, the technique called "locality of reference" is used. This technique is based on the following principles:

- ► The data most recently used has a high probability of being used in the near future (temporal locality).
- ► The data that resides close to the data which has been used has a high probability of being used (spatial locality).

Figure 1-20 on page 22 illustrates this principle.

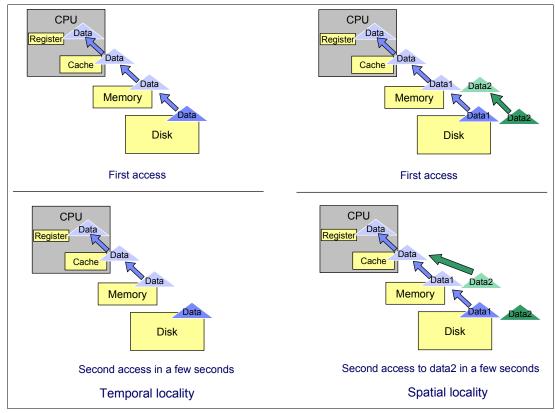

Figure 1-20 Locality of reference

Linux uses this principle in many components such as page cache, file object cache (i-node cache, directory entry cache, and so on), read ahead buffer and more.

#### Flushing a dirty buffer

When a process reads data from disk, the data is copied to memory. The process and other processes can retrieve the same data from the copy of the data cached in memory. When a process tries to change the data, the process changes the data in memory first. At this time, the data on disk and the data in memory is not identical and the data in memory is referred to as a *dirty buffer*. The dirty buffer should be synchronized to the data on disk as soon as possible, or the data in memory could be lost if a sudden crash occurs.

The synchronization process for a dirty buffer is called flush. In the Linux kernel 2.6 implementation, pdflush kernel thread is responsible for flushing data to the disk. The flush occurs on a regular basis (kupdate) and when the proportion of dirty buffers in memory exceeds a certain threshold (bdflush). The threshold is configurable in the  $proc/sys/vm/dirty_background_ratio file$ . For more information, refer to 4.5.1, "Setting kernel swap and pdflush behavior" on page 109.

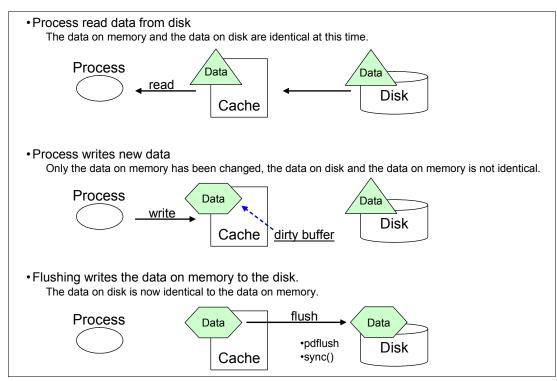

Figure 1-21 Flushing dirty buffers

# 1.4.3 Block layer

The block layer handles all the activity related to block device operation (refer to Figure 1-18 on page 20). The key data structure in the block layer is the bio structure. The bio structure is an interface between the file system layer and the block layer.

When a write is performed, the file system layer tries to write to the page cache which is made up of block buffers. It makes up a bio structure by putting the contiguous blocks together, then sends bio to the block layer. (refer to Figure 1-18 on page 20)

The block layer handles the bio request and links these requests into a queue called the I/O request queue. This linking operation is called *I/O elevator*. In Linux kernel 2.6 implementations, four types of I/O elevator algorithms are available. They are:

#### **Block sizes**

The block size, the smallest amount of data that can be read or written to a drive, can have a direct impact on a server's performance. As a guideline, if your server is handling a lot of small files, then a smaller block size will be more efficient. If your server is dedicated to handling large files, a larger block size might improve performance. Block sizes cannot be changed on the fly on existing file systems. Only a reformat will modify the current block size.

#### I/O elevator

The Linux kernel 2.6 employs a new I/O elevator model. While the Linux kernel 2.4 used a single, general-purpose I/O elevator, kernel 2.6 offers the choice of four elevators. Because the Linux operating system can be used for a wide range of tasks, both I/O devices and workload characteristics change significantly. A notebook computer probably has different I/O requirements than a 10,000 user database system. To accommodate this, four I/O elevators are available.

#### Anticipatory

The anticipatory I/O elevator was created based on the assumption of a block device with only one physical seek head (for example a single SATA drive). The anticipatory elevator uses the deadline mechanism described in more detail below plus an anticipation heuristic. As the name suggests, the anticipatory I/O elevator "anticipates" I/O and attempts to write it in single, bigger streams to the disk instead of multiple very small random disk accesses. The anticipation heuristic may cause latency for write I/O. It is clearly tuned for high throughput on general purpose systems such as the average personal computer. Up to kernel release 2.6.18 the anticipatory elevator is the standard I/O scheduler. However most Enterprise Linux distributions default to the CFQ elevator.

#### ► Complete Fair Queuing (CFQ)

The CFQ elevator implements a QoS (Quality of Service) policy for processes by maintaining per-process I/O queues. The CFQ elevator is well suited for large multiuser systems with a lot of competing processes. It aggressively attempts to avoid starvation of processes and features low latency. Starting with kernel release 2.6.18 the improved CFQ elevator is the default I/O scheduler.

Depending on the system setup and the workload characteristics, the CFQ scheduler can slowdown a single main application, for example a massive database with its fairness oriented algorithms. The default configuration handles the fairness based on process groups which compete against each other. For example a single database and all writes through the page cache (all pdflush instances are in one pgroup) are considered as a single application by CFQ that could compete against many background processes. It can be useful to experiment with I/O scheduler subconfigurations and/or the deadline scheduler in such cases.

#### Deadline

The deadline elevator is a cyclic elevator (round robin) with a deadline algorithm that provides a near real-time behavior of the I/O subsystem. The deadline elevator offers excellent request latency while maintaining good disk throughput. The implementation of the deadline algorithm ensures that starvation of a process cannot occur.

#### ► NOOP

NOOP stands for No Operation, and the name explains most of its functionality. The NOOP elevator is simple and lean. It is a simple FIFO queue that does not perform any data ordering. NOOP simply merges adjacent data requests, so it adds very low processor overhead to disk I/O. The NOOP elevator assumes that a block device either features its own elevator algorithm such as TCQ for SCSI, or that the block device has no seek latency such as a flash card.

**Note:** With the Linux kernel release 2.6.18 the I/O elevators are now selectable on a per disk subsystem basis and no longer need to be set on a per system level.

#### 1.4.4 I/O device driver

The Linux kernel takes control of devices using a device driver. The device driver is usually a separate kernel module and is provided for each device (or group of devices) to make the device available for the Linux operating system. Once the device driver is loaded, it runs as a part of the Linux kernel and takes full control of the device. Here we describe SCSI device drivers.

#### SCSI

The Small Computer System Interface (SCSI) is the most commonly used I/O device technology, especially in the enterprise server environment. In Linux kernel implementations,

SCSI devices are controlled by device driver modules. They consist of the following types of modules.

► Upper level drivers: sd\_mod, sr\_mod (SCSI-CDROM), st (SCSI Tape), sq (SCSI generic device), and so on.

Provide functionalities to support several types of SCSI devices such as SCSI CD-ROM, SCSI tape, and so on.

Middle level driver: scsi\_mod
 Implements SCSI protocol and common SCSI functionality.

Low level drivers

Provide lower level access to each device. Low level driver is basically specific to a hardware device and provided for each device. For example, ips for IBM ServeRAID™ controller, qla2300 for Qlogic HBA, mptscsih for LSI Logic SCSI controller, and so on.

Pseudo driver: ide-scsi
 Used for IDE-SCSI emulation.

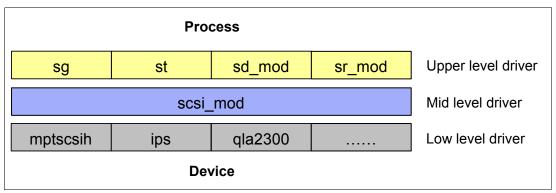

Figure 1-22 Structure of SCSI drivers

If specific functionality is implemented for a device, it should be implemented in device firmware and the low level device driver. The supported functionality depends on which hardware you use and which version of device driver you use. The device itself should also support the desired functionality. Specific functions are usually tuned by a device driver parameter. You can try some performance tuning in /etc/modules.conf. Refer to the device and device driver documentation for tuning hints and tips.

# 1.4.5 RAID and storage system

The selection and configuration of storage system and RAID types are also important factors in terms of system performance. Linux supports software RAID, but the details of this topic are out of scope of this paper. We include some of the tuning considerations in 4.6.1, "Hardware considerations before installing Linux" on page 113.

For more details of the available IBM storage solutions, see:

- ► Tuning IBM System x Servers for Performance, SG24-5287
- ► IBM System Storage Solutions Handbook, SG24-5250
- ► Introduction to Storage Area Networks, SG24-5470

# 1.5 Network subsystem

The network subsystem is another important subsystem in the performance perspective. Networking operations interact with many components other than Linux such as switches, routers, gateways, PC clients, and so on. Though these components might be out of the control of Linux, they have a lot of influence on the overall performance. Keep in mind that you have to work closely with people working on the network system.

Here we mainly focus on how Linux handles networking operations.

### 1.5.1 Networking implementation

The TCP/IP protocol has a layered structure similar to the OSI layer model. The Linux kernel networking implementation employs a similar approach. Figure 1-23 illustrates the layered Linux TCP/IP stack and provides an overview of TCP/IP communication.

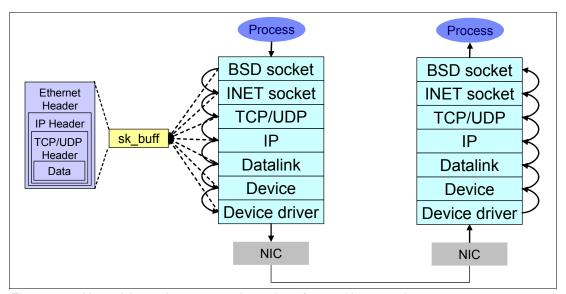

Figure 1-23 Network layered structure and overview of networking operation

Linux uses a socket interface for TCP/IP networking operation as many UNIX systems do. The socket provides an interface for user applications. We will look at the sequence that outlines the fundamental operations that occur during network data transfer.

- 1. When an application sends data to its peer host, the application creates its data.
- 2. The application opens the socket and writes the data through the socket interface.
- 3. The *socket buffer* is used to deal with the transferred data. The socket buffer has reference to the data and it goes down through the layers.
- 4. In each layer, appropriate operations such as parsing the headers, adding and modifying the headers, check sums, routing operation, fragmentation, and so on are performed. When the socket buffer goes down through the layers, the data itself is not copied between the layers. Because copying actual data between different layers is not effective, the kernel avoids unnecessary overhead by just changing the reference in the socket buffer and passing it to the next layer.
- 5. Finally, the data goes out to the wire from the network interface card.
- 6. The Ethernet frame arrives at the network interface of the peer host.

- 7. The frame is moved into the network interface card buffer if the MAC address matches the MAC address of the interface card.
- 8. The network interface card eventually moves the packet into a socket buffer and issues a hard interrupt at the CPU.
- 9. The CPU then processes the packet and moves it up through the layers until it arrives at (for example) a TCP port of an application such as Apache.

#### Socket buffer

As we stated before, the kernel uses buffers to send and receive data. Figure 1-24 shows configurable buffers which can be used for networking. They can be tuned through files in /proc/sys/net.

```
/proc/sys/net/core/rmem_max
/proc/sys/net/core/rmem_default
/proc/sys/net/core/wmem_max
/proc/sys/net/core/wmem_default
/proc/sys/net/ipv4/tcp_mem
/proc/sys/net/ipv4/tcp_rmem
/proc/sys/net/ipv4/tcp_wmem
```

Sometimes it might have an effect on the network performance. We'll cover the details in 4.7.4, "Increasing network buffers" on page 126.

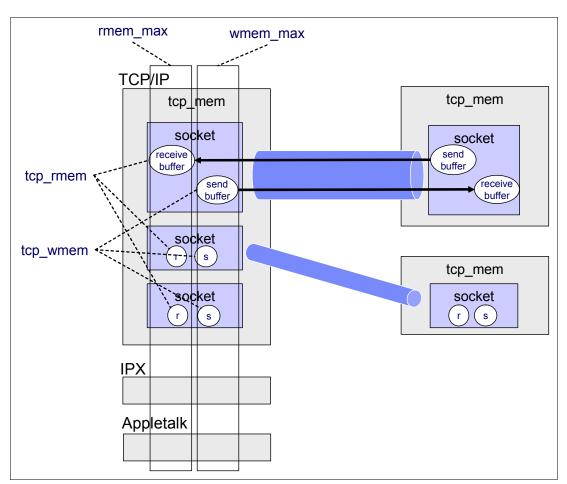

Figure 1-24 socket buffer memory allocation

### **Network API (NAPI)**

The network subsystem has undergone some changes with the introduction of the new network API (NAPI). The standard implementation of the network stack in Linux focuses more on reliability and low latency than on low overhead and high throughput. While these characteristics are favorable when creating a firewall, most enterprise applications such as file and print or databases will perform slower than a similar installation under Windows®.

In the traditional approach of handling network packets, as depicted by the blue arrows in Figure 1-25, the network interface card eventually moves the packet into a network buffer of the operating systems kernel and issues a hard interrupt at the CPU.

This is only a simplified view of the process of handling network packets, but it illustrates one of the shortcomings of this very approach. Every time an Ethernet frame with a matching MAC address arrives at the interface, there will be a hard interrupt. Whenever a CPU has to handle a hard interrupt, it has to stop processing whatever it was working on and handle the interrupt, causing a context switch and the associated flush of the processor cache. While you might think that this is not a problem if only a few packets arrive at the interface, Gigabit Ethernet and modern applications can create thousands of packets per second, causing a large number of interrupts and context switches to occur.

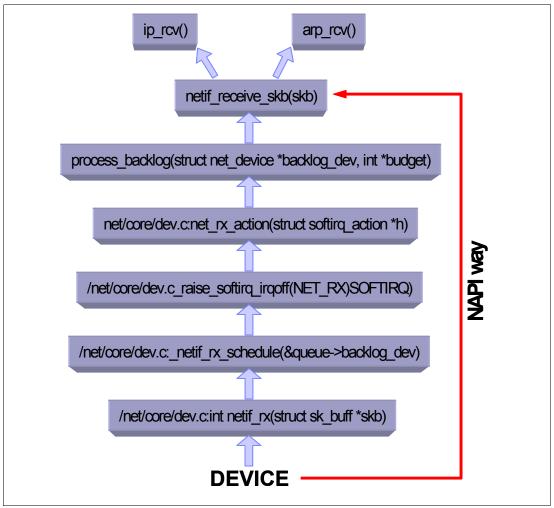

Figure 1-25 The Linux network stack

Because of this, NAPI was introduced to counter the overhead associated with processing network traffic. For the first packet, NAPI works just like the traditional implementation as it issues an interrupt for the first packet. But after the first packet, the interface goes into a polling mode. As long as there are packets in the DMA ring buffer of the network interface, no new interrupts will be caused, effectively reducing context switching and the associated overhead. Should the last packet be processed and the ring buffer be emptied, then the interface card will again fall back into the interrupt mode. NAPI also has the advantage of improved multiprocessor scalability by creating soft interrupts that can be handled by multiple processors. While NAPI would be a huge improvement for most enterprise class multiprocessor systems, it requires NAPI-enabled drivers. There is significant room for tuning, as we will explore in the tuning section of this paper.

#### Netfilter

Linux has an advanced firewall capability as a part of the kernel. This capability is provided by *Netfilter* modules. You can manipulate and configure Netfilter using the **iptables** utility.

Generally speaking, Netfilter provides the following functions.

- ► Packet filtering: If a packet matches a rule, Netfilter accepts or denies the packets or takes appropriate action based on defined rules.
- Address translation: If a packet matches a rule, Netfilter alters the packet to meet the address translation requirements.

Matching filters can be defined with the following properties.

- Network interface
- ► IP address, IP address range, subnet
- ► Protocol
- ▶ ICMP Type
- ► Port
- ► TCP flag
- State (refer to "Connection tracking" on page 30)

Figure 1-26 give an overview of how packets traverse the Netfilter chains which are the lists of defined rules applied at each point in sequence.

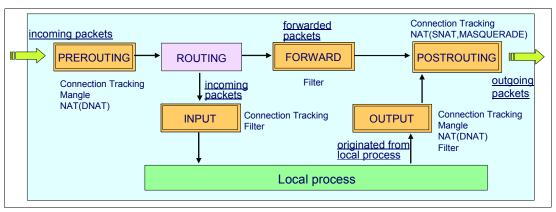

Figure 1-26 Netfilter packet flow

Netfilter will take appropriate actions if the packet matches the rule. The action is called a target. Some possible targets are:

ACCEPT: Accept the packet and let it through.

DROP: Silently discard the packet.

REJECT: Discard the packet by sending back the packet such as ICMP port

unreachable. TCP reset to originating host.

LOG: Log the matching packet.

MASQUERADE, SNAT, DNAT, REDIRECT: Address translation

#### Connection tracking

To achieve more sophisticated firewall capability, Netfilter uses the connection tracking mechanism which keeps track of the state of all network traffic. Using the TCP connection state (refer to "Connection establishment" on page 30) and other network properties (such as IP address, port, protocol, sequence number, ack number, ICMP type, and so on), Netfilter classifies each packet to the following four states.

NEW: packet attempting to establish new connection ESTABLISHED: packet goes through established connection RELATED: packet which is related to previous packets

INVALID: packet which is unknown state due to malformed or invalid packet

In addition, Netfilter can use a separate module to perform more detailed connection tracking by analyzing protocol specific properties and operations. For example, there are connection tracking modules for FTP, NetBIOS, TFTP, IRC, and so on.

#### 1.5.2 TCP/IP

TCP/IP has been the default network protocol for many years. Linux TCP/IP implementation is fairly compliant with its standards. For better performance tuning, you should be familiar with basic TCP/IP networking.

For more details, refer to TCP/IP Tutorial and Technical Overview, GG24-3376.

#### Connection establishment

Before application data is transferred, the connection should be established between client and server. The connection establishment process is called TCP/IP 3-way hand shake. Figure 1-27 on page 31 outlines the basic connection establishment and termination process.

- A client sends a SYN packet (a packet with SYN flag set) to its peer server to request connection.
- 2. The server receives the packet and sends back a SYN+ACK packet.
- 3. Then the client sends an ACK packet to its peer to complete connection establishment.

Once the connection is established, the application data can be transferred through the connection. When all data has been transferred, the connection closing process starts.

- 1. The client sends a FIN packet to the server to start the connection termination process.
- 2. The server sends the acknowledgement of the FIN back and then sends the FIN packet to the client if it has no data to send to the client.
- 3. The client sends an ACK packet to the server to complete connection termination.

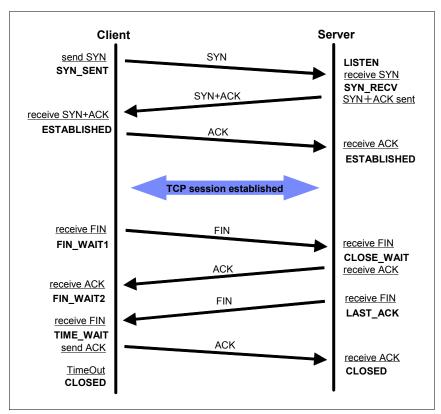

Figure 1-27 TCP 3-way handshake

The state of a connection changes during the session. Figure 1-28 on page 32 shows the TCP/IP connection state diagram.

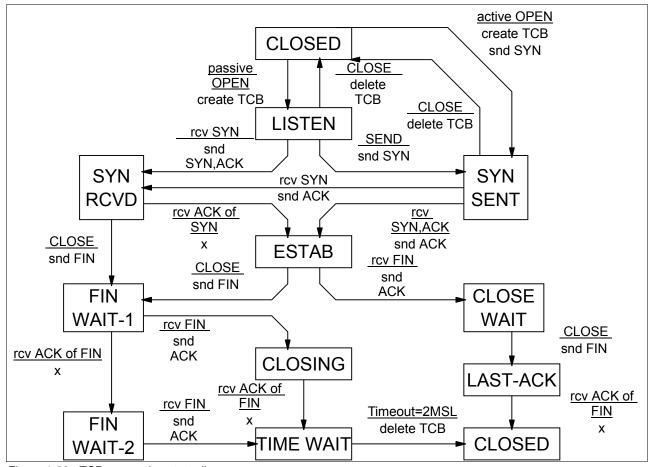

Figure 1-28 TCP connection state diagram

You can see the connection state of each TCP/IP session using the **netstat** command. For more details, see 2.3.11, "netstat" on page 53.

#### Traffic control

TCP/IP implementation has a mechanism that ensures efficient data transfer and guarantees packet delivery even in time of poor network transmission quality and congestion.

#### TCP/IP transfer window

The principle of transfer windows is an important aspect of the TCP/IP implementation in the Linux operating system in regard to performance. Basically, the TCP transfer window is the maximum amount of data a given host can send or receive before requiring an acknowledgement from the other side of the connection. The window size is offered from the receiving host to the sending host by the window size field in the TCP header. Using the transfer window, the host can send packets more effectively because the sending host doesn't have to wait for acknowledgement for each sending packet. It enables the network to be utilized more. Delayed acknowledgement also improves efficiency. TCP windows start small and increase slowly with every successful acknowledgement from the other side of the connection. To optimize window size, see 4.7.4, "Increasing network buffers" on page 126

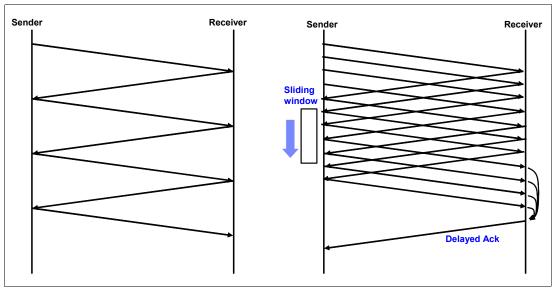

Figure 1-29 Sliding window and delayed ack

As an option, high-speed networks can use a technique called *window scaling* to increase the maximum transfer window size even more. We will analyze the effects of these implementations in more detail in "Tuning TCP options" on page 131.

#### Retransmission

In the connection establishment and termination and data transfer, many timeouts and data retransmissions can be caused by various reasons (faulty network interface, slow router, network congestion, buggy network implementation, and so on). TCP/IP handles this situation by queuing packets and trying to send packets several times.

You can change some behavior of the kernel by configuring parameters. You might want to increase the number of attempts for TCP SYN connection establishment packets on the network with a high rate of packet loss. You can also change some of the timeout thresholds through files under /proc/sys/net. For more information, see "Tuning TCP behavior" on page 130.

#### 1.5.3 Offload

If the network adapter on your system supports hardware offload functionality, the kernel can offload part of its task to the adapter and it can reduce CPU utilization.

▶ Checksum offload

IP/TCP/UDP checksum is performed to make sure that the packet is correctly transferred by comparing the value of the checksum field in protocol headers and the calculated values by the packet data.

► TCP segmentation offload (TSO)

When data greater than the supported maximum transmission unit (MTU) is sent to the network adapter, the data should be divided into MTU sized packets. The adapter takes care of that on behalf of the kernel.

For information on more advanced network features, refer to *Tuning IBM System x Servers for Performance*, SG24-5287. section 10.3. Advanced network features.

# 1.5.4 Bonding module

The Linux kernel provides network interface aggregation capability by using a *bonding* driver. This is a device independent bonding driver. (There are also device specific drivers.) The bonding driver supports the 802.3 link aggregation specification and some original load balancing and fault tolerant implementations. It achieves a higher level of availability and performance improvement. Please refer to the kernel documentation

Documentation/networking/bonding.txt.

# 1.6 Understanding Linux performance metrics

Before we can look at the various tuning parameters and performance measurement utilities in the Linux operating system, it makes sense to discuss various available metrics and their meaning in regard to system performance. Because this is an open source operating system, a lot of performance measurement tools are available. The tool you ultimately choose will depend upon your personal preference and the amount of data and detail you require. Even though numerous tools are available, all performance measurement utilities measure the same metrics, so understanding the metrics enables you to use whatever utility you come across. Therefore, we cover only the most important metrics. Many more detailed values are available that might be useful for detailed analysis, but they are beyond the scope of this paper.

#### 1.6.1 Processor metrics

The following are processor metrics:

► CPU utilization

This is probably the most straightforward metric. It describes the overall utilization per processor. On IBM System x architectures, if the CPU utilization exceeds 80% for a sustained period of time, a processor bottleneck is likely.

▶ User time

Depicts the CPU percentage spent on user processes, including nice time. High values in user time are generally desirable because, in this case, the system performs actual work.

► System time

Depicts the CPU percentage spent on kernel operations including IRQ and softirq time. High and sustained system time values can point you to bottlenecks in the network and driver stack. A system should generally spend as little time as possible in kernel time.

Waiting

Total amount of CPU time spent waiting for an I/O operation to occur. Like the *blocked* value, a system should not spend too much time waiting for I/O operations; otherwise you should investigate the performance of the respective I/O subsystem.

► Idle time

Depicts the CPU percentage the system was idle waiting for tasks.

Nice time

Depicts the CPU percentage spent on re-nicing processes that change the execution order and priority of processes.

#### ▶ Load average

The load average is not a percentage, but the rolling average of the sum of the following:

- The number of processes in queue waiting to be processed
- The number of processes waiting for uninterruptable task to be completed

That is, the average of the sum of TASK\_RUNNING and TASK\_UNINTERRUPTIBLE processes. If processes that request CPU time are blocked (which means that the CPU has no time to process them), the load average will increase. On the other hand, if each process gets immediate access to CPU time and there are no CPU cycles lost, the load will decrease.

#### ► Runable processes

This value depicts the processes that are ready to be executed. This value should not exceed 10 times the amount of physical processors for a sustained period of time; otherwise a processor bottleneck is likely.

#### Blocked

Processes that cannot execute while they are waiting for an I/O operation to finish. Blocked processes can point you toward an I/O bottleneck.

#### ► Context switch

Amount of switches between threads that occur on the system. High numbers of context switches in connection with a large number of interrupts can signal driver or application issues. Context switches generally are not desirable because the CPU cache is flushed with each one, but some context switching is necessary. Refer to 1.1.5, "Context switching" on page 5.

#### ► Interrupts

The interrupt value contains hard interrupts and soft interrupts. Hard interrupts have a more adverse effect on system performance. High interrupt values are an indication of a software bottleneck, either in the kernel or a driver. Remember that the interrupt value includes the interrupts caused by the CPU clock. Refer to 1.1.6, "Interrupt handling" on page 6.

# 1.6.2 Memory metrics

The following are memory metrics:

#### Free memory

Compared to most other operating systems, the free memory value in Linux should not be a cause for concern. As explained in 1.2.2, "Virtual memory manager" on page 12, the Linux kernel allocates most unused memory as file system cache, so subtract the amount of buffers and cache from the used memory to determine (effectively) free memory.

#### Swap usage

This value depicts the amount of swap space used. As described in 1.2.2, "Virtual memory manager" on page 12, swap usage only tells you that Linux manages memory really efficiently. Swap In/Out is a reliable means of identifying a memory bottleneck. Values above 200 to 300 pages per second for a sustained period of time express a likely memory bottleneck.

#### ► Buffer and cache

Cache allocated as file system and block device cache.

#### ► Slabs

Depicts the kernel usage of memory. Note that kernel pages cannot be paged out to disk.

#### ► Active versus inactive memory

Provides you with information about the active use of the system memory. Inactive memory is a likely candidate to be swapped out to disk by the kswapd daemon. Refer to "Page frame reclaiming" on page 14.

#### 1.6.3 Network interface metrics

The following are network interface metrics:

#### ► Packets received and sent

This metric informs you of the quantity of packets received and sent by a given network interface.

#### Bytes received and sent

This value depicts the number of bytes received and sent by a given network interface.

#### ► Collisions per second

This value provides an indication of the number of collisions that occur on the network that the respective interface is connected to. Sustained values of collisions often concern a bottleneck in the network infrastructure, not the server. On most properly configured networks, collisions are very rare unless the network infrastructure consists of hubs.

#### Packets dropped

This is a count of packets that have been dropped by the kernel, either due to a firewall configuration or due to a lack of network buffers.

#### Overruns

Overruns represent the number of times that the network interface ran out of buffer space. This metric should be used in conjunction with the *packets dropped* value to identify a possible bottleneck in network buffers or the network queue length.

#### ► Errors

The number of frames marked as faulty. This is often caused by a network mismatch or a partially broken network cable. Partially broken network cables can be a significant performance issue for copper-based gigabit networks.

#### 1.6.4 Block device metrics

The following are block device metrics:

#### ▶ lowait

Time the CPU spends waiting for an I/O operation to occur. High and sustained values most likely indicate an I/O bottleneck.

#### Average queue length

Amount of outstanding I/O requests. In general, a disk queue of 2 to 3 is optimal; higher values might point toward a disk I/O bottleneck.

#### Average wait

A measurement of the average time in ms it takes for an I/O request to be serviced. The wait time consists of the actual I/O operation and the time it waited in the I/O queue.

#### ► Transfers per second

Depicts how many I/O operations per second are performed (reads and writes). The  $transfers\ per\ second$  metric in conjunction with the  $kBytes\ per\ second$  value helps you to

identify the average transfer size of the system. The average transfer size generally should match with the stripe size used by your disk subsystem.

► Blocks read/write per second

This metric depicts the reads and writes per second expressed in blocks of 1024 bytes as of kernel 2.6. Earlier kernels may report different block sizes, from 512 bytes to 4 KB.

► Kilobytes per second read/write

Reads and writes from/to the block device in kilobytes represent the amount of actual data transferred to and from the block device.

# Monitoring and benchmark tools

The open and flexible nature of the Linux operating system has led to a significant number of performance monitoring tools. Some of them are Linux versions of well known UNIX utilities, and others were specifically designed for Linux. The fundamental support for most Linux performance monitoring tools is with the virtual proc file system. To measure performance, we also have to use appropriate benchmark tools.

In this chapter we outline a selection of Linux performance monitoring tools and discuss useful commands. We also introduce some of useful benchmark tools.

Most of the monitoring tools we discuss ship with Enterprise Linux distributions.

# 2.1 Introduction

The Enterprise Linux distributions are shipped with many monitoring tools. Some of the tools deal with metrics in a single tool and provide well formatted output for easy understanding of system activities. Some of the tools are specific to certain performance metrics (such as Disk I/O) and give us detailed information.

Being familiar with these tools helps enhance your understand of what's going on in the system and helps you find the possible causes of a performance problem.

# 2.2 Overview of tool functions

Table 2-1 lists the functions of the monitoring tools covered in this chapter.

Table 2-1 Linux performance monitoring tools

| Tool                 | Most useful tool function                        |
|----------------------|--------------------------------------------------|
| top                  | Process activity                                 |
| vmstat               | System activity, Hardware and system information |
| uptime, w            | Average system load                              |
| ps, pstree           | Displays the processes                           |
| free                 | Memory usage                                     |
| iostat               | Average CPU load, disk activity                  |
| sar                  | Collect and report system activity               |
| mpstat               | Multiprocessor usage                             |
| numastat             | NUMA-related statistics                          |
| pmap                 | Process memory usage                             |
| netstat              | Network statistics                               |
| iptraf               | Real-time network statistics                     |
| tcpdump, ethereal    | Detailed network traffic analysis                |
| nmon                 | Collect and report system activity               |
| strace               | System calls                                     |
| Proc file system     | Various kernel statistics                        |
| KDE system guard     | Real-time systems reporting and graphing         |
| Gnome System Monitor | Real-time systems reporting and graphing         |

Table 2-2 lists the function of the benchmark tools covered in this chapter.

Table 2-2 Benchmark tools

| Tool    | Most useful tool function                     |  |  |  |  |  |  |
|---------|-----------------------------------------------|--|--|--|--|--|--|
| Imbench | Microbenchmark for operating system functions |  |  |  |  |  |  |
| iozone  | File system benchmark                         |  |  |  |  |  |  |

| Tool    | Most useful tool function     |
|---------|-------------------------------|
| netperf | Network performance benchmark |

# 2.3 Monitoring tools

In this section, we discuss the monitoring tools. Most of the tools come with Enterprise Linux distributions. You should be familiar with the tools.

### 2.3.1 top

The **top** command shows actual process activity. By default, it displays the most CPU-intensive tasks running on the server and updates the list every five seconds. You can sort the processes by PID (numerically), age (newest first), time (cumulative time), and resident memory usage and time (time the process has occupied the CPU since startup).

Example 2-1 Example output from the top command

```
top - 02:06:59 up 4 days, 17:14, 2 users, load average: 0.00, 0.00, 0.00
                    1 running, 61 sleeping,
Tasks: 62 total,
                                               0 stopped.
                                                            0 zombie
Cpu(s): 0.2\% us, 0.3\% sy, 0.0\% ni, 97.8\% id, 1.7\% wa,
                                                           0.0% hi, 0.0% si
Mem:
        515144k total,
                         317624k used,
                                         197520k free,
                                                          66068k buffers
Swap: 1048120k total,
                             12k used,
                                       1048108k free,
                                                         179632k cached
  PID USER
                PR
                   ΝI
                       VIRT
                              RES
                                   SHR S %CPU %MEM
                                                      TIME+ COMMAND
                    0
                              896 1540 R 0.7
13737 root
               17
                       1760
                                              0.2
                                                     0:00.05 top
 238 root
                5 -10
                           0
                                0
                                     0 S
                                          0.3 0.0
                                                     0:01.56 reiserfs/0
                              240
                                   444 S
    1 root
               16
                    0
                         588
                                          0.0 0.0
                                                     0:05.70 init
                                     0 S
    2 root
               RT
                    0
                           0
                                0
                                          0.0 0.0
                                                     0:00.00 migration/0
               34 19
                                     0 S
                                         0.0 0.0
    3 root
                                0
                                                     0:00.00 ksoftirqd/0
               RT
                    0
                                     0 S
                                         0.0 0.0
                                                     0:00.00 migration/1
    4 root
                           0
                                0
    5 root
                34
                   19
                           0
                                0
                                     0 S
                                          0.0 0.0
                                                     0:00.00 ksoftirgd/1
                5 -10
                                     0 S
                                          0.0 0.0
    6 root
                           0
                                0
                                                     0:00.02 events/0
                 5 -10
                                     0 S
                                          0.0 0.0
                                                     0:00.00 events/1
    7 root
                 5 -10
                                     0 S
                           0
                                0
                                          0.0 0.0
                                                     0:00.09 kblockd/0
    8 root
                5 -10
                           0
                                0
                                     0 S
                                          0.0 0.0
                                                     0:00.01 kblockd/1
   9 root
  10 root
               15
                   0
                           0
                                0
                                     0 S
                                         0.0 0.0
                                                     0:00.00 kirgd
  13 root
                5 -10
                           0
                                0
                                     0 S 0.0 0.0
                                                     0:00.02 khelper/0
  14 root
               16
                    0
                           0
                                0
                                     0 S
                                          0.0 0.0
                                                     0:00.45 pdflush
  16 root
               15
                    0
                           0
                                0
                                     0 S
                                          0.0 0.0
                                                     0:00.61 kswapd0
                           0
                                0
                                     0 S
  17 root
               13 -10
                                         0.0 0.0
                                                     0:00.00 aio/0
  18 root
               13 -10
                                     0 S 0.0 0.0
                                                     0:00.00 aio/1
```

You can further modify the processes using **renice** to give a new priority to each process. If a process hangs or occupies too much CPU, you can kill the process (**kill** command).

The columns in the output are:

PID Process identification.

**USER** Name of the user who owns (and perhaps started) the process.

PRI Priority of the process. (See 1.1.4, "Process priority and nice level" on page 5

for details.)

| NI                | Niceness level (Whether the process tries to be nice by adjusting the priority by the number given. See below for details.)                                            |
|-------------------|----------------------------------------------------------------------------------------------------|
| SIZE              | Amount of memory (code+data+stack) used by the process in kilobytes.                                                                                                   |
| RSS               | Amount of physical RAM used, in kilobytes.                                                                                                    |
| SHARE             | Amount of memory shared with other processes, in kilobytes.                                                                                                    |
| STAT              | State of the process: S=sleeping, R=running, T=stopped or traced, D=interruptible sleep, Z=zombie. The process state is discussed in 1.1.7, "Process state" on page 6. |
| %CPU              | Share of the CPU usage (since the last screen update).                                                                                                    |
| %MEM              | Share of physical memory.                                                                                                    |
| TIME              | Total CPU time used by the process (since it was started).                                                                                                    |
| COMMAND           | Command line used to start the task (including parameters).                                                                                                    |
| The top utility s | supports several useful hot keys, including:                                                                                                    |
|                   |                                                                                                    |

| n. |
|----|
| r  |

- m Displays memory information off and on.
- A Sorts the display by top consumers of various system resources. Useful for
  - quick identification of performance-hungry tasks on a system.
- f Enters an interactive configuration screen for top. Helpful for setting up top
  - for a specific task.
- **o** Enables you to interactively select the ordering within **top**.
- r Issues renice command.
- k Issues kill command.

#### 2.3.2 vmstat

vmstat provides information about processes, memory, paging, block I/O, traps, and CPU activity. The vmstat command displays either average data or actual samples. The sampling mode is enabled by providing vmstat with a sampling frequency and a sampling duration.

**Attention:** In sampling mode consider the possibility of spikes between the actual data collection. Changing sampling frequency to a lower value could evade such hidden spikes.

Example 2-2 Example output from vmstat

| [ro                        | [root@lnxsu4 ~]# vmstat 2 |      |         |        |         |    |    |   |    |   |      |      |     |    |    |    |      |    |  |
|----------------------------|---------------------------|------|---------|--------|---------|----|----|---|----|---|------|------|-----|----|----|----|------|----|--|
| procsmemoryswapiosystemcpu |                           |      |         |        |         |    |    |   |    |   |      |      |     |    |    |    |      |    |  |
| r                          | b                         | swpd | free    | buff   | cache   | si | SO |   | bi | b | 0    | in   | CS  | us | sy | io | l wa | ì  |  |
| 0                          | 1                         | 0    | 1742264 | 112116 | 1999864 | 0  |    | 0 | 1  |   | 4    | 3    |     | 3  | 0  | 0  | 99   | 0  |  |
| 0                          | 1                         | 0    | 1742072 | 112208 | 1999772 | 0  |    | 0 | 0  | 2 | 2536 | 1258 | 114 | 16 | 0  | 1  | 75   | 24 |  |
| 0                          | 1                         | 0    | 1741880 | 112260 | 1999720 | 0  |    | 0 | 0  | 2 | 8668 | 1235 | 100 | )2 | 0  | 1  | 75   | 24 |  |
| 0                          | 1                         | 0    | 1741560 | 112308 | 1999932 | 0  |    | 0 | 0  | 2 | 930  | 1240 | 101 | .5 | 0  | 1  | 75   | 24 |  |
| 1                          | 1                         | 0    | 1741304 | 112344 | 2000416 | 0  |    | 0 | 0  | 2 | 980  | 1238 | 92  | 25 | 0  | 1  | 75   | 24 |  |
| 0                          | 1                         | 0    | 1741176 | 112384 | 2000636 | 0  |    | 0 | 0  | 2 | 968  | 1233 | 92  | 29 | 0  | 1  | 75   | 24 |  |
| 0                          | 1                         | 0    | 1741304 | 112420 | 2000600 | 0  |    | 0 | 0  | 3 | 024  | 1247 | 92  | 25 | 0  | 1  | 75   | 24 |  |

**Note:** The first data line of the vmstat report shows averages since the last reboot, so it should be eliminated.

The columns in the output are as follows:

**Process (procs)** r: The number of processes waiting for runtime

b: The number of processes in uninterruptable sleep

**Memory** swpd: The amount of virtual memory used (KB)

free: The amount of idle memory (KB)

buff: The amount of memory used as buffers (KB) cache: The amount of memory used as cache (KB)

**Swap** si: Amount of memory swapped from the disk (KBps)

so: Amount of memory swapped to the disk (KBps)

bi: Blocks sent to a block device (blocks/s)

bo: Blocks received from a block device (blocks/s)

**System** in: The number of interrupts per second, including the clock

cs: The number of context switches per second

#### CPU (% of total CPU time)

us: Time spent running non-kernel code (user time, including nice time).

sy: Time spent running kernel code (system time).

id: Time spent idle. Prior to Linux 2.5.41, this included I/O-wait time. wa: Time spent waiting for IO. Prior to Linux 2.5.41, this appeared as

zero.

The **vmstat** command supports a vast number of command line parameters that are fully documented in the man pages for **vmstat**. Some of the more useful flags include:

-m displays the memory utilization of the kernel (slabs)

-a provides information about active and inactive memory pages

-n displays only one header line, useful if running **vmstat** in sampling mode and piping the output to a file. (For example, root#vmstat -n 2 10 generates vmstat

10 times with a sampling rate of two seconds.)

When used with the -p {partition} flag, vmstat also provides I/O statistics.

# **2.3.3 uptime**

The **uptime** command can be used to see how long the server has been running and how many users are logged on, as well as for a quick overview of the average load of the server. (Refer to 1.6.1, "Processor metrics" on page 34). The system load average is displayed for the past 1minute, 5 minute, and 15 minute intervals.

The optimal value of the load is 1, which means that each process has immediate access to the CPU and there are no CPU cycles lost. The typical load can vary from system to system. For a uniprocessor workstation, 1 or 2 might be acceptable, whereas you will probably see values of 8 to 10 on multiprocessor servers.

You can use **uptime** to pinpoint a problem with your server or the network. For example, if a network application is running poorly, run **uptime** and you will see whether the system load is high. If not, the problem is more likely to be related to your network than to your server.

**Tip:** You can use w instead of uptime. w also provides information about who is currently logged on to the machine and what the user is doing.

```
1:57am up 4 days 17:05, 2 users, load average: 0.00, 0.00, 0.00
```

### 2.3.4 ps and pstree

The **ps** and **pstree** commands are some of the most basic commands when it comes to system analysis. **ps** can have 3 different types of command options, UNIX style, BSD style and GNU style. Here we look at UNIX style options.

The **ps** command provides a list of existing processes. The **top** command shows the process information, but **ps** will provide more detailed information. The number of processes listed depends on the options used. A simple **ps** -A command lists all processes with their respective process ID (PID) that can be crucial for further investigation. A PID number is required in order to use tools such as **pmap** or **renice**.

On systems running Java™ applications, the output of a ps -A command might easily fill up the display to the point where it is difficult to get a complete picture of all running processes. In this case, the pstree command might come in handy as it displays the running processes in a tree structure and consolidates spawned subprocesses (for example, Java threads). The pstree command can help identify originating processes. There is another ps variant, pgrep. It might be useful as well.

Example 2-4 A sample ps output

| [root@bc1srv7 | ~]# ps <b>-</b> A |             |
|---------------|-------------------|-------------|
| PID TTY       | TIME              | CMD         |
| 1 ?           | 00:00:00          | init        |
| 2 ?           | 00:00:00          | migration/O |
| 3 ?           | 00:00:00          | ksoftirqd/0 |
| 2347 ?        | 00:00:00          | sshd        |
| 2435 ?        | 00:00:00          | sendmail    |
| 27397 ?       | 00:00:00          | sshd        |
| 27402 pts/0   | 00:00:00          | bash        |
| 27434 pts/0   | 00:00:00          | ps          |

We will look at some useful options for detailed information.

- -e All processes. Identical to -A
- -1 Show long format
- -F Extra full mode
- -H Forest
- -L Show threads, possibly with LWP and NLWP columns
- Show threads after processes

Here's an example of the detailed output of the processes using following command:

```
ps -e1FL
```

Example 2-5 An example of detailed output

```
[root@lnxsu3 ~]# ps -elFL
F S UID
           PID PPID LWP C NLWP PRI NI ADDR SZ WCHAN RSS PSR STIME TTY
                                                                       TIME CMD
                                                 4 S root
            1 0 1 0 1 76 0 - 457 -
                                                                   00:00:01 init [3]
             2
                 1
                      2 0
                            1 -40 - -
                                        0 migrat 0 0 Mar08 ?
                                                                   00:00:36 [migration/0]
1 S root
1 S root
                 1
                      3 0
                            1 94 19 -
                                         0 ksofti 0 0 Mar08 ?
                                                                   00:00:00 [ksoftirqd/0]
```

| 1 S root   | 4         | 1   | 4      | 0   | 1    | -40  | _   | _ | 0     | migrat | 0     | 1 | Mar08 | ? | 00:00:27 | [migration/1]           |
|------------|-----------|-----|--------|-----|------|------|-----|---|-------|--------|-------|---|-------|---|----------|-------------------------|
| 1 S root   | 5         | 1   | 5      | 0   | 1    | 94   | 19  | _ | 0     | ksofti | 0     | 1 | Mar08 | ? |          | [ksoftirqd/1]           |
| 1 S root   | 6         | 1   | 6      | 0   | 1    | -40  | _   | _ | 0     | migrat | 0     | 2 | Mar08 | ? | 00:00:00 | [migration/2]           |
| 1 S root   | 7         | 1   | 7      | 0   | 1    | 94   | 19  | - | 0     | ksofti | 0     | 2 | Mar08 | ? | 00:00:00 | [ksoftirqd/2]           |
| 1 S root   | 8         | 1   | 8      | 0   | 1    | -40  | -   | - | 0     | migrat | 0     | 3 | Mar08 | ? | 00:00:00 | [migration/3]           |
| 1 S root   | 9         | 1   | 9      | 0   | 1    | 94   | 19  | - | 0     | ksofti | 0     | 3 | Mar08 | ? | 00:00:00 | [ksoftirqd/3]           |
| 1 S root   | 10        | 1   | 10     | 0   | 1    | 65   | -10 | - | 0     | worker | 0     | 0 | Mar08 | ? | 00:00:00 | [events/0]              |
| 1 S root   | 11        | 1   | 11     | 0   | 1    | 65   | -10 | - | 0     | worker | 0     | 1 | Mar08 | ? | 00:00:00 | [events/1]              |
| 1 S root   | 12        | 1   | 12     | 0   | 1    | 65   | -10 | - | 0     | worker | 0     | 2 | Mar08 | ? | 00:00:00 | [events/2]              |
| 1 S root   | 13        | 1   | 13     | 0   | 1    | 65   | -10 | - | 0     | worker | 0     | 3 | Mar08 | ? | 00:00:00 | [events/3]              |
|            |           |     |        |     |      |      |     |   |       |        |       |   |       |   |          |                         |
| 5 S root   | 3493      |     | 3493   |     | 1    |      | 0   |   | 1889  |        | 4504  |   | Mar08 |   | 00:07:40 |                         |
| 4 S root   | 3502      | 1   | 3502   | 0   | 1    |      |     | - | 374   |        | 408   |   | Mar08 | • |          | /sbin/mingetty tty1     |
| 4 S root   | 3503      | 1   | 3503   | 0   | 1    |      |     | - | 445   |        | 412   |   | Mar08 | • |          | /sbin/mingetty tty2     |
| 4 S root   | 3504      | 1   | 3504   | 0   | 1    |      |     | - | 815   |        | 412   |   | Mar08 | • |          | /sbin/mingetty tty3     |
| 4 S root   | 3505      | 1   | 3505   | 0   | 1    |      |     | - | 373   |        | 412   |   | Mar08 | • |          | /sbin/mingetty tty4     |
| 4 S root   | 3506      | 1   | 3506   | 0   | 1    |      | -   | - | 569   |        | 412   |   | Mar08 | • |          | /sbin/mingetty tty5     |
| 4 S root   | 3507      | 1   | 3507   | 0   | 1    |      |     | - | 585   |        | 412   |   | Mar08 | • |          | /sbin/mingetty tty6     |
| 0 S takech | 3509      | 1   | 3509   | 0   | 1    |      | -   | - | 718   |        | 1080  |   | Mar08 |   |          | /usr/libexec/gam_server |
| 0 S takech | 4057      | 1   | 4057   | 0   | 1    |      | -   | - | 1443  |        | 1860  |   | Mar08 |   |          | xscreensaver -nosplash  |
| 4 S root   | 4239      | 1   | 4239   | 0   | 1    | 75   | 0   | - | 5843  | -      | 9180  | 1 | Mar08 | ? | 00:00:01 | /usr/bin/metacity       |
| sm-client- |           |     |        |     |      |      |     |   |       |        |       |   |       |   |          |                         |
| 0 S takech | 4238      | 1   | 4238   | 0   | 1    | 76   | 0   | - | 3414  | -      | 5212  | 2 | Mar08 | ? | 00:00:00 | /usr/bin/metacity       |
| sm-client- |           |     |        |     |      |      |     |   |       |        |       | _ |       |   |          | _                       |
| 4 S root   | 4246      | 1   | 4246   | 0   | 1    | 76   | 0   | - | 5967  | -      | 12112 | 2 | Mar08 | ? | 00:00:00 | gnome-panel             |
| sm-client- |           |     |        |     |      |      |     |   |       |        |       |   |       |   |          | _                       |
| 0 S takech | 4247      | 1   | 4247   | 0   | 1    | 77   | 0   | - | 5515  | -      | 11068 | 0 | Mar08 | ? | 00:00:00 | gnome-panel             |
| sm-client- |           |     |        |     |      |      |     |   |       |        |       |   |       |   |          |                         |
| 0 S takech | 4249      |     | 4249   |     |      | 76   |     | - | 10598 | -      | 17520 | 1 | Mar08 | ? | 00:00:01 | nautilus                |
| no-default |           |     |        |     |      |      |     |   |       |        |       | _ |       | _ |          |                         |
| 1 S takech | 4249      |     | 4282   |     |      | 75   |     | - | 10598 | -      | 17520 | 0 | Mar08 | ? | 00:00:00 | nautilus                |
| no-default |           |     |        |     |      |      |     |   | 10500 | 200565 | 17500 | _ |       | • | 00 00 00 |                         |
| 1 S takech | 4249      |     | 4311   |     |      | 75   |     | - | 10598 | 322565 | 1/520 | U | Mar08 | ſ | 00:00:00 | nautilus                |
| no-default |           |     |        |     |      |      |     |   | 10500 | 200565 | 17500 | ^ | M00   | 2 | 00 00 00 |                         |
| 1 S takech | 4249      |     | 4312   |     |      | 75   |     | - | 10598 | 322565 | 1/520 | U | Mar08 | ţ | 00:00:00 | nautilus                |
| no-default | -window - | sm- | ciient | -1d | аета | ults | 5   |   |       |        |       |   |       |   |          |                         |

The columns in the output are:

| F    | Process flag                                                                                                    |
|------|----------------------------------------------------------------------------------------------------|
| S    | State of the process: S=sleeping, R=running, T=stopped or traced, D=interruptable sleep, Z=zombie. The process state is discussed further in 1.1.7, "Process state" on page 6. |
| UID  | Name of the user who owns (and perhaps started) the process.                                                                                                    |
| PID  | Process ID number                                                                                                    |
| PPID | Parent process ID number                                                                                                    |
| LWP  | LWP(light weight process, or thread) ID of the lwp being reported.                                                                                                    |
| С    | Integer value of the processor utilization percentage.(CPU usage)                                                                                                    |
| NLWP | Number of lwps (threads) in the process. (alias thcount).                                                                                                    |
| PRI  | Priority of the process. (See 1.1.4, "Process priority and nice level" on page 5 for details.)                                                                                 |
| NI   | Niceness level (whether the process tries to be nice by adjusting the priority by the number given; see below for details).                                                    |
| ADDR | Process Address space (not displayed)                                                                                                    |
| SZ   | Amount of memory (code+data+stack) used by the process in kilobytes.                                                                                                    |

**WCHAN** Name of the kernel function in which the process is sleeping, a "-" if the process is

running, or a "\*" if the process is multi-threaded and ps is not displaying threads.

RSS Resident set size, the non-swapped physical memory that a task has used (in

kiloBytes).

**PSR** Processor that process is currently assigned to.

**STIME** Time the command started.

TTY Terminal

**TIME** Total CPU time used by the process (since it was started).

**CMD** Command line used to start the task (including parameters).

#### Thread information

You can see the thread information using ps -L option.

Example 2-6 thread information with ps -L

| JID                   | PID                 | PPID                      | LWP                 | С      | NLWP                  | SZ                           | RSS                         | PSR           | STIME                   | TTY   | TIME                             | CMD                                              |
|-----------------------|---------------------|---------------------------|---------------------|--------|-----------------------|------------------------------|-----------------------------|---------------|-------------------------|-------|----------------------------------|--------------------------------------------------|
| root                  | 4504                | 1                         | 4504                | 0      | 1                     | 4313                         | 8600                        | 2             | 08:33                   | ?     | 00:00:00                         | /usr/sbin/httpd                                  |
| apache                | 4507                | 4504                      | 4507                | 0      | 1                     | 4313                         | 4236                        | 1             | 08:33                   | ?     | 00:00:00                         | /usr/sbin/httpd                                  |
| apache                | 4508                | 4504                      | 4508                | 0      | 1                     | 4313                         | 4228                        | 1             | 08:33                   | ?     | 00:00:00                         | /usr/sbin/httpd                                  |
| apache                | 4509                | 4504                      | 4509                | 0      | 1                     | 4313                         | 4228                        | 0             | 08:33                   | ?     | 00:00:00                         | /usr/sbin/httpd                                  |
| apache                | 4510                | 4504                      | 4510                | 0      | 1                     | 4313                         | 4228                        | 3             | 08:33                   | ?     | 00:00:00                         | /usr/sbin/httpd                                  |
|                       | οΠ.,,               |                           | -1                  |        | - ".                  | unl /                        | , ,                         |               |                         |       |                                  |                                                  |
| [root@ed<br>UID       | am ~]#<br>PID       | ps -eL<br>PPID            | F  gre<br>LWP       | рС     | -E "I                 | _WP /us                      | -                           | -             | •                       | TTY   | TIME                             | CMD                                              |
| UID                   | _                   | •                         |                     |        |                       | SZ                           | -                           | PSR           |                         |       |                                  | CMD<br>/usr/sbin/httpd.worker                    |
| -                     | PID                 | PPID                      | LWP                 | C      | NLWP<br>1             | SZ                           | RSS<br>7772                 | PSR<br>2      | STIME                   | ?     | 00:00:00                         | ** :=                                            |
| UID<br>root           | PID<br>4632         | PPID<br>1<br>4632<br>4632 | LWP<br>4632         | О      | NLWP<br>1<br>27<br>27 | SZ<br>3640<br>72795<br>72795 | RSS<br>7772<br>5352<br>5352 | PSR<br>2<br>3 | STIME<br>08:44          | ?     | 00:00:00<br>00:00:00             | /usr/sbin/httpd.worker                           |
| UID<br>root<br>apache | PID<br>4632<br>4635 | PPID<br>1<br>4632         | LWP<br>4632<br>4635 | 0<br>0 | NLWP<br>1<br>27<br>27 | SZ<br>3640<br>72795          | RSS<br>7772<br>5352<br>5352 | PSR 2 3 1     | STIME<br>08:44<br>08:44 | ? ? ? | 00:00:00<br>00:00:00<br>00:00:00 | /usr/sbin/httpd.worker<br>/usr/sbin/httpd.worker |

### 2.3.5 free

The command /bin/free displays information about the total amount of free and used memory (including swap) on the system. It also includes information about the buffers and cache used by the kernel.

Example 2-7 Example output from the free command

|          | total      | used   | free    | shared | buffers | cached |  |
|----------|------------|--------|---------|--------|---------|--------|--|
| Mem:     | 1291980    | 998940 | 293040  | 0      | 89356   | 772016 |  |
| -/+ buff | ers/cache: | 137568 | 1154412 |        |         |        |  |
| Swap:    | 2040244    | 0      | 2040244 |        |         |        |  |

When using **free**, remember the Linux memory architecture and the way the virtual memory manager works. The amount of free memory is of limited use, and the pure utilization statistics of swap are not an indication of a memory bottleneck.

Figure 2-1 on page 47 depicts the basic idea of what free command output shows.

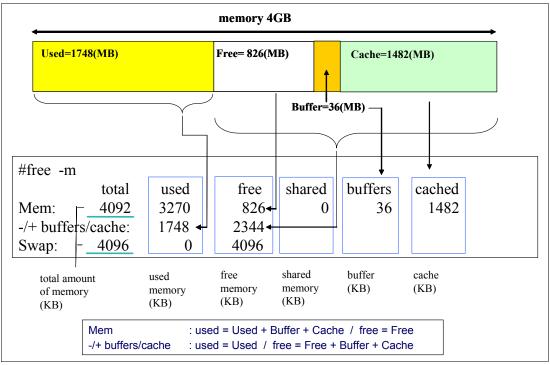

Figure 2-1 free command output

Useful parameters for the free command include:

- -b, -k, -m, -g Display values in bytes, kilobytes, megabytes, and gigabytes
- -1 Distinguishes between low and high memory (Refer to 1.2, "Linux memory architecture" on page 10.)
- -c <count> Displays the free output <count> number of times

#### Memory used in a zone

Using the -1 option, you can see how much memory is used in each memory zone. Example 2-8 and Example 2-9 show the example of **free** -1 output of 32 bit and 64 bit systems. Notice that 64-bit systems no longer use high memory.

Example 2-8 Example output from the free command on 32 bit version kernel

| [root@eda | [root@edam ~]# free -l |         |         |        |         |         |  |  |  |  |  |  |
|-----------|------------------------|---------|---------|--------|---------|---------|--|--|--|--|--|--|
|           | total                  | used    | free    | shared | buffers | cached  |  |  |  |  |  |  |
| Mem:      | 4154484                | 2381500 | 1772984 | 0      | 108256  | 1974344 |  |  |  |  |  |  |
| Low:      | 877828                 | 199436  | 678392  |        |         |         |  |  |  |  |  |  |
| High:     | 3276656                | 2182064 | 1094592 |        |         |         |  |  |  |  |  |  |
| -/+ buffe | ers/cache:             | 298900  | 3855584 |        |         |         |  |  |  |  |  |  |
| Swap:     | 4194296                | 0       | 4194296 |        |         |         |  |  |  |  |  |  |
|           |                        |         |         |        |         |         |  |  |  |  |  |  |

Example 2-9 Example output from the free command on 64 bit version kernel

| [root@lnxsu4 ~]# free -l |            |        |         |        |         |        |  |  |  |  |
|--------------------------|------------|--------|---------|--------|---------|--------|--|--|--|--|
|                          | total      | used   | free    | shared | buffers | cached |  |  |  |  |
| Mem:                     | 4037420    | 138508 | 3898912 | 0      | 10300   | 42060  |  |  |  |  |
| Low:                     | 4037420    | 138508 | 3898912 |        |         |        |  |  |  |  |
| High:                    | 0          | 0      | 0       |        |         |        |  |  |  |  |
| -/+ buff                 | ers/cache: | 86148  | 3951272 |        |         |        |  |  |  |  |

You can also determine how many chunks of memory are available in each zone using /proc/buddyinfo file. Each column of numbers means the number of pages of that order which are available. In Example 2-10, there are 5 chunks of 2^2\*PAGE\_SIZE available in ZONE\_DMA, and 16 chunks of 2^3\*PAGE\_SIZE available in ZONE\_DMA32. Remember how the buddy system allocates pages (refer to "Buddy system" on page 13). This information shows you how fragmented the memory is and gives you an idea of how many pages you can safely allocate.

Example 2-10 Buddy system information for 64 bit system

| [root@lnxsu5 ′ | `]# cat /pi | roc/budo | dyinfo |   |    |   |   |   |   |    |    |     |  |
|----------------|-------------|----------|--------|---|----|---|---|---|---|----|----|-----|--|
| Node O, zone   | DMA         | 1        | 3      | 5 | 4  | 6 | 1 | 1 | 0 | 2  | 0  | 2   |  |
| Node O, zone   | DMA32       | 56       | 14     | 2 | 16 | 7 | 3 | 1 | 7 | 41 | 42 | 670 |  |
| Node O, zone   | Normal      | 0        | 6      | 3 | 2  | 1 | 0 | 1 | 0 | 0  | 1  | 0   |  |

#### 2.3.6 iostat

I

The **iostat** command shows average CPU times since the system was started (similar to **uptime**). It also creates a report of the activities of the disk subsystem of the server in two parts: CPU utilization and device (disk) utilization. To use **iostat** to perform detailed I/O bottleneck and performance tuning, see 3.4.1, "Finding disk bottlenecks" on page 84. The iostat utility is part of the sysstat package.

Example 2-11 Sample output of iostat

| Linux 2.4 | 1.21-9.0      | .3.EL (x      | 232) 05/11 | 1/2004     |          |          |  |
|-----------|---------------|---------------|------------|------------|----------|----------|--|
| avg-cpu:  | %user<br>0.03 | %nice<br>0.00 | %sys %ic   |            |          |          |  |
| Device:   |               | tps           | Blk read/s | Blk wrtn/s | Blk read | Blk wrtn |  |
| dev2-0    |               | 0.00          | 0.00       | 0.04       | 203      |          |  |
| dev8-0    |               | 0.45          | 2.18       | 2.21       | 166464   | 168268   |  |
| dev8-1    |               | 0.00          | 0.00       | 0.00       | 16       | 0        |  |
| dev8-2    |               | 0.00          | 0.00       | 0.00       | 8        | 0        |  |
| dev8-3    |               | 0.00          | 0.00       | 0.00       | 344      | 0        |  |

The CPU utilization report has four sections:

| %user | Shows the percentage of CPU utilization that was taken up while executing at the user level (applications).                                                                                     |
|-------|----------------------------------------------------------------------------------------------------|
| %nice | Shows the percentage of CPU utilization that was taken up while executing at the user level with a nice priority. (Priority and nice levels are described in 2.3.7, "nice, renice" on page 67.) |
| %sys  | Shows the percentage of CPU utilization that was taken up while executing at the system level (kernel).                                                                                         |
| %idle | Shows the percentage of time the CPU was idle.                                                                                                    |

The device utilization report has these sections:

**Device** The name of the block device.

#### tps

The number of transfers per second (I/O requests per second) to the device. Multiple single I/O requests can be combined in a transfer request, because a transfer request can have different sizes.

#### Blk\_read/s, Blk\_wrtn/s

Blocks read and written per second indicate data read from or written to the device in seconds. Blocks can also have different sizes. Typical sizes are 1024, 2048, and 4048 bytes, depending on the partition size. For example, the block size of /dev/sda1 can be found with:

```
dumpe2fs -h /dev/sda1 | grep -F "Block size"
```

This produces output similar to:

```
dumpe2fs 1.34 (25-Jul-2003)
Block size: 1024
```

#### Blk\_read, Blk\_wrtn

Indicates the total number of blocks read and written since the boot.

The **iostat** can use many options. The most useful one is **-x** option from the performance perspective. It displays extended statistics. The following is sample output.

#### Example 2-12 iostat -x extended statistics display

| [root@lnxsu4 ~]# iostat -d -x sdb 1<br>Linux 2.6.9-42.ELsmp (lnxsu4.itso.ral.ibm.com) 03/18/2007 |                            |  |  |   |               |     |              |               |               |               |
|--------------------------------------------------------------------------------------------------|----------------------------|--|--|---|---------------|-----|--------------|---------------|---------------|---------------|
| Device:<br>sdb                                                                                   | rrqm/s wrqm/s<br>0.15 0.00 |  |  | - | rkB/s<br>0.23 | . 3 | -sz avgqu-sz | await<br>2.60 | svctm<br>1.05 | %util<br>0.00 |

#### rrqm/s, wrqm/s

%util

The number of read/write requests merged per second that were issued to the device. Multiple single I/O requests can be merged in a transfer request, because a transfer request can have different sizes.

r/s, w/s The number of read/write requests that were issued to the device per second.

rsec/s, wsec/s The number of sectors read/write from the device per second.

rkB/s, wkB/s The number of kilobytes read/write from the device per second.

avgrq-sz The average size of the requests that were issued to the device. This value is is displayed in sectors.

avgqu-sz The average queue length of the requests that were issued to the device.

await Shows the percentage of CPU utilization that was used while executing at the system level (kernel).

**svctm** The average service time (in milliseconds) for I/O requests that were issued to the device.

Percentage of CPU time during which I/O requests were issued to the device (bandwidth utilization for the device). Device saturation occurs when this value is close to 100%.

It might be useful to calculate the average I/O size in order to tailor a disk subsystem towards the access pattern. The following example is the output of using iostat with the -d and -x flag in order to display only information about the disk subsystem of interest:

| Device: | rrqm/s w | rqm/s | r/s  | w/s     | rsec/s | wsec/s     | rkB/s | wkB/s avgrq | -sz avgq | ju-sz a | wait sv | ctm %util/  |
|---------|----------|-------|------|---------|--------|------------|-------|-------------|----------|---------|---------|-------------|
| dasdc   | 0.00     | 0.00  | 0.00 | 2502.97 | 0.0    | 0 24601.98 | 0.00  | 12300.99    | 9.83     | 142.93  | 57.08   | 0.40 100.00 |

The iostat output in Example 2-13 shows that the device dasdc had to write 12300.99 KB of data per second as being displayed under the **kB\_wrtn/s** heading. This amount of data was being sent to the disk subsystem in 2502.97 I/Os as shown under **w/s** in the example above. The average I/O size or average request size is displayed under avgrq-sz and is 9.83 blocks of 512 byte in our example. For async writes the average I/O size is usually some odd number. However most applications perform read and write I/O in multiples of 4 KB (for instance 4 KB, 8 KB, 16 KB, 32 KB, and so on). In the example above the application was issuing nothing but random write requests of 4 KB, however iostat shows an average request size of 4.915 KB. The difference is caused by the Linux file system that, even though we were performing random writes, found some I/Os that could be merged together for more efficient flushing out to the disk subsystem.

**Note:** When using the default async mode for file systems, only the average request size displayed in iostat is correct. Even though applications perform write requests at distinct sizes, the I/O layer of Linux will most likely merge and hence alter the average I/O size.

#### 2.3.7 sar

The sar command is used to collect, report, and save system activity information. The sar command consists of three applications: sar, which displays the data, and sa1 and sa2, which are used for collecting and storing the data. The sar tool features a wide range of options so be sure to check the man page for it. The sar utility is part of the sysstat package.

With sa1 and sa2, the system can be configured to get information and log it for later analysis.

**Tip:** We suggest that you have **sar** running on most if not all of your systems. In case of a performance problem, you will have very detailed information on hand at very small overhead and no additional cost.

To accomplish this, add the lines to /etc/crontab (Example 2-14). Keep in mind that a default **cron** job running **sar** daily is set up automatically after installing **sar** on your system.

Example 2-14 Example of starting automatic log reporting with cron

```
# 8am-7pm activity reports every 10 minutes during weekdays.
*/10 8-18 * * 1-5 /usr/lib/sa/sa1 600 6 &
# 7pm-8am activity reports every an hour during weekdays.
0 19-7 * * 1-5 /usr/lib/sa/sa1 &
# Activity reports every an hour on Saturday and Sunday.
0 * * * 0,6 /usr/lib/sa/sa1 &
# Daily summary prepared at 19:05
5 19 * * * /usr/lib/sa/sa2 -A &
```

The raw data for the sar tool is stored under /var/log/sa/ where the various files represent the days of the respective month. To examine your results, select the weekday of the month and the requested performance data. For example, to display the network counters from the 21st, use the command sar -n DEV -f sa21 and pipe it to less as in Example 2-15 on page 51.

Example 2-15 Displaying system statistics with sar

| <pre>[root@linux sa]# sar -n DEV -f sa21   less Linux 2.6.9-5.ELsmp (linux.itso.ral.ibm.com) 04/21/2005</pre> |       |         |         |         |         |         |         |          |  |  |
|----------------------------------------------------------------------------------------------------|-------|---------|---------|---------|---------|---------|---------|----------|--|--|
| 12:00:01 AM                                                                                                   | IFACE | rxpck/s | txpck/s | rxbyt/s | txbyt/s | rxcmp/s | txcmp/s | rxmcst/s |  |  |
| 12:10:01 AM                                                                                                   | 10    | 0.00    | 0.00    | 0.00    | 0.00    | 0.00    | 0.00    | 0.00     |  |  |
| 12:10:01 AM                                                                                                   | eth0  | 1.80    | 0.00    | 247.89  | 0.00    | 0.00    | 0.00    | 0.00     |  |  |
| 12:10:01 AM                                                                                                   | eth1  | 0.00    | 0.00    | 0.00    | 0.00    | 0.00    | 0.00    | 0.00     |  |  |

You can also use sar to run near-real-time reporting from the command line (Example 2-16).

Example 2-16 Ad hoc CPU monitoring

| [root@x232 root | [root@x232 root]# sar -u 3 10 |        |            |         |        |  |  |  |  |  |
|-----------------|-------------------------------|--------|------------|---------|--------|--|--|--|--|--|
| Linux 2.4.21-9. | 0.3.EL (                      | (x232) | 05/22/2004 |         |        |  |  |  |  |  |
|                 |                               |        |            |         |        |  |  |  |  |  |
| 02:10:40 PM     | CPU                           | %user  | %nice      | %system | %idle  |  |  |  |  |  |
| 02:10:43 PM     | all                           | 0.00   | 0.00       | 0.00    | 100.00 |  |  |  |  |  |
| 02:10:46 PM     | all                           | 0.33   | 0.00       | 0.00    | 99.67  |  |  |  |  |  |
| 02:10:49 PM     | all                           | 0.00   | 0.00       | 0.00    | 100.00 |  |  |  |  |  |
| 02:10:52 PM     | all                           | 7.14   | 0.00       | 18.57   | 74.29  |  |  |  |  |  |
| 02:10:55 PM     | all                           | 71.43  | 0.00       | 28.57   | 0.00   |  |  |  |  |  |
| 02:10:58 PM     | all                           | 0.00   | 0.00       | 100.00  | 0.00   |  |  |  |  |  |
| 02:11:01 PM     | all                           | 0.00   | 0.00       | 0.00    | 0.00   |  |  |  |  |  |
| 02:11:04 PM     | all                           | 0.00   | 0.00       | 100.00  | 0.00   |  |  |  |  |  |
| 02:11:07 PM     | all                           | 50.00  | 0.00       | 50.00   | 0.00   |  |  |  |  |  |
| 02:11:10 PM     | all                           | 0.00   | 0.00       | 100.00  | 0.00   |  |  |  |  |  |
| Average:        | all                           | 1.62   | 0.00       | 3.33    | 95.06  |  |  |  |  |  |
|                 |                               |        |            |         |        |  |  |  |  |  |

From the collected data, you see a detailed overview of CPU utilization (%user, %nice, %system, %idle), memory paging, network I/O and transfer statistics, process creation activity, activity for block devices, and interrupts/second over time.

# 2.3.8 mpstat

The mpstat command is used to report the activities of each of the available CPUs on a multiprocessor server. Global average activities among all CPUs are also reported. The mpstat utility is part of the sysstat package.

The mpstat utility enables you to display overall CPU statistics per system or per processor. mpstat also enables the creation of statistics when used in sampling mode analogous to the vmstat command with a sampling frequency and a sampling count. Example 2-17 shows a sample output created with mpstat -P ALL to display average CPU utilization per processor.

Example 2-17 Output of mpstat command on multiprocessor system

| [root@linux ~]# mpstat -P ALL<br>Linux 2.6.9-5.ELsmp (linux.itso.ral.ibm.com) 04/22/2005 |     |       |       |         |         |      |       |       |         |  |
|------------------------------------------------------------------------------------------|-----|-------|-------|---------|---------|------|-------|-------|---------|--|
| 03:19:21 PM                                                                              | CPU | %user | %nice | %system | %iowait | %irq | %soft | %idle | intr/s  |  |
| 03:19:21 PM                                                                              | all | 0.03  | 0.00  | 0.34    | 0.06    | 0.02 | 0.08  | 99.47 | 1124.22 |  |
| 03:19:21 PM                                                                              | 0   | 0.03  | 0.00  | 0.33    | 0.03    | 0.04 | 0.15  | 99.43 | 612.12  |  |
| 03:19:21 PM                                                                              | 1   | 0.03  | 0.00  | 0.36    | 0.10    | 0.01 | 0.01  | 99.51 | 512.09  |  |

To display three entries of statistics for all processors of a multiprocessor server at one-second intervals, use the command:

mpstat -P ALL 1 2

Example 2-18 Output of mpstat command on two-way machine

| [root@linux ~]# mpstat -P ALL 1 2<br>Linux 2.6.9-5.ELsmp (linux.itso.ral.ibm.com) 04/22/2005 |    |     |       |       |         |         |      |       |        |         |  |
|----------------------------------------------------------------------------------------------|----|-----|-------|-------|---------|---------|------|-------|--------|---------|--|
| 03:31:51                                                                                     | PM | CPU | %user | %nice | %system | %iowait | %irq | %soft | %idle  | intr/s  |  |
| 03:31:52                                                                                     | PM | all | 0.00  | 0.00  | 0.00    | 0.00    | 0.00 | 0.00  | 100.00 | 1018.81 |  |
| 03:31:52                                                                                     | PM | 0   | 0.00  | 0.00  | 0.00    | 0.00    | 0.00 | 0.00  | 100.00 | 991.09  |  |
| 03:31:52                                                                                     | PM | 1   | 0.00  | 0.00  | 0.00    | 0.00    | 0.00 | 0.00  | 99.01  | 27.72   |  |
| Average:                                                                                     |    | CPU | %user | %nice | %system | %iowait | %irq | %soft | %idle  | intr/s  |  |
| Average:                                                                                     |    | all | 0.00  | 0.00  | 0.00    | 0.00    | 0.00 | 0.00  | 100.00 | 1031.89 |  |
| Average:                                                                                     |    | 0   | 0.00  | 0.00  | 0.00    | 0.00    | 0.00 | 0.00  | 100.00 | 795.68  |  |
| Average:                                                                                     |    | 1   | 0.00  | 0.00  | 0.00    | 0.00    | 0.00 | 0.00  | 99.67  | 236.54  |  |

For the complete syntax of the mpstat command, issue:

mpstat -?

#### 2.3.9 numastat

With Non-Uniform Memory Architecture (NUMA) systems such as the IBM System x 3950, NUMA architectures have become mainstream in enterprise data centers. However, NUMA systems introduce new challenges to the performance tuning process. Topics such as memory locality were of no interest until NUMA systems arrived. Luckily, Enterprise Linux distributions provide a tool for monitoring the behavior of NUMA architectures. The numastat command provides information about the ratio of local versus remote memory usage and the overall memory configuration of all nodes. Failed allocations of local memory, as displayed in the numa\_miss column and allocations of remote memory (slower memory), as displayed in the numa\_foreign column should be investigated. Excessive allocation of remote memory will increase system latency and likely decrease overall performance. Binding processes to a node with the memory map in the local RAM will most likely improve performance.

Example 2-19 Sample output of the numastat command

| [root@linux ~]# nu | mastat   |          |  |
|--------------------|----------|----------|--|
|                    | node1    | node0    |  |
| numa_hit           | 76557759 | 92126519 |  |
| numa_miss          | 30772308 | 30827638 |  |
| numa_foreign       | 30827638 | 30772308 |  |
| interleave hit     | 106507   | 103832   |  |
| local_node         | 76502227 | 92086995 |  |
| other_node         | 30827840 | 30867162 |  |

### 2.3.10 pmap

The pmap command reports the amount of memory that one or more processes are using. You can use this tool to determine which processes on the server are being allocated memory and

whether this amount of memory is a cause of memory bottlenecks. For detailed information, use **pmap -d** option.

```
pmap -d <pid>
```

Example 2-20 Process memory information the init process is using

```
[root@lnxsu4 ~]# pmap -d 1
1:
     init [3]
Address
                  Kbytes Mode Offset
                                                 Device
                                                           Mapping
000000000400000
                      36 r-x-- 000000000000000 0fd:00000 init
000000000508000
                       8 rw--- 00000000000000000000 ofd:00000 init
                     132 rwx-- 000000000050a000 000:00000
00000000050a000
                                                             [ anon ]
                       4 rw--- 0000002a95556000 000:00000
0000002a95556000
                                                             [ anon ]
                       8 rw--- 0000002a95574000 000:00000
0000002a95574000
                                                             [ anon ]
                      84 r-x-- 0000000000000000 0fd:00000 1d-2.3.4.so
00000030c3000000
00000030c3114000
                       8 rw--- 000000000014000 0fd:00000 1d-2.3.4.so
                    1196 r-x-- 0000000000000000 0fd:00000 libc-2.3.4.so
00000030c3200000
00000030c332b000
                    1024 ---- 000000000012b000 0fd:00000 libc-2.3.4.so
00000030c342b000
                       8 r---- 000000000012b000 0fd:00000 libc-2.3.4.so
00000030c342d000
                      12 rw--- 000000000012d000 0fd:00000 libc-2.3.4.so
00000030c3430000
                      16 rw--- 00000030c3430000 000:00000
                                                             [ anon ]
                      56 r-x-- 0000000000000000 0fd:00000 libsepol.so.1
00000030c3700000
                    1020 ---- 0000000000000000 0fd:00000 libsepol.so.1
00000030c370e000
                       4 rw--- 00000000000000000 0fd:00000 libsepol.so.1
00000030c380d000
00000030c380e000
                      32 rw--- 00000030c380e000 000:00000
                                                             [ anon ]
                      56 r-x-- 0000000000000000 0fd:00000 libselinux.so.1
00000030c4500000
00000030c450e000
                    1024 ---- 0000000000000000 Ofd:00000 libselinux.so.1
                       4 rw--- 0000000000000000 0fd:00000 libselinux.so.1
00000030c460e000
00000030c460f000
                       4 rw--- 00000030c460f000 000:00000
                                                             [ anon ]
0000007fbfffc000
                      16 rw--- 0000007fbfffc000 000:00000
                                                             [stack]
fffffffff600000
                    8192 ---- 000000000000000 000:00000
                                                             [ anon ]
mapped: 12944K
                  writeable/private: 248K
                                             shared: OK
```

Some of the most important information is at the bottom of the display. The line shows:

mapped: total amount of memory mapped to files used in the process writable/private: the amount of private address space this process is taking shared: the amount of address space this process is sharing with others

You can also look at the address spaces where the information is stored. You can find an interesting difference when you issue the **pmap** command on 32-bit and 64-bit systems. For the complete syntax of the **pmap** command, issue:

```
pmap -?
```

#### 2.3.11 netstat

**netstat** is one of the most popular tools. If you work on the network, you should be familiar with this tool. It displays a lot of network related information such as socket usage, routing, interface, protocol, network statistics, and more. Here are some of the basic options:

- -a Show all socket information
- -r Show routing information
- -i Show network interface statistics
- Show network protocol statistics

There are many other useful options. Please check man page. The following example displays sample output of socket information.

Example 2-21 Showing socket information with netstat

| [root@1                                               | nxsu5 ^ | ]# netstat -na | ıtuw             |                       |                   |  |  |  |  |  |
|-------------------------------------------------------|---------|----------------|------------------|-----------------------|-------------------|--|--|--|--|--|
| Active Internet connections (servers and established) |         |                |                  |                       |                   |  |  |  |  |  |
| Proto Re                                              | ecv-Q S | end-Q Local Ad | ldress           | Foreign Address       | State             |  |  |  |  |  |
| tcp                                                   | 0       | 0 0.0.0.0:     | 111              | 0.0.0.0:*             | LISTEN            |  |  |  |  |  |
| tcp                                                   | 0       | 0 127.0.0.     | 1:25             | 0.0.0.0:*             | LISTEN            |  |  |  |  |  |
| tcp                                                   | 0       | 0 127.0.0.     | 1:2207           | 0.0.0.0:*             | LISTEN            |  |  |  |  |  |
| tcp                                                   | 0       | 0 127.0.0.     | 1:36285          | 127.0.0.1:12865       | TIME_WAIT         |  |  |  |  |  |
| tcp                                                   | 0       | 0 10.0.0.5     | 3:37322          | 10.0.0.4:33932        | TIME_WAIT         |  |  |  |  |  |
| tcp                                                   | 0       | 1 10.0.0.5     | 5:55351          | 10.0.0.4:33932        | SYN_SENT          |  |  |  |  |  |
| tcp                                                   | 0       | 1 10.0.0.5     | 5:55350          | 10.0.0.4:33932        | LAST_ACK          |  |  |  |  |  |
| tcp                                                   | 0       | 0 10.0.0.5     | 6:64093          | 10.0.0.4:33932        | TIME_WAIT         |  |  |  |  |  |
| tcp                                                   | 0       | 0 10.0.0.5     | 3:35122          | 10.0.0.4:12865        | ESTABLISHED       |  |  |  |  |  |
| tcp                                                   | 0       | 0 10.0.0.5     | :17318           | 10.0.0.4:33932        | TIME_WAIT         |  |  |  |  |  |
| tcp                                                   | 0       | 0 :::22        |                  | <b>:::</b> *          | LISTEN            |  |  |  |  |  |
| tcp                                                   | 0       | 2056 ::ffff:1  | .92.168.0.254:22 | 2 ::ffff:192.168.0.1: | :3020 ESTABLISHED |  |  |  |  |  |
| udp                                                   | 0       | 0 0.0.0.0:     | 111              | 0.0.0.0:*             |                   |  |  |  |  |  |
| udp                                                   | 0       | 0 0.0.0.0:     | 631              | 0.0.0.0:*             |                   |  |  |  |  |  |
| udp                                                   | 0       | 0 :::5353      |                  | <b>:::</b> *          |                   |  |  |  |  |  |

#### Socket information

| Proto | The protocol ( | tcp. udp. | raw) used b | v the socket. |
|-------|----------------|-----------|-------------|---------------|
|       |                |           |             |               |

**Recv-Q** The count of bytes not copied by the user program connected to this

socket.

**Send-Q** The count of bytes not acknowledged by the remote host.

**Local Address** Address and port number of the local end of the socket. Unless the

--numeric (-n) option is specified, the socket address is resolved to its canonical host name (FQDN), and the port number is translated into the

corresponding service name.

Foreign Address Address and port number of the remote end of the socket.

State The state of the socket. Since there are no states in raw mode and

usually no states used in UDP, this column may be left blank. For possible

states, see Figure 1-28 on page 32 and man page.

# 2.3.12 iptraf

**iptraf** monitors TCP/IP traffic in a real time manner and generates real time reports. It shows TCP/IP traffic statistics by each session, by interface, and by protocol. The **iptraf** utility is provided by the iptraf package.

The **iptraf** give us reports like the following:

- ▶ IP traffic monitor: Network traffic statistics by TCP connection
- ► General interface statistics: IP traffic statistics by network interface
- ► Detailed interface statistics: Network traffic statistics by protocol
- ► Statistical breakdowns: Network traffic statistics by TCP/UDP port and by packet size
- ► LAN station monitor: Network traffic statistics by Layer2 address

Following are a few of the reports iptraf generates.

| IPTraf<br>  Statistics<br> x     | for ethO qq | 9999999999 | 99999999999  | 99999999999 | 1999999999999 | 99999999999 |
|----------------------------------|-------------|------------|--------------|-------------|---------------|-------------|
| ×                                | Total       | Total      | Incoming     | Incoming    | Outsoins      | Outgoing    |
| ×                                | Packets     | Bytes      | Packets      | Bytes       | Packets       | Bytes       |
| x Total:                         | 118         | 31308      | 52           | 3800        | 66            | 27508       |
| x IP:                            | 118         | 29410      | 52           | 2826        | 66            | 26584       |
| x TCP:                           | 110         | 28500      | 44           | 1916        | 66            | 26584       |
| x UDP:                           | 8           | 910        | 8            | 910         | 0             | 0           |
| × ICMP:                          | 0           | 0          | 0            | 0           | 0             | 0<br>0      |
| x Other IP:                      | 0           | 0          | 0            | 0           | 0             | 0           |
| x Non-IP:                        | 0           | 0          | 0            | 0           | 0             | 0           |
| x<br>x                           |             |            |              |             |               |             |
| x Total rates:                   |             | (H         | Broadcast pa | 8           |               |             |
| x                                |             | 31         | Broadcast by | 1022        |               |             |
| × _                              | · .         |            |              |             |               |             |
| x Incoming r                     | ates:       |            |              |             |               |             |
| x<br>x<br>x Outgoing rates:<br>x |             |            |              | IP checksum | 0             |             |

Figure 2-2 iptraf output of TCP/IP statistics by protocol

```
Packet size brackets for interface eth0
 Packet Size (bytes) Count
                              Packet Size (bytes)
                                                    Count
    1 to 75:
                     1021
                                751 to 825:
  76 to 150:
151 to 225:
226 to 300:
301 to 375:
                       338
                                826 to 900:
                      1381
                                901 to 975:
                      18
2
0
0
                                976 to 1050:
                                                        0
                             1051 to 1125:
                                                        0
                             1126 to 1200:
  376 to 450:
                                                        0
  451 to 525:
                               1201 to 1275:
                                                        0
  526 to 600:
                                1276 to 1350:
                                                        0
                        0
  601 to 675:
                                1351 to 1425:
  676 to 750:
                         0
                               1426 to 1500+:
 Interface MTU is 1500 bytes, not counting the data-link header
x Maximum packet size is the MTU plus the data-link header length
 Packet size computations include data-link headers, if any
```

Figure 2-3 iptraf output of TCP/IP traffic statistics by packet size

# 2.3.13 tcpdump / ethereal

The **tcpdump** and **ethereal** are used to capture and analyze network traffic. Both tool use the libpcap library to capture packets. They monitor all the traffic on a network adapter with promiscuous mode and capture all the frames the adapter has received. To capture all the packets, these commands should be executed with super user privilege to make the interface promiscuous mode.

You can use these tools to dig into the network related problems. You can find TCP/IP retransmission, windows size scaling, name resolution problem, network misconfiguration, and more. Just keep in mind that these tools can monitor only frames the network adapter has received, not entire network traffic.

### tcpdump

**tcpdump** is a simple but robust utility. It has basic protocol analyzing capability allowing you to get a rough picture of what is happening on the network. **tcpdump** supports many options and flexible expressions for filtering the frames to be captured (capture filter). We'll take a look at this below.

#### Options:

-i <interface> Network interface

**-e** Print the link-level header

-s <snaplen> Capture <snaplen> bytes from each packet

-n Avoide DNS lookup

-w <file> Write to file
-r <file> Read from file
-v, -vv, -vvv Vervose output

Expressions for the capture filter:

#### Keywords:

host dst, src, port, src port, dst port, tcp, udp, icmp, net, dst net, src net, and more

Primitives may be combined using:

Negation ("!" or 'not')

Concatenation (`&&' or `and')

Alternation (`II' or `or')

Example of some useful expressions:

DNS query packets

```
tcpdump -i eth0 'udp port 53'
```

► FTP control and FTP data session to 192.168.1.10

```
tcpdump -i eth0 'dst 192.168.1.10 and (port ftp or ftp-data)'
```

► HTTP session to 192.168.2.253

```
tcpdump -ni eth0 'dst 192.168.2.253 and tcp and port 80'
```

► Telnet session to subnet 192.168.2.0/24

```
tcpdump -ni eth0 'dst net 192.168.2.0/24 and tcp and port 22'
```

 Packets for which the source and destination are not in subnet 192.168.1.0/24 with TCP SYN or TCP FIN flags on (TCP establishment or termination)

```
tcpdump 'tcp[tcpflags] & (tcp-syn|tcp-fin) != 0 and not src and dst net 192.168.1.0/24'
```

#### Example 2-22 Example of topdump output

```
21:11:49.555340 10.1.1.1.2542 > 66.218.71.102.http: S 2657782764:2657782764(0) win 65535 <mss 1460,nop,nop,sackOK> (DF) 21:11:49.671811 66.218.71.102.http > 10.1.1.1.2542: S 2174620199:2174620199(0) ack 2657782765 win 65535 <mss 1380> 21:11:51.211869 10.1.1.18.2543 > 216.239.57.99.http: S 2658253720:2658253720(0) win 65535 <mss 1460,nop,nop,sackOK> (DF) 21:11:51.332371 216.239.57.99.http > 10.1.1.1.2543: S 3685788750:3685788750(0) ack 2658253721 win 8190 <mss 1380> 21:11:56.972822 10.1.1.1.2545 > 129.42.18.99.http: S 2659714798:2659714798(0) win 65535 <mss 1460,nop,nop,sackOK> (DF) 21:11:57.133615 129.42.18.99.http > 10.1.1.1.2545: S 2767811014:2767811014(0) ack 2659714799 win 65535 <mss 1348> 21:11:57.656919 10.1.1.1.2546 > 129.42.18.99.http: S 2659939433:2659939433(0) win 65535 <mss 1460,nop,nop,sackOK> (DF) 21:11:57.818058 129.42.18.99.http > 9.116.198.48.2546: S 1261124983:1261124983(0) ack 2659939434 win 65535 <mss 1348>
```

Refer to the man pages for more details.

#### ethereal

**ethereal** has similar functionality to **tcpdump** but is more sophisticated and has advanced protocol analyzing and reporting capability. It also has a GUI interface and a command line interface that uses the **ethereal** command, which is part of an ethereal package.

Like **tcpdump**, the capture filter can be used, and it also supports the display filter. It can be used to narrow down the frames. Here are some examples of useful expressions:

▶ IP

```
ip.version == 6 and ip.len > 1450
ip.addr == 129.111.0.0/16
ip.dst eq www.example.com and ip.src == 192.168.1.1
not ip.addr eq 192.168.4.1
```

#### ► TCP/UDP

```
tcp.port eq 22
tcp.port == 80 and ip.src == 192.168.2.1
tcp.dstport == 80 and (tcp.flags.syn == 1 or tcp.flags.fin == 1)
tcp.srcport == 80 and (tcp.flags.syn == 1 and tcp.flags.ack == 1)
tcp.dstport == 80 and tcp.flags == 0x12
tcp.options.mss val == 1460 and tcp.option.sack == 1
```

#### Application

```
http.request.method == "POST
smb.path contains \\\\SERVER\\SHARE
```

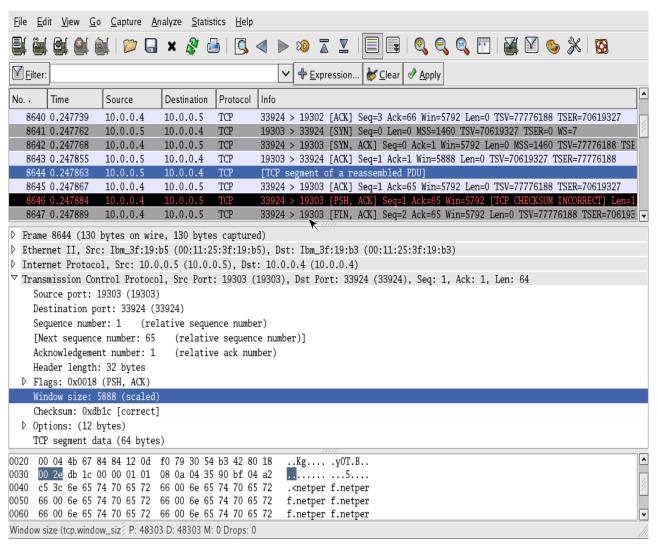

Figure 2-4 ethereal GUI

#### 2.3.14 nmon

**nmon**, short for Nigel's Monitor, is a popular tool to monitor Linux systems performance developed by Nigel Griffiths. Since nmon incorporates the performance information for several subsystems, it can be used as a single source for performance monitoring. Some of the tasks that can be achieved with nmon include processor utilization, memory utilization, run queue information, disks I/O statistics, network I/O statistics, paging activity, and process metrics.

In order to run nmon, simply start the tool and select the subsystems of interest by typing their one-key commands. For example, to get CPU, memory, and disk statistics, start nmon and type c m d.

A very useful feature of **nmon** is the ability to save performance statistics for later analysis in a comma separated values (CSV) file. The CSV output of **nmon** can be imported into a spreadsheet application in order to produce graphical reports. In order to do so **nmon** should be started with the **-f** flag (see nmon **-h** for the details). For example running nmon for an hour capturing data snapshots every 30 seconds would be achieved using the command in Example 2-23 on page 59.

```
# nmon -f -s 30 -c 120
```

The output of the above command will be stored in a text file in the current directory named <hostname>\_date\_time.nmon.

For more information on nmon we suggest you visit

```
http://www-941.haw.ibm.com/collaboration/wiki/display/WikiPtype/nmon
```

In order to download nmon, visit

http://www.ibm.com/collaboration/wiki/display/WikiPtype/nmonanalyser

# 2.3.15 strace

The **strace** command intercepts and records the system calls that are called by a process, and the signals that are received by a process. This is a useful diagnostic, instructional, and debugging tool. System administrators find it valuable for solving problems with programs.

To trace a process, specify the process ID (PID) to be monitored:

```
strace -p <pid>
```

Example 2-24 shows an example of the output of **strace**.

Example 2-24 Output of strace monitoring httpd process

```
[root@x232 html]# strace -p 815
Process 815 attached - interrupt to guit
semop(360449, 0xb73146b8, 1)
poll([{fd=4, events=POLLIN}, {fd=3, events=POLLIN, revents=POLLIN}], 2, -1) = 1
accept(3, {sa family=AF INET, sin port=htons(52534), sin addr=inet addr("192.168.1.1")}, [16]) = 13
semop(360449, 0xb73146be, 1)
getsockname(13, {sa_family=AF_INET, sin_port=htons(80), sin_addr=inet_addr("192.168.1.2")}, [16]) = 0
fcnt164(13, F GETFL)
                                        = 0x2  (flags 0 RDWR)
fcntl64(13, F_SETFL, O_RDWR|O_NONBLOCK) = 0
                                        = -1 EAGAIN (Resource temporarily unavailable)
read(13, 0x8259bc8, 8000)
poll([{fd=13, events=POLLIN, revents=POLLIN}], 1, 300000) = 1
read(13, "GET /index.html HTTP/1.0\r\nUser-A"..., 8000) = 91
gettimeofday(\{1084564126, 750439\}, NULL) = 0
stat64("/var/www/html/index.html", {st_mode=S_IFREG|0644, st size=152, ...}) = 0
open("/var/www/html/index.html", 0 RDONLY) = 14
mmap2(NULL, 152, PROT READ, MAP SHARED, 14, 0) = 0xb7052000
writev(13, [{"HTTP/1.1 200 OK\r\nDate: Fri, 14 M"..., 264}, {"<html>\n<title>\n
                                                                                    RedPaper Per"...,
152], 2) = 416
munmap(0xb7052000, 152)
socket(PF UNIX, SOCK STREAM, 0)
                                        = 15
connect(15, {sa_family=AF_UNIX, path="/var/run/.nscd_socket"}, 110) = -1 ENOENT (No such file or directory)
close(15)
```

**Attention:** While the **strace** command is running against a process, the performance of the PID is drastically reduced and should only be run for the time of data collection.

Here's another interesting use. This command reports how much time has been consumed in the kernel by each system call to execute a command.

```
strace -c <command>
```

Example 2-25 Output of strace counting for system time

[root@lnxsu4 ~] # strace -c find /etc -name httpd.conf /etc/httpd/conf/httpd.conf Process 3563 detached % time seconds usecs/call calls errors syscall 25.12 0.026714 12 2203 getdents64 25.09 0.026689 8 3302 1stat64 17.20 8 0.018296 2199 chdir 9 9.05 0.009623 1109 open 8 8.06 0.008577 1108 close 7.50 7 0.007979 1108 fstat64 7.36 0.007829 7 1100 fcnt164 0.19 205 0.000205 1 execve 0.13 0.000143 24 6 read 0.08 11 8 0.000084 old mmap 0.05 10 5 0.000048 mmap2 0.04 0.000040 13 3 munmap 0.03 0.000035 35 1 write 2 12 0.02 0.000024 1 access 0.02 0.000020 10 2 mprotect 3 0.02 0.000019 6 brk 0.01 0.000014 7 2 fchdir 0.01 0.000009 9 1 time 7 1 0.01 0.000007 uname 7 1 0.01 0.000007 set\_thread\_area 100.00 0.106362 12165 1 total

For the complete syntax of the **strace** command, issue:

strace -?

# 2.3.16 Proc file system

The proc file system is not a real file system, but nevertheless it is extremely useful. It is not intended to store data; rather, it provides an interface to the running kernel. The proc file system enables an administrator to monitor and change the kernel on the fly. Figure 2-5 on page 61 depicts a sample proc file system. Most Linux tools for performance measurement rely on the information provided by /proc.

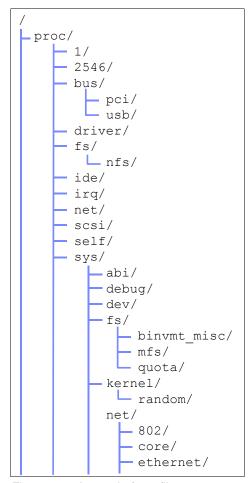

Figure 2-5 A sample /proc file system

Looking at the proc file system, we can distinguish several subdirectories that serve various purposes, but because most of the information in the proc directory is not easy for people to read, you are encouraged to use tools such as **vmstat** to display the various statistics in a more readable manner. Keep in mind that the layout and information contained within the proc file system varies across different system architectures.

#### ► Files in the /proc directory

The various files in the root directory of proc refer to several pertinent system statistics. Here you can find information taken by Linux tools such as **vmstat** and **cpuinfo** as the source of their output.

#### Numbers 1 to X

The various subdirectories represented by numbers refer to the running processes or their respective process ID (PID). The directory structure always starts with PID 1, which refers to the init process, and goes up to the number of PIDs running on the respective system. Each numbered subdirectory stores statistics related to the process. One example of such data is the virtual memory mapped by the process.

#### ▶ acpi

ACPI refers to the advanced configuration and power interface supported by most modern desktop and notebook systems. Because ACPI is mainly a PC technology, it is often disabled on server systems. For more information about ACPI refer to:

http://www.apci.info

#### ▶ bus

This subdirectory contains information about the bus subsystems such as the PCI bus or the USB interface of the respective system.

#### ▶ iro

The irq subdirectory contains information about the interrupts in a system. Each subdirectory in this directory refers to an interrupt and possibly to an attached device such as a network interface card. In the irq subdirectory, you can change the CPU affinity of a given interrupt (a feature we cover later in this book).

#### ▶ net

The net subdirectory contains a significant number of raw statistics regarding your network interfaces, such as received multicast packets or the routes per interface.

#### ▶ scsi

This subdirectory contains information about the SCSI subsystem of the respective system, such as attached devices or driver revision. The subdirectory ips refers to the IBM ServeRAID controllers found on most IBM System x servers.

#### ► sys

In the sys subdirectory you find the tunable kernel parameters such as the behavior of the virtual memory manager or the network stack. We cover the various options and tunable values in /proc/sys in 4.3, "Changing kernel parameters" on page 104.

#### ▶ tty

The tty subdirectory contains information about the respective virtual terminals of the systems and to what physical devices they are attached.

# 2.3.17 KDE System Guard

KDE System Guard (KSysguard) is the KDE task manager and performance monitor. It features a client/server architecture that enables monitoring of local and remote hosts.

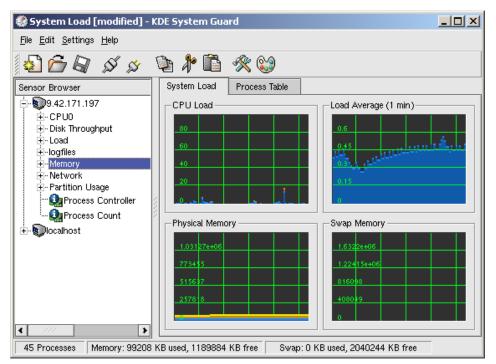

Figure 2-6 Default KDE System Guard window

The graphical front end (Figure 2-6) uses *sensors* to retrieve the information it displays. A sensor can return simple values or more complex information such as tables. For each type of information, one or more displays are provided. Displays are organized in work sheets that can be saved and loaded independent of each other.

The KSysguard main window consists of a menu bar, an optional tool bar and status bar, the sensor browser, and the workspace. When first started, you see the default setup: your local machine listed as localhost in the sensor browser and two tabs in the workspace area.

Each sensor monitors a certain system value. All of the displayed sensors can be dragged and dropped into the work space. There are three options:

- ▶ You can delete and replace sensors in the actual workspace.
- You can edit work sheet properties and increase the number of rows and columns.
- ► You can create a new work sheet and drop new sensors meeting your needs.

# Workspace

The workspace in Figure 2-7 on page 64 shows two tabs:

- System Load, the default view when first starting up KSysguard
- ► Process Table

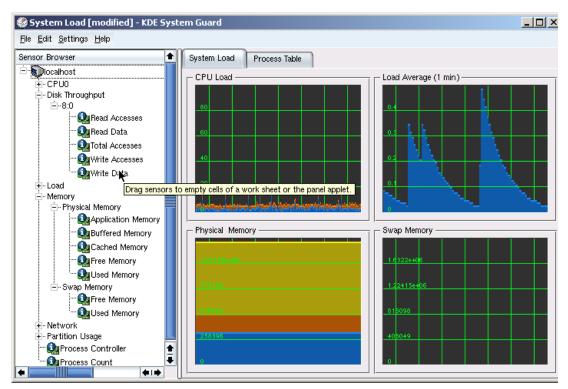

Figure 2-7 KDE System Guard sensor browser

# System Load

The System Load work sheet shows four sensor windows: CPU Load, Load Average (1 Min), Physical Memory, and Swap Memory. Multiple sensors can be displayed in one window. To see which sensors are being monitored in a window, mouse over the graph and descriptive text will appear. You can also right-click the graph and click **Properties**, then click the **Sensors** tab (Figure 2-8). This also shows a key of what each color represents on the graph.

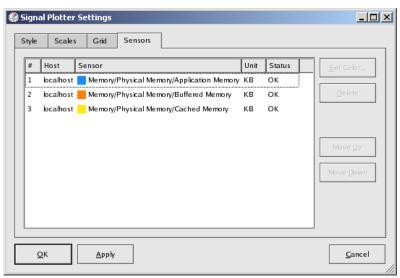

Figure 2-8 Sensor Information, Physical Memory Signal Plotter

#### **Process Table**

Clicking the **Process Table** tab displays information about all running processes on the server (Figure 2-9). The table, by default, is sorted by System CPU utilization, but this can be changed by clicking another one of the headings.

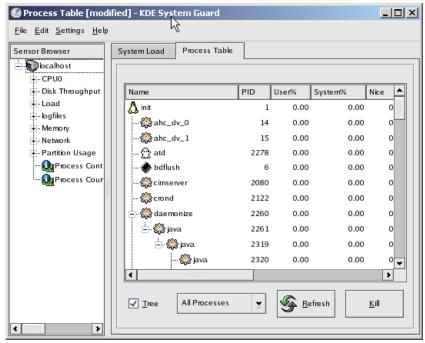

Figure 2-9 Process Table view

# Configuring a work sheet

For your environment or the particular area that you wish to monitor, you might have to use different sensors for monitoring. The best way to do this is to create a custom work sheet. In this section, we guide you through the steps that are required to create the work sheet shown in Figure 2-12 on page 67:

1. Create a blank work sheet by clicking **File**  $\rightarrow$  **New** to open the window in Figure 2-10.

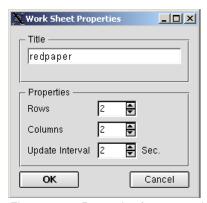

Figure 2-10 Properties for new work sheet

 Enter a title and a number of rows and columns; this gives you the maximum number of monitor windows, which in our case will be four. When the information is complete, click OK to create the blank work sheet, as shown in Figure 2-11 on page 66. **Note:** The fastest update interval that can be defined is two seconds.

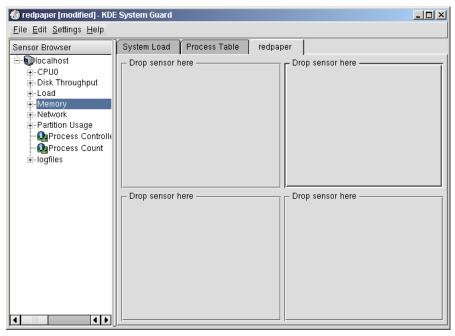

Figure 2-11 Empty work sheet

- 3. Fill in the sensor boxes by dragging the sensors on the left side of the window to the desired box on the right. The types of display are:
  - Signal Plotter: This displays samples of one or more sensors over time. If several
    sensors are displayed, the values are layered in different colors. If the display is large
    enough, a grid will be displayed to show the range of the plotted samples.
    - By default, the automatic range mode is active, so the minimum and maximum values will be set automatically. If you want fixed minimum and maximum values, you can deactivate the automatic range mode and set the values in the Scales tab from the Properties dialog window (which you access by right-clicking the graph).
  - Multimeter: This displays the sensor values as a digital meter. In the Properties dialog, you can specify a lower and upper limit. If the range is exceeded, the display is colored in the alarm color.
  - BarGraph: This displays the sensor value as dancing bars. In the Properties dialog, you can specify the minimum and maximum values of the range and a lower and upper limit. If the range is exceeded, the display is colored in the alarm color.
  - Sensor Logger: This does not display any values, but logs them in a file with additional date and time information.
    - For each sensor, you have to define a target log file, the time interval the sensor will be logged, and whether alarms are enabled.
- 4. Click **File** → **Save** to save the changes to the work sheet.

**Note:** When you save a work sheet, it will be saved in the user's home directory, which may prevent other administrators from using your custom work sheets.

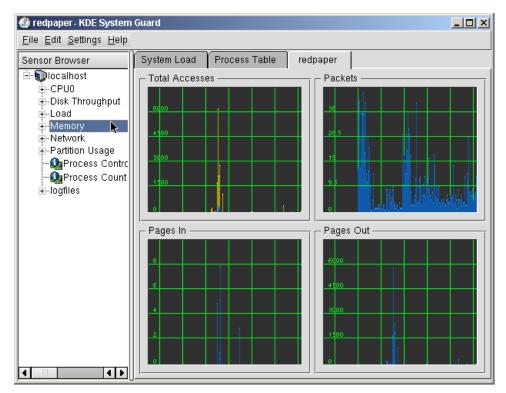

Figure 2-12 Example work sheet

Find more information about KDE System Guard at:

http://docs.kde.org/

# 2.3.18 Gnome System Monitor

Although not as powerful as the KDE System Guard, the Gnome desktop environment features a graphical performance analysis tool. The Gnome System Monitor can display performance-relevant system resources as graphs for visualizing possible peaks and bottlenecks. Note that all statistics are generated in real time. Long-term performance analysis should be carried out with different tools.

# 2.3.19 Capacity Manager

Capacity Manager, an add-on to the IBM Director system management suite for IBM Systems, is available in the ServerPlus Pack for IBM System x systems. Capacity Manager offers the possibility of long-term performance measurements across multiple systems and platforms. Capacity Manager enables capacity planning, offering you an estimate of future required system capacity needs. With Capacity Manager, you can export reports to HTML, XML, and GIF files that can be stored automatically on an intranet Web server. IBM Director can be used on different operating system platforms, which makes it much easier to collect and analyze data in a heterogeneous environment. Capacity Manager is discussed in detail in *Tuning IBM System x Servers for Performance*, SG24-5287.

To use Capacity Manager, you must install the respective RPM package on the systems that will use its advanced features. After installing the RPM, select **Capacity Manager** → **Monitor Activator** in the IBM Director Console.

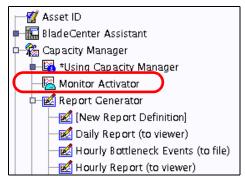

Figure 2-13 The task list in the IBM Director Console

Drag and drop the icon for Monitor Activator over a single system or a group of systems that have the Capacity Manager package installed. A window opens (Figure 2-14) in which you can select the various subsystems to be monitored over time. Capacity Manager for Linux does not yet support the full-feature set of available performance counters. System statistics are limited to a basic subset of performance parameters.

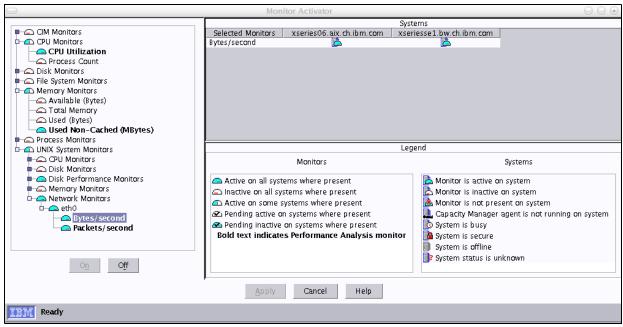

Figure 2-14 Activating performance monitors multiple systems

The Monitor Activator window shows the respective systems with their current status on the right side and the different available performance monitors on the left. To add a new monitor, select the monitor and click **On**. The changes take effect shortly after the Monitor Activator window is closed. After this step, IBM Director starts collecting the requested performance metrics and stores them in a temporary location on the different systems.

To create a report of the collected data, select **Capacity Manager** → **Report Generator** (see Figure 2-13) and drag it over a single system or a group of systems for which you would like to see performance statistics. IBM Director asks whether the report should be generated immediately or scheduled for later execution (Figure 2-15 on page 69).

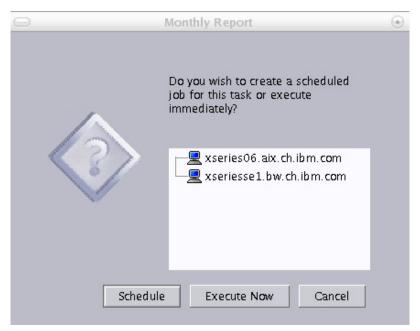

Figure 2-15 Scheduling reports

In a production environment, it is a good idea to have Capacity Manager generate reports on a regular basis. Our experience is that weekly reports that are performed in off hours over the weekend can be very valuable. An immediate execution or scheduled execution report is generated according to your choice. As soon as the report has completed, it is stored on the central IBM Director management server, where it can be viewed using the Report Viewer task. Figure 2-16 on page 70 shows sample output from a monthly Capacity Manager report.

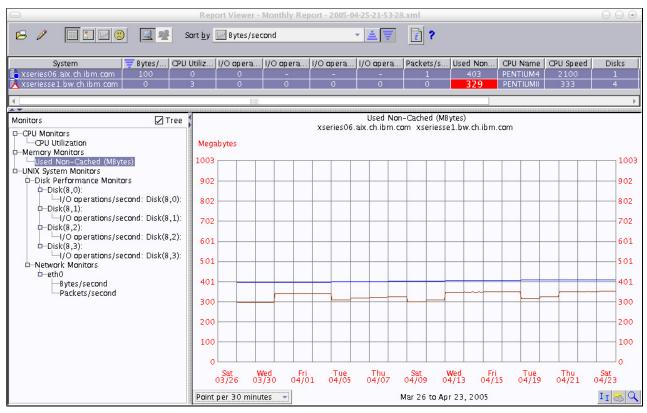

Figure 2-16 A sample Capacity Manager report

The Report Viewer window lets you select different performance counters that were collected and correlate this data to a single system or to a selection of systems.

Data acquired by Capacity Manager can be exported to an HTML or XML file to be displayed on an intranet Web server or for future analysis.

# 2.4 Benchmark tools

In this section we discuss major benchmark tools. To measure performance it's wise to use good benchmark tools. There are a lot of good tools available. Some of them have all or some of the following capabilities:

- Load generation
- Monitor performance
- ► Monitor system utilization
- Reporting

A benchmark is nothing more than a model for a specific workload that might or might not be close to the workload that will run on a system. If a system boasts a good Linpack score it still might not be the ideal file server. You should always remember that a benchmark cannot simulate the sometimes unpredictable reactions of an end-user. A benchmark will not tell you how a file server behaves once the user accesses their data or the backup starts up. Generally, the following rules should be observed when performing a benchmark on any system:

▶ Use a benchmark for server workloads: Server systems boast distinct characteristics that make them very different from a typical desktop PC even though the IBM System x

platform shares many of the technologies available for desktop computers. Server benchmarks spawn multiple threads in order to utilize the SMP capabilities of the system and in order to simulate a true multi-user environment. While a PC might start one Web browser faster than a high-end server, the server will start a thousand Web browsers faster than a PC.

- Simulate the expected workload: All benchmarks have different configuration options that should be used to tailor the benchmark towards the workload that the system should be running in the future. Great CPU performance will be of little use if the application has to rely on low disk latency.
- ▶ Isolate benchmark systems: If a system is to be tested with a benchmark it is paramount to isolate it from any other load as much as possible. An open session running the **top** command can greatly impact the results of the benchmark.
- Average results: Even if you try to isolate the benchmark system there might be unknown factors that could impact systems performance just at the time of your benchmark. It is good practice to run any benchmark at least three times and average the results in order to make sure that a one time event does not impact your entire analysis.

In the following sections, we've selected some tools based on these criteria:

- ▶ Works on Linux: Linux is the target of the benchmark.
- ► Works on all hardware platforms: Since IBM offers three distinct hardware platforms (assuming that the hardware technology of IBM System p and IBM System i<sup>™</sup> are both based on the IBM POWER<sup>™</sup> architecture) it is important to select a benchmark that can be used without big porting efforts on all architectures.
- ► Open source: Linux runs on several platforms, so the binary file might not be available if the source code is not available.
- ▶ Well-documented: You must know the tool when you perform benchmarking. The documentation will help you become familiar with the tools. It also helps to evaluate whether the tool is suited to your needs by taking a look at the concept, design, and details before you decide to use certain tools.
- ► Actively-maintained: The old abandoned tool might not follow the recent specifications and technologies. It might produce a wrong result.
- ▶ Widely used: You can find a lot of information about widely used tools.
- ► Easy to use: You want a tool that's easy to use.
- ► Reporting capability: Having reporting capability will greatly reduce the performance analysis work.

# 2.4.1 LMbench

LMbench is a suite of microbenchmarks that can be used to analyze different operating system settings such as an SELinux enabled system versus a non SELinux system. The benchmarks included in LMbench measure various operating system routines such as context switching, local communications, memory bandwidth, and file operations. Using LMbench is pretty straight forward as there are only three important commands to know;

- ▶ make results: The first time LMbench is run it will prompt for some details of the system configuration and what tests it should perform.
- ► make rerun: After the initial configuration and a first benchmark run, using the make rerun command simply repeats the benchmark using the configuration supplied during the make results run.

▶ make see: Finally after a minimum of three runs the results can be viewed using the make see command. The results will be displayed and can be copied to a spreadsheet application for further analysis or graphical representation of the data.

The LMbench benchmark can be found at http://sourceforge.net/projects/lmbench/

## 2.4.2 IOzone

IOzone is a file system benchmark that can be utilized to simulate a wide variety of different disk access patterns. Since the configuration possibilities of IOzone are detailed, it is possible to simulate a targeted workload profile precisely. IOzone writes one or multiple files of variable size using variable block sizes.

While IOzone offers a very comfortable automatic benchmarking mode it is usually more efficient to define the workload characteristics such as file size, I/O size, and access pattern. If a file system has to be evaluated for a database workload it would be logical to have IOzone create a random access pattern to a large file at large block sizes instead of streaming a large file with a small block size. Some of the most important options for IOzone are:

| -b <output.xls></output.xls> | Tells IOzone to store the results in a Microsoft® Excel® compatible |
|------------------------------|---------------------------------------------------------------------|
|                              | spreadsheet.                                                        |

-C Displays output for each child process (can be used to check if all children really run simultaneously).

-f <filename> Can be used to tell IOzone where to write the data.

 $\textbf{-i} \hspace{0.1cm} \textbf{-inumber} \hspace{0.1cm} \textbf{of} \hspace{0.1cm} \textbf{test>} \hspace{0.1cm} \textbf{This option is used to specify what tests are to be run. You will always}$ 

have to specify -i 0 in order to write the test file for the first time.

Useful tests are -i 1 for streaming reads, -i 2 for random read and random write access, and -i 8 for a workload with mixed random

access.

**-h** Displays the onscreen help.

r Tells IOzone what record or I/O size that should be used for the tests.

The record size should be as close as possible to the record size that

will be used by the targeted workload.

-k <number of async I/Os>

Uses the async I/O feature of kernel 2.6 that is often used by

databases such as IBM DB2®.

-m If the targeted application uses multiple internal buffers then this

behavior can be simulated using the -m flag.

-s <size in KB> Specifies the file size for the benchmark. For asynchronous file

systems (the default mounting option for most file systems) IOzone should be used with a file size of at least twice the system's memory in order to really measure disk performance. The size can also be specified in MB or GB using  ${\tt m}$  or  ${\tt g}$  respectively, directly after the file

size.

-+u Is an experimental switch that can be used to measure the processor

utilization during the test.

**Note:** Any benchmark using files that fit into the system's memory and that are stored on asynchronous file systems will measure the memory throughput rather than the disk subsystem performance. So, you should either mount the file system of interest with the **sync** option or use a file size roughly twice the size of the system's memory.

Using IOzone to measure the random read performance of a given disk subsystem mounted at /perf for a file of 10 GB size at 32 KB I/O size (these characteristics model a simple database) would look as follows:

Example 2-26 A sample IOzone command line

./iozone -b results.xls -R -i 0 -i 2 -f /perf/iozone.file -r 32 -s 10g

Finally, the obtained result can be imported into your spreadsheet application of choice and then transformed into graphs. Using a graphical output of the data might make it easier to analyze a large amount of data and to identify trends. A sample output of Example 2-26 might look like the graphic displayed in Figure 2-17.

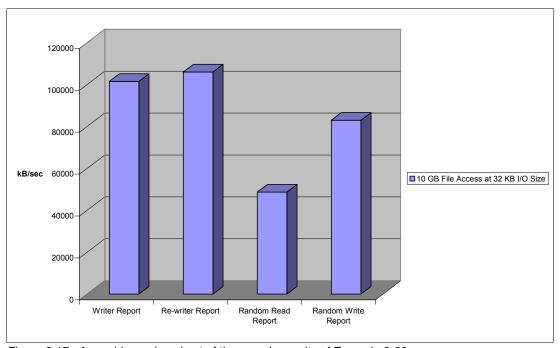

Figure 2-17 A graphic produced out of the sample results of Example 2-26

If IOzone is used with file sizes that either fit into the system's memory or cache it can also be used to gain some data about cache and memory throughput. It should be noted that due to the file system overheads IOzone will report only 70-80% of a system's bandwidth.

The IOzone benchmark can be found at http://www.iozone.org/

# 2.4.3 netperf

**netperf** is a performance benchmark tool that focuses on TCP/IP networking performance. It supports UNIX domain socket and SCTP benchmarking.

**netperf** is designed based on a client-server model. **netserver** runs on a target system and **netperf** runs on the client. **netperf** controls the **netserver** and passes configuration data to **netserver**, generates network traffic, and gets the result from **netserver** through a control connection that is separated from the actual benchmark traffic connection. During the benchmarking, no communication occurs on the control connection so it does not have any effect on the result. The netperf benchmark tool also has a reporting capability including a CPU utilization report. The current stable version is 2.4.3 at the time of writing.

**netperf** can generate several types of traffic. Basically these fall into two categories: bulk data transfer traffic and request/response type traffic. You should note that netperf uses only one socket at a time. The next version of netperf (netperf4) will fully support benchmarking for concurrent sessions. At this time, we can perform multiple session benchmarking as described below.

#### Bulk data transfer

Bulk data transfer is the most commonly measured factor in network benchmarking. The bulk data transfer is measured by the amount of data transferred in one second. It simulates large file transfer such as multimedia streaming and FTP data transfer.

## ► Request/response type

This simulates request/response type traffic which is measured by the number of transactions exchanged in one second. Request/response traffic type is typical for online transaction applications such as web server, database server, mail server, file server (which serves small or medium files), and directory server. In real environment, session establishment and termination should be performed as well as data exchange. To simulate this, TCP\_CRR type was introduced.

#### ► Concurrent session

**netperf** does not have real support for concurrent multiple session benchmarking in the current stable version, but we can perform some benchmarking by just issuing multiple instances of **netperf** as follows:

```
for i in 'seq 1 10'; do netperf -t TCP_CRR -H target.example.com -i 10 -P 0 &; done
```

We'll look at some useful and interesting options.

#### Global options:

| Global options:              |                                                                                                    |  |  |  |
|------------------------------|----------------------------------------------------------------------------------------------------|--|--|--|
| -A                           | Change send and receive buffer alignment on remote system                                                                                                    |  |  |  |
| -b                           | Burst of packet in stream test                                                                                                    |  |  |  |
| -H <remotehost></remotehost> | Remote host                                                                                                    |  |  |  |
| -t <testname></testname>     | Test traffic type                                                                                                    |  |  |  |
| TCP_STREAM                   | Bulk data transfer benchmark                                                                                                    |  |  |  |
| TCP_MAERTS                   | Similar to TCP_STREAM except direction of stream is opposite.                                                                                                    |  |  |  |
| TCP_SENDFILE                 | Similar to TCP_STREAM except using <b>sendfile()</b> instead of <b>send()</b> . It causes a zero-copy operation.                                                                                                    |  |  |  |
| UDP_STREAM                   | Same as TCP_STREAM except UDP is used.                                                                                                    |  |  |  |
| TCP_RR                       | Request/response type traffic benchmark                                                                                                    |  |  |  |
| TCP_CC                       | TCP connect/close benchmark. No request and response packet is exchanged.                                                                                                    |  |  |  |
| TCP_CRR                      | Performs connect/request/response/close operation. It is very similar to HTTP1.0/1.1 session with HTTP keepalive disabled.                                                                                                    |  |  |  |
| UDP_RR                       | Same as TCP_RR except UDP is used.                                                                                                    |  |  |  |
| -1 <testlen></testlen>       | Test length of benchmarking. If positive value is set, netperf performs the benchmarking in <i>testlen</i> seconds. If negative, it performs until value of <i>testlen</i> bytes of data is exchanged for bulk data transfer benchmarking or value of <i>testlen</i> transactions for request/response type. |  |  |  |

Local CPU utilization report

-c

**Note:** The report of the CPU utilization might not be accurate in some platforms. Make sure it is accurate before you perform benchmarking.

#### -I <conflevel><interval>

This option is used to maintain confidence of the result. The confidence level should be 99 or 95 (percent) and interval (percent) can be set. To keep the result at a certain level of confidence, the netperf repeats the same benchmarking several times. For example, -I 99,5 means that the result is within 5% interval (+- 2.5%) of the real result in 99 times out of 100.

#### -i <max><min>

Number of maximum and minimum test iterations. This option limits the number of iterations. -i 10,3 means netperf performs the same benchmarking at least 3 times and at most 10 times. If the iteration exceeds the maximum value, the result would not be in the confidence level which is specified with -I option, and a warning will be displayed in the result.

#### -s <bytes>, -S <bytes>

Changes send and receive buffer size on local, remote system. This will affect the advertised and effective window size.

Options for TCP\_STREAM, TCP\_MAERTS, TCP\_SENDFILE, UDP\_STREAM

#### -m <bytes>, -M <bytes>

Specifies the size of buffer passed to send(), recv() function call respectively and controls the size sent and received per call.

Options for TCP RR, TCP CC, TCP CRR, UDP RR:

#### -r <bytes>, -R <bytes>

Specifies request, response size respectively. For example, -r 128,8129 means that netperf sends 128 byte packets to the netserver and it sends the 8129 byte packets back to netperf.

The following is an example output of netperf for TCP\_CRR type benchmark.

Example 2-27 An example result of TCP\_CRR benchmark

```
Testing with the following command line:
/usr/local/bin/netperf -1 60 -H plnxsu4 -t TCP CRR -c 100 -C 100 -i ,3 -I 95,5 -v
1 -- -r 64,1 -s 0 -S 512
TCP Connect/Request/Response TEST from 0.0.0.0 (0.0.0.0) port 0 AF INET to plnxsu4
(10.0.0.4) port 0 AF INET
Local /Remote
Socket Size
             Request Resp. Elapsed Trans.
                                            CPU
                                                   CPU
                                                         S.dem
                                                                 S.dem
     Recv
                           Time
Send
             Size
                    Size
                                   Rate
                                            local remote local
                                                                 remote
bytes bytes bytes
                    bytes secs.
                                   per sec %
                                                         us/Tr
                                                                 us/Tr
                                           25.27 10.16 131.928 53.039
16384 87380 64
                     1
                           60.00
                                   3830.65
2048
      1024
```

When you perform benchmarking, it's wise to use the sample test scripts which come with **netperf**. By changing some variables in the scripts, you can perform your benchmarking as you like. The scripts are in the doc/examples/ directory of the **netperf** package.

# 2.4.4 Other useful tools

Here are some other useful benchmark tools. Keep in mind that you have to know the characteristics of the benchmark tools so that you can choose the tools that fit your needs.

Table 2-3 Additional benchmarking tools

| Tool               | Most useful tool function                                                                                                    |
|--------------------|----------------------------------------------------------------------------------------------------|
| bonnie             | Disk I/O and file system benchmark http://www.textuality.com/bonnie/                                                                                                    |
| bonnie++           | Disk I/O and file system benchmark http://www.coker.com.au/bonnie++/                                                                                                    |
| NetBench           | File server benchmark. It runs on Windows.                                                                                                    |
| dbench             | File system benchmark. Commonly used for file server benchmark.<br>http://freshmeat.net/projects/dbench/                                                                                            |
| iometer            | Disk I/O and network benchmark http://www.iometer.org/                                                                                                    |
| ttcp               | Simple network benchmark                                                                                                    |
| nttcp              | Simple network benchmark                                                                                                    |
| iperf              | Network benchmark<br>http://dast.nlanr.net/projects/Iperf/                                                                                                    |
| ab (Apache Bench)  | Simple web server benchmark. It comes with Apache HTTP server.<br>http://httpd.apache.org/                                                                                                    |
| WebStone           | Web server benchmark<br>http://www.mindcraft.com/webstone/                                                                                                    |
| Apache JMeter      | Used mainly for web server performance benchmarking. It also support other protocol such as SMTP, LDAP, JDBC™ and so on, and it has good reporting capability.<br>http://jakarta.apache.org/jmeter/ |
| fsstone, smtpstone | Mail server benchmark. They come with Postfix. http://www.postfix.org/                                                                                                    |
| nhfsstone          | Network File System benchmark. Comes with nfs-utils package.                                                                                                    |
| DirectoryMark      | LDAP benchmark http://www.mindcraft.com/directorymark/                                                                                                    |

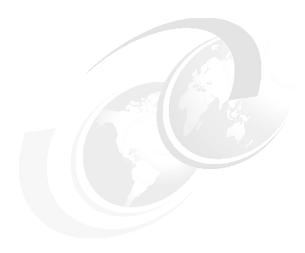

# Analyzing performance bottlenecks

This chapter explains how to find a performance problem that might be affecting one of your servers. We outline a series of steps to lead you to a concrete solution that you can implement to restore the server to an acceptable performance level.

The topics that are covered in this chapter are:

- ▶ 3.1, "Identifying bottlenecks" on page 78
- 3.2, "CPU bottlenecks" on page 81
- 3.3, "Memory bottlenecks" on page 82
- ▶ 3.4, "Disk bottlenecks" on page 84
- ▶ 3.5, "Network bottlenecks" on page 87

# 3.1 Identifying bottlenecks

The following steps are used as our quick tuning strategy:

- 1. Know your system.
- 2. Back up the system.
- 3. Monitor and analyze the system's performance.
- 4. Narrow down the bottleneck and find its cause.
- 5. Fix the bottleneck cause by trying one change at a time.
- 6. Go back to step 3 until you are satisfied with the performance of the system.

**Tip:** You should document each step, especially the changes you make and their affect on performance.

# 3.1.1 Gathering information

Most likely, the only first-hand information you will have access to will be statements such as "There is a problem with the server." It is crucial to use probing questions to clarify and document the problem. Here is a list of questions you should ask to help you get a better picture of the system.

- Can you give me a complete description of the server in question?
  - Model
  - Age
  - Configuration
  - Peripheral equipment
  - Operating system version and update level
- ► Can you tell me *exactly* what the problem is?
  - What are the symptoms?
  - Describe any error messages.

Some people will have problems answering this question, but any extra information the customer can give you might help you find the problem. For example, the customer might say "It is really slow when I copy large files to the server." This could indicate a network problem or a disk subsystem problem.

▶ Who is experiencing the problem?

Is one person, one particular group of people, or the entire organization experiencing the problem? This helps determine whether the problem exists in one particular part of the network, whether it is application-dependent, and so on. If only one user experiences the problem, then the problem might be with the user's PC (or their imagination).

The perception clients have of the server is usually a key factor. From this point of view, performance problems might not be directly related to the server: the network path between the server and the clients can easily be the cause of the problem. This path includes network devices as well as services provided by other servers, such as domain controllers.

Can the problem be reproduced?

All reproducible problems can be solved. If you have sufficient knowledge of the system, you should be able to narrow the problem to its root and decide which actions should be taken.

The fact that the problem can be reproduced lets you see and understand it better. Document the sequence of actions that are necessary to reproduce the problem:

- What are the steps to reproduce the problem?

Knowing the steps might help you reproduce the same problem on a different machine under the same conditions. If this works, it gives you the opportunity to use a machine in a test environment and removes the chance of crashing the production server.

– Is it an intermittent problem?

If the problem is intermittent, the first thing to do is to gather information and find a path to move the problem to the reproducible category. The goal here is to have a scenario to make the problem happen on command.

– Does it occur at certain times of the day or certain days of the week?

This might help you determine what is causing the problem. It might occur when everyone arrives for work or returns from lunch. Look for ways to change the timing (that is, make it happen less or more often); so that the problem becomes reproducible.

– Is it unusual?

If the problem falls into the non-reproducible category, you might conclude that it is the result of extraordinary conditions and classify it as fixed. In real life, there is a high probability that it will happen again.

A good procedure to troubleshoot a hard-to-reproduce problem is to perform general maintenance on the server: reboot, or bring the machine up to date on drivers and patches.

When did the problem start? Was it gradual or did it occur very quickly?

If the performance issue appeared gradually, then it is likely to be a sizing issue; if it appeared overnight, then the problem could be caused by a change made to the server or peripherals.

► Have any changes been made to the server (minor or major) or are there any changes in the way clients are using the server?

Did the customer alter something on the server or peripherals to cause the problem? Is there a log of all network changes available?

Demands could change based on business changes, which could affect demands on a server and network systems.

- Are there any other servers or hardware components involved?
- ► Are any logs available?
- What is the priority of the problem? When does it have to be fixed?
  - Does it have to be fixed in the next few minutes, or in days? You may have some time to fix it; or it may already be time to operate in panic mode.
  - How massive is the problem?
  - What is the related cost of that problem?

# 3.1.2 Analyzing the server's performance

**Important:** Before taking any troubleshooting actions, back up all data and the configuration information to prevent a partial or complete loss.

At this point, you should begin monitoring the server. The simplest way is to run monitoring tools from the server that is being analyzed. (See Chapter 2, "Monitoring and benchmark tools" on page 39, for more information.)

A performance log of the server should be created during its peak time of operation (for example, 9:00 a.m. to 5:00 p.m.); it will depend on what services are being provided and on who is using these services. When creating the log, if available, the following objects should be included:

- ► Processor
- System
- Server work queues
- Memory
- Page file
- ► Physical disk
- Redirector
- Network interface

Before you begin, remember that a methodical approach to performance tuning is important. Our recommended process, which you can use for your server performance tuning process, is as follows:

- 1. Understand the factors affecting server performance.
- Measure the current performance to create a performance baseline to compare with your future measurements and to identify system bottlenecks.
- 3. Use the monitoring tools to identify a performance bottleneck. By following the instructions in the next sections, you should be able to narrow down the bottleneck to the subsystem level.
- 4. Work with the component that is causing the bottleneck by performing some actions to improve server performance in response to demands.

**Note:** It is important to understand that the greatest gains are obtained by upgrading a component that has a bottleneck when the other components in the server have ample "power" left to sustain an elevated level of performance.

5. Measure the new performance. This helps you compare performance before and after the tuning steps.

When attempting to fix a performance problem, remember the following:

- Applications should be compiled with an appropriate optimization level to reduce the path length.
- ► Take measurements before you upgrade or modify anything so that you can tell whether the change had any effect. (That is, take baseline measurements.)
- ► Examine the options that involve reconfiguring existing hardware, not just those that involve adding new hardware.

# 3.2 CPU bottlenecks

For servers whose primary role is that of an application or database server, the CPU is a critical resource and can often be a source of performance bottlenecks. It is important to note that high CPU utilization does not always mean that a CPU is busy doing work; it might be waiting on another subsystem. When performing proper analysis, it is very important that you look at the system as a whole and at all subsystems because there could be a cascade effect within the subsystems.

**Note:** There is a common misconception that the CPU is the most important part of the server. This is not always the case, and servers are often overconfigured with CPU and underconfigured with disks, memory, and network subsystems. Only specific applications that are truly CPU intensive can take advantage of today's high-end processors.

# 3.2.1 Finding CPU bottlenecks

Determining bottlenecks with the CPU can be accomplished in several ways. As discussed in Chapter 2, "Monitoring and benchmark tools" on page 39, Linux has a variety of tools to help determine this. The question is which tools to use.

One tool is **uptime**. By analyzing the output from **uptime**, we can get a rough idea of what has been happening in the system for the past 15 minutes. For a more detailed explanation of this tool, see 2.3.3, "uptime" on page 43.

Example 3-1 uptime output from a CPU strapped system

18:03:16 up 1 day, 2:46, 6 users, load average: 182.53, 92.02, 37.95

Using KDE System Guard and the CPU sensors lets you view the current CPU workload.

**Tip:** Be careful not to add to CPU problems by running too many tools at one time. You might find that using a lot of different monitoring tools at one time could be contributing to the high CPU load.

Using top, you can see the CPU utilization and what processes are the biggest contributors to the problem (Example 2-1 on page 41). If you have set up sar, you are collecting a lot of information, some of which is CPU utilization, over a period of time. Analyzing this information can be difficult, so use isag, which can use sar output to plot a graph. Otherwise, you may wish to parse the information through a script and use a spreadsheet to plot it to see any trends in CPU utilization. You can also use sar from the command line by issuing sar -u or sar -U processornumber. To gain a broader perspective of the system and current utilization of more than just the CPU subsystem, a good tool is vmstat (see 2.3.2, "vmstat" on page 42 for more information).

#### 3.2.2 SMP

SMP-based systems can present their own set of interesting problems that can be difficult to detect. In an SMP environment, there is the concept of *CPU affinity*, which implies that you bind a process to a CPU.

The main reason this is useful is because of CPU cache optimization, which is achieved by keeping the same process on one CPU rather than moving between processors. When a process moves between CPUs, the cache of the new CPU must be flushed. Therefore, a process that moves between processors causes many cache flushes to occur, which means

that an individual process will take longer to finish. This scenario is very hard to detect because, when monitoring it, the CPU load will appear to be very balanced and not necessarily peaking on any CPU. Affinity is also useful in NUMA-based systems such as the IBM System x 3950, where it is important to keep memory, cache, and CPU access local to one another.

# 3.2.3 Performance tuning options

The first step is to ensure that the system performance problem is being caused by the CPU and not one of the other subsystems. If the processor is the server bottleneck, then a number of actions can be taken to improve performance. These include:

- Ensure that no unnecessary programs are running in the background by using ps -ef. If you find such programs, stop them and use cron to schedule them to run at off-peak hours.
- ► Identify non-critical, CPU-intensive processes by using top and modify their priority using renice.
- ► In an SMP-based machine, try using **taskset** to bind processes to CPUs to make sure that processes are not hopping between processors, causing cache flushes.
- ▶ Based on the running application, it might be better to scale up (bigger CPUs) than to scale out (more CPUs). This depends on whether or not your application was designed to effectively take advantage of more processors. For example, a single-threaded application would scale better with a faster CPU and not with more CPUs.
- ► General options include making sure you are using the latest drivers and firmware, because this could affect the load they have on the CPU.

# 3.3 Memory bottlenecks

On a Linux system, many programs run at the same time. These programs support multiple users, and some processes are more used than others. Some of these programs use a portion of memory while the rest are "sleeping." When an application accesses cache, the performance increases because an in-memory access retrieves data, thereby eliminating the need to access slower disks.

The OS uses an algorithm to control which programs will use physical memory and which are paged out. This is transparent to user programs. Page space is a file created by the OS on a disk partition to store user programs that are not currently in use. Typically, page sizes are 4 KB or 8 KB. In Linux, the page size is defined by using the variable EXEC\_PAGESIZE in the include/asm-<architecture>/param.h kernel header file. The process used to page a process out to disk is called *pageout*.

# 3.3.1 Finding memory bottlenecks

Start your analysis by listing the applications that are running on the server. Determine how much physical memory and swap each application needs to run. Figure 3-1 on page 83 shows KDE System Guard monitoring memory usage.

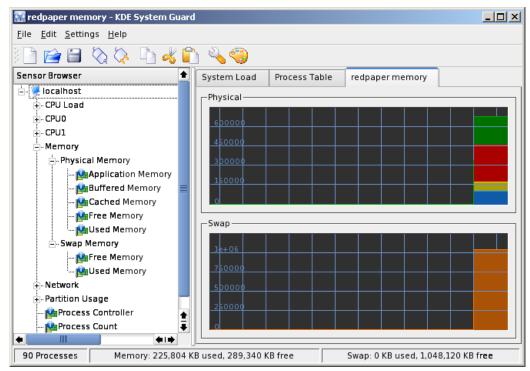

Figure 3-1 KDE System Guard memory monitoring

The indicators in Table 3-1 can also help you define a problem with memory.

Table 3-1 Indicator for memory analysis

| Memory indicator           | Analysis                                                                                                    |
|----------------------------|----------------------------------------------------------------------------------------------------|
| Memory available           | This indicates how much physical memory is available for use. If, after you start your application, this value has decreased significantly, you might have a memory leak. Check the application that is causing it and make the necessary adjustments. Use <b>free -1 -t -o</b> for additional information.                                                             |
| Page faults                | There are two types of page faults: soft page faults, when the page is found in memory, and hard page faults, when the page is not found in memory and must be fetched from disk. Accessing the disk will slow your application considerably. The sar -B command can provide useful information for analyzing page faults, specifically columns pgpgin/s and pgpgout/s. |
| File system cache          | This is the common memory space used by the file system cache. Use the free -1 -t -o command for additional information.                                                                                                    |
| Private memory for process | This represents the memory used by each process running on the server. You can use the <b>pmap</b> command to see how much memory is allocated to a specific process.                                                                                                    |

# Paging and swapping indicators

In Linux, as with all UNIX-based operating systems, there are differences between paging and swapping. Paging moves individual pages to swap space on the disk; swapping is a bigger operation that moves the entire address space of a process to swap space in one operation.

Swapping can have one of two causes:

► A process enters sleep mode. This usually happens because the process depends on interactive action and editors, shells, and data entry applications spend most of their time waiting for user input. During this time, they are inactive.

A process behaves poorly. Paging can be a serious performance problem when the amount of free memory pages falls below the minimum amount specified, because the paging mechanism is not able to handle the requests for physical memory pages and the swap mechanism is called to free more pages. This significantly increases I/O to disk and will quickly degrade a server's performance.

If your server is always paging to disk (a high page-out rate), consider adding more memory. However, for systems with a low page-out rate, it might not affect performance.

# 3.3.2 Performance tuning options

It you believe there is a memory bottleneck, consider performing one or more of these actions:

- ► Tune the swap space using bigpages, hugetlb, shared memory.
- ▶ Increase or decrease the size of pages.
- Improve the handling of active and inactive memory.
- ► Adjust the page-out rate.
- ▶ Limit the resources used for each user on the server.
- ▶ Stop the services that are not needed, as discussed in "Daemons" on page 97.
- Add memory.

# 3.4 Disk bottlenecks

The disk subsystem is often the most important aspect of server performance and is usually the most common bottleneck. However, problems can be hidden by other factors, such as lack of memory. Applications are considered to be I/O-bound when CPU cycles are wasted simply waiting for I/O tasks to finish.

The most common disk bottleneck is having too few disks. Most disk configurations are based on capacity requirements, not performance. The least expensive solution is to purchase the smallest number of the largest capacity disks possible. However, this places more user data on each disk, causing greater I/O rates to the physical disk and allowing disk bottlenecks to occur.

The second most common problem is having too many logical disks on the same array. This increases seek time and significantly lowers performance.

The disk subsystem is discussed in 4.6, "Tuning the disk subsystem" on page 112.

# 3.4.1 Finding disk bottlenecks

A server exhibiting the following symptoms might be suffering from a disk bottleneck (or a hidden memory problem):

- ► Slow disks will result in:
  - Memory buffers filling with write data (or waiting for read data), which will delay all requests because free memory buffers are unavailable for write requests (or the response is waiting for read data in the disk queue).
  - Insufficient memory, as in the case of not enough memory buffers for network requests, will cause synchronous disk I/O.
- ▶ Disk utilization, controller utilization, or both will typically be very high.
- ► Most LAN transfers will happen only after disk I/O has completed, causing very long response times and low network utilization.

▶ Disk I/O can take a relatively long time and disk queues will become full, so the CPUs will be idle or have low utilization because they wait long periods of time before processing the next request.

The disk subsystem is perhaps the most challenging subsystem to properly configure. Besides looking at raw disk interface speed and disk capacity, it is also important to understand the workload. Is disk access random or sequential? Is there large I/O or small I/O? Answering these questions provides the necessary information to make sure the disk subsystem is adequately tuned.

Disk manufacturers tend to showcase the upper limits of their drive technology's throughput. However, taking the time to understand the throughput of your workload will help you understand what true expectations to have of your underlying disk subsystem.

| Disk speed | Latency           | time access time <sup>a</sup> se |         | I/Os per<br>second<br>per disk <sup>b</sup> | Throughput<br>given 8 KB I/O |
|------------|-------------------|----------------------------------|---------|---------------------------------------------|------------------------------|
| 15 000 RPM | 15 000 RPM 2.0 ms |                                  | 6.8 ms  | 147                                         | 1.15 MBps                    |
| 10 000 RPM | 10 000 RPM 3.0 ms |                                  | 8.9 ms  | 112                                         | 900 KBps                     |
| 7 200 RPM  | 4.2 ms            | 9 ms                             | 13.2 ms | 75                                          | 600 KBps                     |

Table 3-2 Exercise showing true throughput for 8 KB I/Os for different drive speeds

Random read/write workloads usually require several disks to scale. The bus bandwidths of SCSI or Fibre Channel are of lesser concern. Larger databases with random access workload will benefit from having more disks. Larger SMP servers will scale better with more disks. Given the I/O profile of 70% reads and 30% writes of the average commercial workload, a RAID-10 implementation will perform 50% to 60% better than a RAID-5.

Sequential workloads tend to stress the bus bandwidth of disk subsystems. Pay special attention to the number of SCSI buses and Fibre Channel controllers when maximum throughput is desired. Given the same number of drives in an array, RAID-10, RAID-0, and RAID-5 all have similar streaming read and write throughput.

There are two ways to approach disk bottleneck analysis: real-time monitoring and tracing.

- ► Real-time monitoring must be done while the problem is occurring. This might not be practical in cases where system workload is dynamic and the problem is not repeatable. However, if the problem is repeatable, this method is flexible because of the ability to add objects and counters as the problem becomes clear.
- ► Tracing is the collecting of performance data over time to diagnose a problem. This is a good way to perform remote performance analysis. Some of the drawbacks include the potential for having to analyze large files when performance problems are not repeatable, and the potential for not having all key objects and parameters in the trace and having to wait for the next time the problem occurs for the additional data.

## vmstat command

One way to track disk usage on a Linux system is by using the **vmstat** tool. The important columns in **vmstat** with respect to I/O are the bi and bo fields. These fields monitor the movement of blocks in and out of the disk subsystem. Having a baseline is key to being able to identify any changes over time.

a. Assuming that the handling of the command + data transfer < 1 ms, total random access time = latency + seek time + 1 ms

b. Calculated as 1/total random access time

| [ro | ot@ | x232 ro | ot]# vm | stat 2 |         |    |   |   |       |       |     |       |      |      |    |     |
|-----|-----|---------|---------|--------|---------|----|---|---|-------|-------|-----|-------|------|------|----|-----|
| r   | b   | swpd    | free    | buff   | cache   | si | S | 0 | bi    | bo    | in  | cs us | s sy | / id | Wá | ì   |
| 2   | 1   | 0       | 9004    | 47196  | 1141672 |    | 0 | 0 | 0     | 950   | 149 | 74    | 87   | 13   | 0  | 0   |
| 0   | 2   | 0       | 9672    | 47224  | 1140924 |    | 0 | 0 | 12    | 42392 | 189 | 65    | 88   | 10   | 0  | 1   |
| 0   | 2   | 0       | 9276    | 47224  | 1141308 |    | 0 | 0 | 448   | 0     | 144 | 28    | 0    | 0    | 0  | 100 |
| 0   | 2   | 0       | 9160    | 47224  | 1141424 |    | 0 | 0 | 448   | 1764  | 149 | 66    | 0    | 1    | 0  | 99  |
| 0   | 2   | 0       | 9272    | 47224  | 1141280 |    | 0 | 0 | 448   | 60    | 155 | 46    | 0    | 1    | 0  | 99  |
| 0   | 2   | 0       | 9180    | 47228  | 1141360 |    | 0 | 0 | 6208  | 10730 | 425 | 413   | 0    | 3    | 0  | 97  |
| 1   | 0   | 0       | 9200    | 47228  | 1141340 |    | 0 | 0 | 11200 | 6     | 631 | 737   | 0    | 6    | 0  | 94  |
| 1   | 0   | 0       | 9756    | 47228  | 1140784 |    | 0 | 0 | 12224 | 3632  | 684 | 763   | 0    | 11   | 0  | 89  |
| 0   | 2   | 0       | 9448    | 47228  | 1141092 |    | 0 | 0 | 5824  | 25328 | 403 | 373   | 0    | 3    | 0  | 97  |
| 0   | 2   | 0       | 9740    | 47228  | 1140832 |    | 0 | 0 | 640   | 0     | 159 | 31    | 0    | 0    | 0  | 100 |

#### iostat command

Performance problems can be encountered when too many files are opened, read and written to, then closed repeatedly. This could become apparent as seek times (the time it takes to move to the exact track where the data is stored) start to increase. Using the <code>iostat</code> tool, you can monitor the I/O device loading in real time. Different options enable you to drill down even deeper to gather the necessary data.

Example 3-3 shows a potential I/O bottleneck on the device /dev/sdb1. This output shows average wait times (await) of about 2.7 seconds and service times (svctm) of 270 ms.

Example 3-3 Sample of an I/O bottleneck as shown with iostat 2 -x /dev/sdb1

```
[root@x232 root]# iostat 2 -x /dev/sdb1
avg-cpu: %user
                 %nice
                          %sys
                                %idle
                          2.00 86.50
         11.50
                  0.00
Device:
          rrqm/s wrqm/s
                        r/s
                               w/s rsec/s wsec/s
                                                      rkB/s
                                                               wkB/s avgrq-sz
          await svctm %util
avgqu-sz
/dev/sdb1 441.00 3030.00 7.00 30.50 3584.00 24480.00 1792.00 12240.00 748.37
101.70 2717.33 266.67 100.00
avg-cpu: %user
                 %nice
                          %sys
                                %idle
         10.50
                  0.00
                          1.00 88.50
                                                      rkB/s
Device:
          rrqm/s wrqm/s
                          r/s
                               w/s rsec/s wsec/s
                                                               wkB/s avgrq-sz
avgqu-sz
          await svctm %util
/dev/sdb1 441.00 3030.00 7.00 30.00 3584.00 24480.00 1792.00 12240.00
101.65 2739.19 270.27 100.00
avg-cpu: %user
                 %nice
                          %sys
                                %idle
         10.95
                  0.00
                          1.00 88.06
                          r/s
                               w/s rsec/s wsec/s
Device:
          rrqm/s wrqm/s
                                                      rkB/s
                                                               wkB/s avgrq-sz
avgqu-sz
          await svctm %util
/dev/sdb1 438.81 3165.67 6.97 30.35 3566.17 25576.12 1783.08 12788.06
                                                                       781.01
101.69 2728.00 268.00 100.00
```

For a more detailed explanation of the fields, see the man page for iostat(1).

Changes made to the elevator algorithm as described in 4.6.2, "I/O elevator tuning and selection" on page 115 will be seen in avgrq-sz (average size of request) and avgqu-sz (average queue length). As the latencies are lowered by manipulating the elevator settings, avgrq-sz will decrease. You can also monitor the rrqm/s and wrqm/s to see the effect on the number of merged reads and writes that the disk can manage.

# 3.4.2 Performance tuning options

After verifying that the disk subsystem is a system bottleneck, several solutions are possible. These solutions include the following:

- ► If the workload is of a sequential nature and it is stressing the controller bandwidth, the solution is to add a faster disk controller. However, if the workload is more random in nature, then the bottleneck is likely to involve the disk drives, and adding more drives will improve performance.
- Add more disk drives in a RAID environment. This spreads the data across multiple physical disks and improves performance for both reads and writes. This will increase the number of I/Os per second. Also, use hardware RAID instead of the software implementation provided by Linux. If hardware RAID is being used, the RAID level is hidden from the OS.
- Consider using Linux logical volumes with striping instead of large single disks or logical volumes without striping.
- ▶ Offload processing to another system in the network (users, applications, or services).
- Add more RAM. Adding memory increases system memory disk cache, which in effect improves disk response times.

# 3.5 Network bottlenecks

A performance problem in the network subsystem can be the cause of many problems, such as a kernel panic. To analyze these anomalies to detect network bottlenecks, each Linux distribution includes traffic analyzers.

# 3.5.1 Finding network bottlenecks

We recommend KDE System Guard because of its graphical interface and ease of use. The tool, which is available on the distribution CDs, is discussed in detail in 2.3.17, "KDE System Guard" on page 62. Figure 3-2 on page 88 shows it in action.

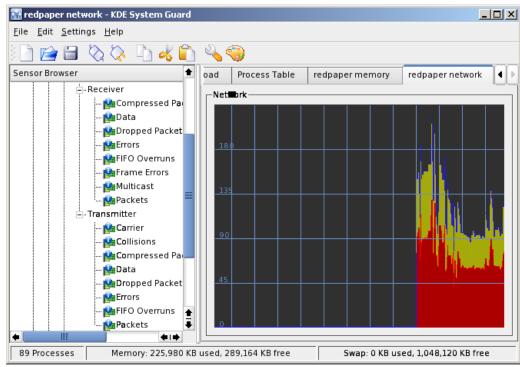

Figure 3-2 KDE System Guard network monitoring

It is important to remember that there are many possible reasons for these performance problems and that sometimes problems occur simultaneously, making it even more difficult to pinpoint the origin. The indicators in Table 3-3 can help you determine the problem with your network.

Table 3-3 Indicators for network analysis

| Network indicator                | Analysis                                                                                                    |
|----------------------------------|----------------------------------------------------------------------------------------------------|
| Packets received<br>Packets sent | Shows the number of packets that are coming in and going out of the specified network interface. Check both internal and external interfaces.                                                                                                    |
| Collision packets                | Collisions occur when there are many systems on the same domain. The use of a hub may be the cause of many collisions.                                                                                                    |
| Dropped packets                  | Packets may be dropped for a variety of reasons, but the result can affect performance. For example, if the server network interface is configured to run at 100 Mbps full duplex, but the network switch is configured to run at 10 Mbps, the router may have an ACL filter that drops these packets. For example:  iptables -t filter -A FORWARD -p all -i eth2 -o eth1 -s 172.18.0.0/24 -j DROP |
| Errors                           | Errors occur if the communication lines (for instance, the phone line) are of poor quality. In these situations, corrupted packets must be resent, thereby decreasing network throughput.                                                                                                    |
| Faulty adapters                  | Network slowdowns often result from faulty network adapters. When this kind of hardware fails, it might begin to broadcast junk packets on the network.                                                                                                    |

# 3.5.2 Performance tuning options

These steps illustrate what you should do to solve problems related to network bottlenecks:

- ► Ensure that the network card configuration matches router and switch configurations (for example, frame size).
- Modify how your subnets are organized.
- ► Use faster network cards.
- ► Tune the appropriate IPV4 TCP kernel parameters. (See Chapter 4, "Tuning the operating system" on page 91.) Some security-related parameters can also improve performance, as described in that chapter.
- ▶ If possible, change network cards and recheck performance.
- ► Add network cards and bind them together to form an adapter team, if possible.

# Tuning the operating system

Linux distributions and the Linux kernel offer a variety of parameters and settings to let the Linux administrator tweak the system to maximize performance. As stated earlier in this paper, there is no magic tuning knob that will improve systems performance for any application. The settings discussed in the following chapter will improve performance for certain hardware configurations and application layouts. The settings that improve performance for a Web server scenario might have adverse impacts on the performance of a database system.

This chapter describes the steps you can take to tune kernel 2.6 based Linux distributions. Since the current kernel 2.6 based distributions vary from kernel release 2.6.9 up to 2.6.19 (at the time of this paper) some tuning options might only apply to a specific kernel release. The objective is to describe the parameters that give you the most improvement in performance and offer a basic understanding of the techniques that are used in Linux, including:

- ► Linux memory management
- System clean up
- Disk subsystem tuning
- Kernel tuning using sysctl
- Network optimization

This chapter has the following sections:

- ► 4.1, "Tuning principles" on page 92
- ▶ 4.2, "Installation considerations" on page 92
- ▶ 4.3, "Changing kernel parameters" on page 104
- ► 4.4, "Tuning the processor subsystem" on page 107
- ▶ 4.5, "Tuning the vm subsystem" on page 109
- 4.6, "Tuning the disk subsystem" on page 112
- ▶ 4.7, "Tuning the network subsystem" on page 124

# 4.1 Tuning principles

Tuning any system should follow some simple principles of which the most important is change management as described below. Generally the first step in systems tuning should be to analyze and evaluate the current system configuration. Ensuring that the system performs as stated by the hardware manufacturer and that all devices are running in their optimal mode will create a solid base for any later tuning. Also prior to any specific tuning tasks a system designed for optimal performance should have a minimum of unnecessary tasks and subsystems running. Finally when moving towards specific systems tuning, it should be noted that tuning often tailors a system towards a specific workload. So, the system will perform better under the intended load characteristics but it will probably perform worse for different workload patterns. An example would be tuning a system for low latency which most of the time has an adverse effect on throughput.

# 4.1.1 Change management

While not strictly related to performance tuning, change management is probably the single most important factor for successful performance tuning. The following considerations might be second nature to you, but as a reminder we highlight these points:

- ▶ Implement a proper change management process before tuning any Linux system.
- Never start tweaking settings on a production system.
- ▶ Never change more than one variable during the tuning process.
- Retest parameters that supposedly improved performance; sometimes statistics come into play.
- ► Document successful parameters and share them with the community no matter how trivial you think they are. Linux performance can benefit greatly from any results obtained in production environments.

# 4.2 Installation considerations

Ideally the tuning of a server system towards a specific performance goal should start with the design and installation phase. A proper installation that tailors a system towards the workload pattern will save a significant amount of time during the later tuning phase.

## 4.2.1 Installation

In a perfect world, tuning of any given system starts at a very early stage. Ideally a system is tailored to the needs of the application and the anticipated workload. We understand that most of the time an administrator has to tune an already installed system due to a bottleneck, but we also want to highlight the tuning possibilities available during the initial installation of the operating system.

Several issues should be resolved before starting the installation of Linux, including:

- Selection of the processor technology
- Choice of disk technology
- Applications

However, these issues are beyond the scope of this paper.

Ideally, the following questions should be answered before starting the installation:

#### What flavor and version of Linux do I need?

After you have collected the business and application requirements, decide which version of Linux to use. Enterprises often have contractual agreements that allow the general use of a specific Linux distribution. In this case, financial and contractual benefits will probably dictate the version of Linux that can be used. However, if you have full freedom in choosing the version of your Linux distribution, there are some questions to consider:

– A supported Enterprise Linux or a custom made distribution?

In some scientific environments it is acceptable to run an unsupported version of Linux, such as Fedora. For enterprise workloads, we strongly recommend a fully supported distribution such as Red Hat Enterprise Linux or Novell SUSE Enterprise Linux.

- What version of an enterprise distribution?

Most Enterprise Linux distributions come in various flavors that differ in their kernel version, the supported packages or features and most importantly in their level of hardware support. Before any installation, review the supported hardware configuration carefully so you will not lose any of your hardware's capabilities.

#### ► Select the correct kernel

Enterprise Linux distributions offer several kernel packages, as listed in Table 4-1. For performance reasons, be sure to select the most appropriate kernel for your system. However in most cases the correct kernel will be selected by the installation routine. Keep in mind that the exact kernel package name differs by distributions.

| Tahla 1-1 | Availahla k | kernel types  |
|-----------|-------------|---------------|
| Iable 4-1 | Available r | lerrier ivbes |

| Kernel type | Description                                                                                                    |
|-------------|----------------------------------------------------------------------------------------------------|
| Standard    | Single processor machines.                                                                                                    |
| SMP         | Kernel has support for SMP and hyper-threaded machines. Some packages also include support for NUMA. There may be some variant, depending on the amount of memory, the number of CPU, and so on. |
| Xen         | Includes a version of the Linux kernel which runs in a Xen virtual machine.                                                                                                    |

**Note:** Most recent kernels have the capability called SMP alternative which optimizes itself at boot time. Refer to the distribution release notes for details.

#### What partition layout to choose?

The partitioning layout of a disk subsystem is often dictated by application needs, systems management considerations, and personal preferences, not performance. The partition layout will be given in most cases. Our only suggestion is that you should use a swap partition if possible. Swap partitions, as opposed to swap files, have a performance benefit because there is no overhead of a file system. Swap partitions are simple and can be expanded with additional swap partitions or even swap files if needed.

# What file system to use?

Different file systems offer different characteristics in data integrity and performance. Some file systems might not be supported by the respective Linux distribution or the application that is to be used. For most server installations, the default file system proposed by the installation routine will offer adequate performance. If you have specific requirements for minimal latency or maximal throughput we suggest that you select the respective file system based on these requirements. Refer to 4.6, "Tuning the disk subsystem" on page 112 for detailed selection criteria.

#### Package selection: minimal or everything?

During an installation of Linux, administrators are faced with the decision of a minimal-or-everything installation approach. Some people prefer everything installations because there is seldom the need to install packages to resolve dependencies.

Consider these points: While not related to performance, it is important to point out that an "everything" or "near-everything" installation imposes security threats on a system. The availability of development tools on production systems could lead to significant security threats. The fewer packages you install, the less disk space will be wasted, and a disk with more free space performs better than a disk with little free space. Intelligent software installers such as the Red Hat Packet Manager or rpm or yum will resolve dependencies automatically, if desired. Therefore, we suggest that you consider a minimal packages selection with only those packages that are necessary for a successful implementation of the application.

#### Netfilter configuration

You need to decide if the Netfilter firewall configuration is required or not. The Netfilter firewall should usually be used to protect the system from malicious attacks. However, having too many complicated firewall rules could decrease performance in high data traffic environments. We cover the Netfilter firewall in 4.7.6, "Performance impact of Netfilter" on page 132.

#### ► SELinux

In certain Linux distributions such as Red Hat Enterprise Linux 4.0, the installation routine lets you select the installation of SELinux. SELinux comes at a significant performance penalty, and you should carefully evaluate whether the additional security provided by SELinux is really needed for a particular system. For more information, refer to 4.2.4, "SELinux" on page 102.

#### ► Runlevel selection

The last choice given during the installation process is the selection of the runlevel your system defaults to. Unless you have a specific need to run your system in runlevel 5 (graphical user mode) we strongly suggest using runlevel 3 for all server systems. Normally there should be no need for a GUI on a system that resides in a data center, and the overhead imposed by runlevel 5 is considerable. If the installation routine does not offer a run level selection, we suggest that you manually select run level 3 after the initial system configuration.

# 4.2.2 Check the current configuration

As stated in the introduction, it is important to establish a solid base for any system tuning attempts. A solid base means ensuring that all subsystems work the way they were designed to and that there are no anomalies. An example to such an anomaly would be a gigabit network interface card and a server with a network performance bottleneck. Tuning the TCP/IP implementation of the Linux kernel might be of little use if the network card autonegotiated to 100 MBit/half duplex.

# dmesg

The main purpose of **dmesg** is to display kernel messages. **dmesg** can provide helpful information in case of hardware problems or problems with loading a module into the kernel.

In addition, with dmesg, you can determine what hardware is installed on your server. During every boot, Linux checks your hardware and logs information about it. You can view these logs using the command /bin/dmesg.

#### Example 4-1 Partial output from dmesg

```
Linux version 2.6.18-8.el5 (brewbuilder@ls20-bc1-14.build.redhat.com) (gcc version 4.1.1
20070105 (Red Hat 4.1.
1-52)) #1 SMP Fri Jan 26 14:15:14 EST 2007
Command line: ro root=/dev/VolGroup00/LogVol00 rhgb quiet
No NUMA configuration found
Faking a node at 00000000000000000000140000000
Bootmem setup node 0 00000000000000000000140000000
On node O totalpages: 1029288
  DMA zone: 2726 pages, LIFO batch:0
  DMA32 zone: 768002 pages, LIFO batch:31
  Normal zone: 258560 pages, LIFO batch:31
Kernel command line: ro root=/dev/VolGroup00/LogVol00 rhgb quiet
Initializing CPU#0
Memory: 4042196k/5242880k available (2397k kernel code, 151492k reserved, 1222k data, 196k
init)
Calibrating delay using timer specific routine.. 7203.13 BogoMIPS (lpj=3601568)
Security Framework v1.0.0 initialized
SELinux: Initializing.
SELinux: Starting in permissive mode
CPU: Trace cache: 12K uops, L1 D cache: 16K
CPU: L2 cache: 1024K
using mwait in idle threads.
CPU: Physical Processor ID: 0
CPU: Processor Core ID: 0
CPUO: Thermal monitoring enabled (TM2)
SMP alternatives: switching to UP code
ACPI: Core revision 20060707
Using local APIC timer interrupts.
result 12500514
Detected 12.500 MHz APIC timer.
SMP alternatives: switching to SMP code
sizeof(vma)=176 bytes
sizeof(page)=56 bytes
sizeof(inode)=560 bytes
sizeof(dentry)=216 bytes
sizeof(ext3inode)=760 bytes
sizeof(buffer head)=96 bytes
sizeof(skbuff)=240 bytes
io scheduler noop registered
io scheduler anticipatory registered
io scheduler deadline registered
io scheduler cfq registered (default)
SCSI device sda: 143372288 512-byte hdwr sectors (73407 MB)
sda: assuming Write Enabled
sda: assuming drive cache: write through
eth0: Tigon3 [partno(BCM95721) rev 4101 PHY(5750)] (PCI Express) 10/100/1000BaseT Ethernet
00:11:25:3f:19:b4
eth0: RXcsums[1] LinkChgREG[0] MIirq[0] ASF[1] Split[0] WireSpeed[1] TSOcap[1]
eth0: dma rwctrl[76180000] dma mask[64-bit]
EXT3 FS on dm-0, internal journal
```

```
kjournald starting. Commit interval 5 seconds
EXT3 FS on sdal, internal journal
EXT3-fs: mounted filesystem with ordered data mode.
```

#### ulimit

This command is built into the bash shell and is used to provide control over the resources available to the shell and to the processes started by it on systems that allow such control.

Use the -a option to list all parameters that we can set:

```
ulimit -a
```

#### Example 4-2 Output of ulimit

```
[root@x232 html]# ulimit -a
                    (blocks, -c) 0
core file size
data seg size
                    (kbytes, -d) unlimited
file size
                    (blocks, -f) unlimited
max locked memory
                    (kbytes, -1) 4
max memory size
                    (kbytes, -m) unlimited
open files
                            (-n) 1024
                (512 bytes, -p) 8
pipe size
stack size
                   (kbytes, -s) 10240
cpu time
                   (seconds, -t) unlimited
                            (-u) 7168
max user processes
virtual memory
                    (kbytes, -v) unlimited
```

The -H and -S options specify the hard and soft limits that can be set for the given resource. If the soft limit is passed, the system administrator will receive a warning. The hard limit is the maximum value that can be reached before the user gets the error messages Out of file handles.

For example, you can set a hard limit for the number of file handles and open files (-n):

```
ulimit -Hn 4096
```

For the soft limit of number of file handles and open files, use:

```
ulimit -Sn 1024
```

To see the hard and soft values, issue the command with a new value:

```
ulimit -Hn
ulimit -Sn
```

This command can be used, for example, to limit Oracle® users on the fly. To set it on startup, enter the following lines, for example, in /etc/security/limits.conf:

```
soft nofile 4096
hard nofile 10240
```

In addition, make sure that the default pam configuration file (/etc/pam.d/system-auth for Red Hat Enterprise Linux, /etc/pam.d/common-session for SUSE Linux Enterprise Server) has the following entry:

```
session required pam_limits.so
```

This entry is required so that the system can enforce these limits.

For the complete syntax of the **ulimit** command, issue:

ulimit -?

### 4.2.3 Minimize resource use

Systems that are designed for the highest levels of performance must minimize any wasting of resources. A race car will not offer the same amenities as a normal passenger car, but for the purpose of driving as fast as possible cup holders and comfortable seats are a waste of resources. The same concept is true for server systems. Running a memory consuming GUI and a vast amount of unnecessary daemons will decrease overall performance. This section covers the optimization of system resource consumption.

### **Daemons**

After a default installation of Linux distributions, several possibly unnecessary services and daemons might be enabled. Disabling unneeded daemons reduces the overall memory footprint of the system, reduces the amount of running processes and context switches, and more importantly, reduces exposure to various security threats. Disabling unneeded daemons also decreases startup time of the server.

By default, several daemons that have been started can be stopped and disabled safely on most systems. Table 4-2 lists the daemons that are started in various Linux installations. You should consider disabling these in your environment if applicable. Note that the table lists the respective daemons for several commercially available Linux distributions. The exact number of running daemons might differ from your specific Linux installation. For a more detailed explanation of these daemons, refer to the **system-config-services** shown in Figure 4-1 on page 99 or the YaST GUI as displayed in Figure 4-2 on page 100.

Table 4-2 Tunable daemons started on a default installation

| Daemons      | Description                                                                                                    |
|--------------|----------------------------------------------------------------------------------------------------|
| apmd         | Advanced power management daemon. apmd will usually not be used on a server.                                                                                       |
| arptables_jf | User space program for the arptables network filter. Unless you plan to use arptables, you can safely disable this daemon.                                         |
| autofs       | Automatically mounts file systems on demand (for example, mounts a CD-ROM automatically). On server systems, file systems rarely have to be mounted automatically. |
| cpuspeed     | Daemon to dynamically adjust the frequency of the CPU. In a server environment, this daemon is recommended off.                                                    |
| cups         | Common UNIX Printing System. If you plan to provide print services with your server, do not disable this service.                                                  |
| gpm          | Mouse server for the text console. Do not disable if you want mouse support for the local text console.                                                            |
| hpoj         | HP OfficeJet support. Do not disable if you plan to use an HP OfficeJet printer with your server.                                                                  |
| irqbalance   | Balances interrupts between multiple processors. You may safely disable this daemon on a singe CPU system or if you plan to balance IRQ statically.                |
| isdn         | ISDN modem support. Do not disable if you plan to use an ISDN modem with your server.                                                                              |
| kudzu        | Detects and configures new hardware. Should be run manually in case of a hardware change.                                                                          |

| Daemons    | Description                                                                                                    |
|------------|----------------------------------------------------------------------------------------------------|
| netfs      | Used in support of exporting NFS shares. Do not disable if you plan to provide NFS shares with your server.                                                                                                  |
| nfslock    | Used for file locking with NFS. Do not disable if you plan to provide NFS shares with your server.                                                                                                    |
| pcmcia     | PCMCIA support on a server. Server systems rarely rely on a PCMCIA adapter so disabling this daemon is safe in most instances.                                                                               |
| portmap    | Dynamic port assignment for RPC services (such as NIS and NFS). If the system does not provide RPC-based services there is no need for this daemon.                                                          |
| rawdevices | Provides support for raw device bindings. If you do not intend to use raw devices you may safely turn it off.                                                                                                |
| rpc*       | Various remote procedure call daemons mainly used for NFS and Samba. If the system does not provide RPC-based services, there is no need for this daemon.                                                    |
| sendmail   | Mail Transport Agent. Do not disable this daemon if you plan to provide mail services with the respective system.                                                                                            |
| smartd     | Self Monitor and Reporting Technology daemon that watches S.M.A.R.T. compatible devices for errors. Unless you use an IDE/ SATA technology based disk subsystem, there is no need for S.M.A.R.T. Monitoring. |
| xfs        | Font server for X Windows. If you will run in runlevel 5, do not disable this daemon.                                                                                                    |

**Attention:** Turning off the xfs daemon prevents X from starting on the server. This should be turned off only if the server will not be booting into the GUI. Simply starting the xfs daemon before issuing the **startx** command enables X to start normally.

On Novell SUSE and Red Hat Enterprise Linux systems, the /sbin/chkconfig command provides the administrator with an easy-to-use interface to change start options for various daemons. One of the first commands that should be run when using chkconfig is a check for all running daemons:

```
/sbin/chkconfig --list | grep on
```

If you do not want the daemon to start the next time the machine boots, issue either one of the following commands as root. They accomplish the same results, the difference being that the second command disables a daemon on all run levels, whereas the --level flag can be used to specify exact run levels:

```
/sbin/chkconfig --levels 2345 sendmail off /sbin/chkconfig sendmail off
```

**Tip:** Instead of wasting precious time waiting for a reboot to complete, simply change the run level to 1 and back to 3 or 5, respectively.

There is another useful system command, /sbin/service, that enables an administrator to immediately change the status of any registered service. In a first instance, an administrator should always choose to check the current status of a service (sendmail in our example) by issuing this command:

```
/sbin/service sendmail status
```

To immediately stop the sendmail daemon in our example, use this command:

#### /sbin/service sendmail stop

The service command is especially useful because it lets you immediately verify whether or not a daemon is needed. Changes performed through chkconfig will not be active unless you change the system run level or perform a reboot. However, a daemon disabled by the service command will be re-enabled after a reboot. Should the **service** command not be available with your Linux distribution you can start or stop a daemon through the init.d directory. Checking the status of the CUPS daemon, for example, could be performed like this:

/etc/init.d/cups status

Similarly, there are GUI-based programs for modifying which daemons are started, as shown in Figure 4-1. To run the service configuration GUI for Red Hat Enterprise Linux, click **Main Menu**  $\rightarrow$  **System Settings**  $\rightarrow$  **Server Settings**  $\rightarrow$  **Services** or issue this command:

/usr/bin/redhat-config-services

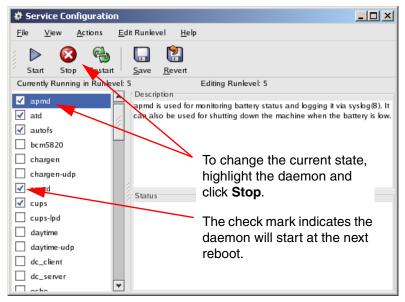

Figure 4-1 Red Hat Service Configuration interface

Novell SUSE systems offer the same features via the YaST utility. In YaST the service configuration can be found under **System** → **System Services (Runlevel)**. Once in the service configuration we suggest you use the expert mode in order to accurately set the status of the respective daemon. Running YaST in runlevel 3 would look as shown in Figure 4-2 on page 100.

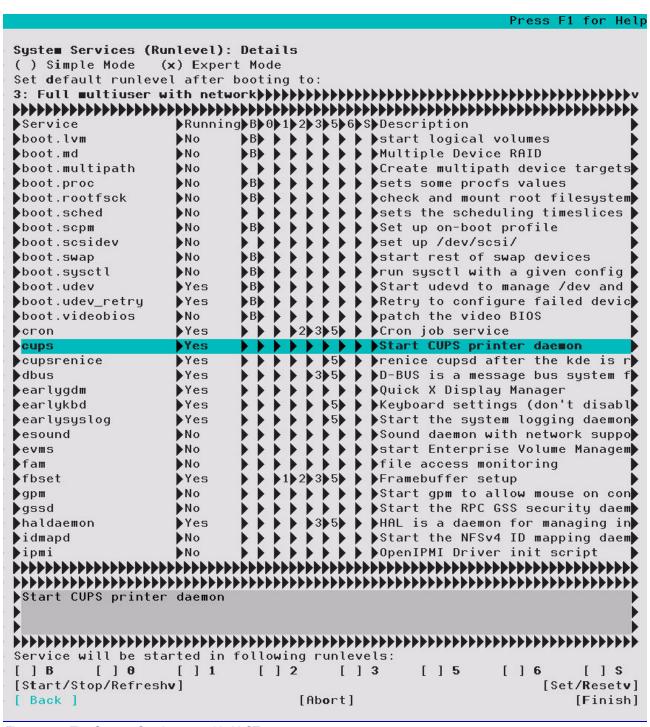

Figure 4-2 The System Services panel in YaST

In the YaST panel in Figure 4-2 various services can be enabled or disabled on a per run level basis. However, this requires the utilization of the expert mode as displayed at the top of Figure 4-2.

## Changing runlevels

Whenever possible, do not run the graphical user interface on a Linux server. Normally, there is no need for a GUI on a Linux server, as most Linux administrators will happily assure you. All administrative tasks can be achieved efficiently through the command line, by redirecting the X display, or through a Web browser interface. If you prefer a graphical interface, there are several useful Web based tools such as webmin, Linuxconf, and SWAT.

**Tip:** Even if the GUI is disabled locally on the server, you can still connect remotely and use the GUI. To do this, use the -X parameter with the **ssh** command.

If a GUI must be used, start and stop it as needed rather than running it all the time. In most cases the server should be running at runlevel 3, which does not start the X Server when the machine boots up. If you want to restart the X Server, use **startx** from a command prompt.

- Determine which run level the machine is running by using the runlevel command.
   This prints the previous and current run level. For example, N 5 means that there was no previous run level (N) and that the current run level is 5.
- 2. To switch between run levels, use the init command. For example, to switch to runlevel 3, enter the init 3 command.

The run levels that are used in Linux are:

- **0** Halt (Do not set initdefault to this or the server will shut down immediately after finishing the boot process.)
- 1 Single user mode
- 2 Multiuser, without NFS (the same as 3 if you do not have networking)
- 3 Full multiuser mode
- 4 Unused
- 5 X11
- Reboot (Do not set initdefault to this or the server machine will continuously reboot at startup.)

To set the initial runlevel of a machine at boot, modify the /etc/inittab file as shown in Figure 4-3 on page 102 with the line:

id:3:initdefault:

```
... (lines not displayed)
                                                  To start Linux without starting
# The default runlevel is defined here
                                                  the GUI, set the run level to 3.
id:3:initdefault:
# First script to be executed, if not booting in emergency (-b) mode
si::bootwait:/etc/init.d/boot
# /etc/init.d/rc takes care of runlevel handling
# runlevel 0 is System halt (Do not use this for initdefault!)
# runlevel 1 is Single user mode
# runlevel 2 is Local multiuser without remote network (e.g. NFS)
# runlevel 3 is Full multiuser with network
# runlevel 4 is Not used
# runlevel 5 is Full multiuser with network and xdm
# runlevel 6 is System reboot (Do not use this for initdefault!)
... (lines not displayed)
# getty-programs for the normal runlevels
# <id>:<runlevels>:<action>::
# The "id" field MUST be the same as the last
# characters of the device (after "tty").
1:2345:respawn:/sbin/mingetty --noclear tty1
2:2345:respawn:/sbin/mingetty tty2
                                                    To only provide two local
#3:2345:respawn:/sbin/mingetty tty3
                                                    virtual terminals, comment
#4:2345:respawn:/sbin/mingetty tty4
                                                    out the mingetty entries for
#5:2345:respawn:/sbin/mingetty tty5
                                                    3, 4, 5, and 6.
#6:2345:respawn:/sbin/mingetty tty6
#S0:12345:respawn:/sbin/agetty -L 9600 ttyS0 vt102
... (lines not displayed)
```

Figure 4-3 /etc/inittab, modified (only part of the file is displayed)

### Limiting local terminals

By default, several virtual consoles are spawned locally. The amount of memory used by the virtual terminals is negligible; nevertheless we try to get the most out of any system. Troubleshooting and process analysis will be simplified by simply reducing the amount of running processes, which is the reason for limiting the local terminals to two.

To do this, comment out each mingetty ttyx line you want to disable. As an example, in Figure 4-3 we limited the consoles to two. This gives you a fallback local terminal in case a command kills the shell you were working on locally.

### 4.2.4 SELinux

Red Hat Enterprise Linux 4 introduced a new security model, Security Enhanced Linux (SELinux), which is a significant step towards higher security. SELinux introduces a

mandatory policy model that overcomes the limitations of the standard discretionary access model employed by Linux. SELinux enforces security on user and process levels; so a security flaw of any given process affects only the resources allocated to this process and not the entire system. SELinux works like a virtual machine. For example, if a malicious attacker uses a root exploit within Apache, only the resources allocated to the Apache daemon could be compromised.

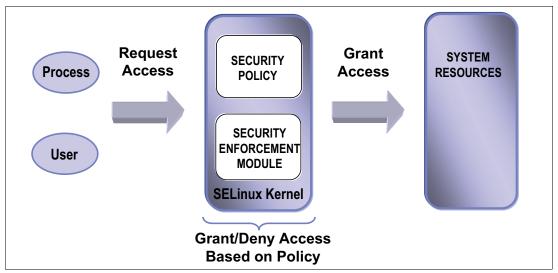

Figure 4-4 Schematic overview of SELinux

However, enforcing such a policy based security model comes at a price. Every access from a user or process to a system resource such as an I/O device must be controlled by SELinux. The process of checking permissions can cause overhead of up to 10%. SELinux is of great value to any edge server such as a firewall or a Web server, but the added level of security on a back-end database server might not justify the loss in performance.

Generally, the easiest way to disable SELinux is to not install it in the first place. But often systems have been installed using default parameters, unaware that SELinux affects performance. To disable SELinux after an installation, append the entry selinux=0 to the line containing the running kernel in the GRUB boot loader (Example 4-3).

### Example 4-3 Sample grub.conf file with disabled SELinux

```
default=0
splashimage=(hd0,0)/grub/splash.xpm.gz
hiddenmenu
title Red Hat Enterprise Linux AS (2.6.9-5.ELsmp)
    root (hd0,0)
    kernel /vmlinuz-2.6.9-5.ELsmp ro root=LABEL=/ selinux=0
    initrd /initrd-2.6.9-5.ELsmp.img
```

Another way of disabling SELinux is through the SELinux configuration file stored under /etc/selinux/config. Disabling SELinux from within that file looks as shown in Example 4-4.

#### Example 4-4 Disabling SELinux via the config file

```
# This file controls the state of SELinux on the system.
# SELINUX= can take one of these three values:
# enforcing - SELinux security policy is enforced.
# permissive - SELinux prints warnings instead of enforcing.
# disabled - SELinux is fully disabled.
```

```
SELINUX=disabled
# SELINUXTYPE= type of policy in use. Possible values are:
# targeted - Only targeted network daemons are protected.
# strict - Full SELinux protection.
SELINUXTYPE=targeted
```

If you decide to use SELinux with your Linux-based server, its settings can be tweaked to better accommodate your environment. On a running system, check whether the working set of the cached Linux Security Modules (LSM) permissions exceeds the default Access Vector Cache (AVC) size of 512 entries.

Check /selinux/avc/hash\_stats for the length of the longest chain. Anything over 10 signals a likely bottleneck.

**Tip:** To check for usage statistics of the access vector cache you may alternatively use the **avcstat** utility.

If the system experiences a bottleneck in the Access Vector Cache (for example, on a heavily loaded firewall), try to resize /selinux/avc/cache\_threshold to a slightly higher value and recheck the hash stats.

## 4.2.5 Compiling the kernel

Creating and compiling your own kernel has far less of an impact on improving system performance than often thought. Modern kernels shipped with most Linux distributions are modular—they load only the parts that are used. Recompiling the kernel can decrease kernel size and its overall behavior (for example, real-time behavior). Changing certain parameters in the source code might also yield some system performance. However, non-standard kernels are not covered in the support subscription that is provided with most Enterprise Linux distributions. Additionally, the extensive ISV application and IBM hardware certifications that are provided for Enterprise Linux distributions are nullified if a non-standard kernel is used.

Having said that, performance improvements can be gained with a custom made kernel, but they hardly justify the challenges you face running an unsupported kernel in an enterprise environment. While this is true for commercial workloads, if scientific workloads such as high performance computing are your area of interest, custom kernels might be of interest to you.

Do not attempt to use special compiler flags such as -C09 when recompiling the kernel. The source code for the Linux kernel has been hand tuned to match the GNU C compiler. Using special compiler flags might at best decrease the kernel performance and at worst break the code.

Keep in mind that unless you really know what you are doing, you might actually decrease system performance due to wrong kernel parameters.

# 4.3 Changing kernel parameters

Although modifying and recompiling the kernel source code is not recommended for most users, the Linux kernel features yet another means of tweaking kernel parameters. The proc file system provides an interface to the running kernel that can be used for monitoring purposes and for changing kernel settings on the fly.

To view the current kernel configuration, choose a kernel parameter in the /proc/sys directory and use the **cat** command on the respective file. In Example 4-5 we parse the system for its current memory overcommit strategy. The output 0 tells us that the system will always check for available memory before granting an application a memory allocation request. To change this default behavior we can use the **echo** command and supply it with the new value, 1 in the case of our example (1 meaning that the kernel will grant every memory allocation without checking whether the allocation can be satisfied).

Example 4-5 Changing kernel parameters via the proc file system

```
[root@linux vm]# cat overcommit_memory
0
[root@linux vm]# echo 1 > overcommit_memory
```

While the demonstrated way of using **cat** and **echo** to change kernel parameters is fast and available on any system with the proc file system, it has two significant shortcomings.

- ► The echo command does not perform any consistency check on the parameters.
- ► All changes to the kernel are lost after a reboot of the system.

To overcome this, a utility called sysct1 aids the administrator in changing kernel parameters.

**Tip:** By default, the kernel includes the necessary module to enable you to make changes using **sysct1** without having to reboot. However, If you chose to remove this support (during the operating system installation), then you will have to reboot Linux before the change will take effect.

In addition, Red Hat Enterprise Linux and Novell SUSE Enterprise Linux offer graphical methods of modifying these sysctl parameters. Figure 4-5 shows one of the user interfaces.

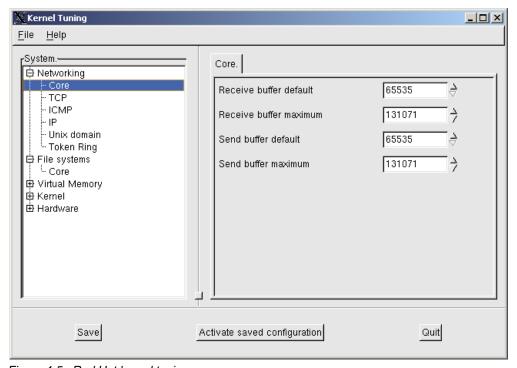

Figure 4-5 Red Hat kernel tuning

For Novell SUSE based systems, YaST and more specifically powertweak is the tool of choice for changing any kernel parameter.

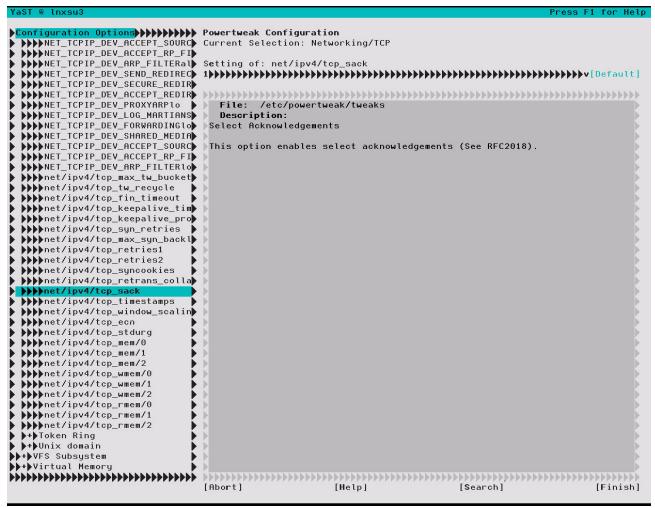

Figure 4-6 The powertweak utility

The big advantage of powertweak through sysctl is that all tuning parameters are presented with a short explanation. Note that all changes made with the help of powertweak will be stored under /etc/powertweak/tweaks.

## 4.3.1 Where the parameters are stored

The kernel parameters that control how the kernel behaves are stored in /proc (in particular, /proc/sys).

Reading the files in the /proc directory tree provides a simple way to view configuration parameters that are related to the kernel, processes, memory, network, and other components. Each process running in the system has a directory in /proc with the process ID (PID) as its name. Table 4-3 on page 107 lists some of the files that contain kernel information.

Table 4-3 Parameter files in /proc

| File/directory     | Purpose                                                                                                    |
|--------------------|----------------------------------------------------------------------------------------------------|
| /proc/sys/abi/*    | Used to provide support for "foreign" binaries, not native to Linux — those compiled under other UNIX variants such as SCO UnixWare 7, SCO OpenServer, and SUN Solaris™ 2. By default, this support is installed, although it can be removed during installation. |
| /proc/sys/fs/*     | Used to increase the number of open files the OS allows and to handle quota.                                                                                                    |
| /proc/sys/kernel/* | For tuning purposes, you can enable hotplug, manipulate shared memory, and specify the maximum number of PID files and level of debug in syslog.                                                                                                    |
| /proc/sys/net/*    | Tuning of network in general, IPV4 and IPV6.                                                                                                    |
| /proc/sys/vm/*     | Management of cache memory and buffer.                                                                                                    |

## 4.3.2 Using the sysctl command

The **sysct1** command uses the names of files in the /proc/sys directory tree as parameters. For example, to modify the shmmax kernel parameter, you can display (using **cat**) and change (using **echo**) the file /proc/sys/kernel/shmmax:

```
#cat /proc/sys/kernel/shmmax
33554432
#echo 33554430 > /proc/sys/kernel/shmmax
#cat /proc/sys/kernel/shmmax
33554430
```

However, using these commands can easily introduce errors, so we recommend that you use the **sysct1** command because it checks the consistency of the data before it makes any change. For example:

```
#sysctl kernel.shmmax
kernel.shmmax = 33554432
#sysctl -w kernel.shmmax=33554430
kernel.shmmax = 33554430
#sysctl kernel.shmmax
kernel.shmmax = 33554430
```

This change to the kernel stays in effect only until the next reboot. If you want to make the change permanently, then you can edit the /etc/sysctl.conf file and add the appropriate command. In our example:

```
kernel.shmmax = 33554439
```

The next time you reboot, the parameter file will be read. You can do the same thing without rebooting by issuing the following command:

```
#sysctl -p
```

# 4.4 Tuning the processor subsystem

In any computer, whether it is a hand held device or a cluster for scientific applications, the main subsystem is the processor that does the actual computing. During the past decade Moore's Law has caused processor subsystems to evolve significantly faster than other subsystems. The result is that bottlenecks rarely occur within the CPU, unless number crunching is the sole purpose of the system. This is illustrated by the average CPU utilization of an Intel compatible server system that lies below 10%. It is important to understand the

bottlenecks that can occur at the processor level and to know possible tuning parameters in order to improve CPU performance.

## 4.4.1 Tuning process priority

As we stated in 1.1.4, "Process priority and nice level" on page 5, it is not possible to change the process priority of a process. This is only indirectly possible through the use of the nice level of the process, but even this is not always possible. If a process is running too slowly, you can assign more CPU to it by giving it a lower nice level. Of course, this means that all other programs will have fewer processor cycles and will run more slowly.

Linux supports nice levels from 19 (lowest priority) to -20 (highest priority). The default value is 0. To change the nice level of a program to a negative number (which makes it higher priority), it is necessary to log on or **su** to root.

To start the program xyz with a nice level of -5, issue the command:

```
nice -n -5 xyz
```

To change the nice level of a program already running, issue the command:

renice level pid

To change the priority of a program with a PID of 2500 to a nice level of 10, issue:

renice 10 2500

## 4.4.2 CPU affinity for interrupt handling

Two principles have proven to be most efficient when it comes to interrupt handling (refer to 1.1.6, "Interrupt handling" on page 6 for a review of interrupt handling):

Bind processes that cause a significant amount of interrupts to a CPU.

CPU affinity enables the system administrator to bind interrupts to a group or a single physical processor (of course, this does not apply on a single CPU system). To change the affinity of any given IRQ, go into /proc/irq/%{number of respective irq}/ and change the CPU mask stored in the file smp\_affinity. To set the affinity of IRQ 19 to the third CPU in a system (without SMT) use the command in Example 4-6.

Example 4-6 Setting the CPU affinity for interrupts

[root@linux /]#echo 03 > /proc/irq/19/smp\_affinity

Let physical processors handle interrupts.

In symmetric multi-threading (SMT) systems such as IBM POWER 5+ processors supporting multi-threading, it is suggested that you bind interrupt handling to the physical processor rather than the SMT instance. The physical processors usually have the lower CPU numbering so in a two-way system with multi-threading enabled, CPU ID 0 and 2 would refer to the physical CPU, and 1 and 3 would refer to the multi-threading instances. If you do not use the smp\_affinity flag, you will not have to worry about this.

# 4.4.3 Considerations for NUMA systems

Non-Uniform Memory Architecture (NUMA) systems are gaining market share and are seen as the natural evolution of classic symmetric multiprocessor systems. Although the CPU scheduler used by current Linux distributions is well suited for NUMA systems, applications might not always be. Bottlenecks caused by a non-NUMA aware application can cause

performance degradations that are hard to identify. The recent **numastat** utility shipped in the *numactl* package helps to identify processes that have difficulties dealing with NUMA architectures.

To help with spotting bottlenecks, statistics provided by the **numastat** tool are available in the /sys/devices/system/node/%{node number}/numastat file. High values in numa\_miss and the other\_node field signal a likely NUMA issue. If you find that a process is allocated memory that does not reside on the local node for the process (the node that holds the processors that run the application), try to **renice** the process to the other node or work with NUMA affinity.

# 4.5 Tuning the vm subsystem

Tuning the memory subsystem is a challenging task that requires constant monitoring to ensure that changes do not negatively affect other subsystems in the server. If you do choose to modify the virtual memory parameters (in /proc/sys/vm), we recommend that you change only one parameter at a time and monitor how the server performs.

Remember that most applications under Linux do not write directly to the disk; they write to the file system cache maintained by the virtual memory manager that will eventually flush out the data. When using an IBM ServeRAID controller or an IBM TotalStorage disk subsystem, you should try to the decrease the number of flushes, effectively increasing the I/O stream caused by each flush. The high-performance disk controller can handle the larger I/O stream more efficiently than multiple small ones.

## 4.5.1 Setting kernel swap and pdflush behavior

With the introduction of the improved virtual memory subsystem in the Linux kernel 2.6, administrators now have a simple interface to fine-tune the swapping behavior of the kernel.

The parameter stored in /proc/sys/vm/swappiness can be used to define how aggressively memory pages are swapped to disk. An introduction to the Linux virtual memory manager and the general use of swap space in Linux is discussed in "Page frame reclaiming" on page 14. It states that Linux moves memory pages that have not been accessed for some time to the swap space even if there is enough free memory available. By changing the percentage in /proc/sys/vm/swappiness you can control that behavior, depending on the system configuration. If swapping is not desired, /proc/sys/vm/swappiness should have low values. Systems with memory constraints that run batch jobs (processes that sleep for a long time) might benefit from an aggressive swapping behavior. To change swapping behavior, use either echo or sysct1 as shown in Example 4-7.

### Example 4-7 Changing swappiness behavior

# sysctl -w vm.swappiness=100

► Especially for fast disk subsystems, it might also be desirable to cause large flushes of dirty memory pages. The value stored in /proc/sys/vm/dirty\_background\_ratio defines at what percentage of main memory the pdflush daemon should write data out to the disk. If larger flushes are desired then increasing the default value of 10% to a larger value will cause less frequent flushes. As in the example above, the value can be changed as shown in Example 4-8.

Example 4-8 Increasing the wake up time of pdflush

# sysctl -w vm.dirty\_background\_ratio=25

Another related setting in the virtual memory subsystem is the ratio at which dirty pages created by application disk writes will be flushed out to disk. As explained in chapter one 1.3.1, "Virtual file system" on page 15, writes to the file system will not be written instantly but rather written in the page cache and flushed out to the disk subsystem at a later stage. Using the parameter stored in /proc/sys/vm/dirty\_ratio the system administrator can define at what level the actual disk writes will take place. The value stored in dirty\_ratio is a percentage of main memory. A value of 10 would mean that data will be written into system memory until the file system cache has a size of 10% of the server's RAM. As in the previous two examples, the ratio at which dirty pages are written to disk can be altered as follows to a setting of 20% of the system memory:

Example 4-9 Altering the dirty ratio

# sysctl -w vm.dirty\_ratio=20

## 4.5.2 Swap partition

The swap device is used when physical RAM is fully in use and the system needs additional memory. Linux also uses swap space to page memory areas to disk that have not been accessed for a significant amount of time. When no free memory is available on the system, it begins paging the least used data from memory to the swap areas on the disks. The initial swap partition is created during the Linux installation process with current guidelines stating that the size of the swap partition should be two times physical RAM. Linux kernels 2.4 and beyond support swap sizes up to 24 GB per partition with an 8 TB theoretical maximum for 32-bit systems. Swap partitions should reside on separate disks.

If more memory is added to the server after the initial installation, additional swap space must be configured. There are two ways to configure additional swap space after the initial install:

- ► A free partition on the disk can be created as a swap partition. This can be difficult if the disk subsystem has no free space available. In that case, a swap file can be created.
- ▶ If there is a choice, the preferred option is to create additional swap partitions. There is a performance benefit because I/O to the swap partitions bypasses the file system and all of the overhead involved in writing to a file.

Another way to improve the performance of swap partitions and files is to create multiple swap partitions. Linux can take advantage of multiple swap partitions or files and perform the reads and writes in parallel to the disks. After creating the additional swap partitions or files, the /etc/fstab file will contain such entries as those shown in Example 4-10.

Example 4-10 /etc/fstab file

| /dev/sda2 | swap | swap sw | 0 0 |
|-----------|------|---------|-----|
| /dev/sdb2 | swap | swap sw | 0 0 |
| /dev/sdc2 | swap | swap sw | 0 0 |
| /dev/sdd2 | swap | swap sw | 0 0 |

Under normal circumstances, Linux would use the /dev/sda2 swap partition first, then /dev/sdb2, and so on, until it had allocated enough swapping space. This means that perhaps only the first partition, /dev/sda2, will be used if there is no need for a large swap space.

Spreading the data over all available swap partitions improves performance because all read/write requests are performed simultaneously to all selected partitions. Changing the file as shown in Example 4-11 on page 111 assigns a higher priority level to the first three partitions.

Example 4-11 Modified /ertc/fstab to make parallel swap partitions

| /dev/sda2 | swap | swap | sw,pri=3 | 0 0 |
|-----------|------|------|----------|-----|
| /dev/sdb2 | swap | swap | sw,pri=3 | 0 0 |
| /dev/sdc2 | swap | swap | sw,pri=3 | 0 0 |
| /dev/sdd2 | swap | swap | sw,pri=1 | 0 0 |

Swap partitions are used from the highest priority to the lowest (where 32767 is the highest and 0 is the lowest). Giving the same priority to the first three disks causes the data to be written to all three disks; the system does not wait until the first swap partition is full before it starts to write on the next partition. The system uses the first three partitions in parallel and performance generally improves.

The fourth partition is used if additional space is needed for swapping after the first three are completely filled up. It is also possible to give all partitions the same priority to stripe the data over all partitions, but if one drive is slower than the others, performance would decrease. A general rule is that the swap partitions should be on the fastest drives available.

**Important:** Although there are good tools to tune the memory subsystem, frequent page outs should be avoided as much as possible. The swap space is not a replacement for RAM because it is stored on physical drives that have a significantly slower access time than memory. So, frequent page out (or swap out) is almost never a good behavior. Before trying to improve the swap process, ensure that your server has enough memory or that there is no memory leak.

## 4.5.3 HugeTLBfs

This memory management feature is valuable for applications that use a large virtual address space. It is especially useful for database applications.

The CPU's Translation Lookaside Buffer (TLB) is a small cache used for storing virtual-to-physical mapping information. By using the TLB, a translation can be performed without referencing the in-memory page table entry that maps the virtual address. However, to keep translations as fast as possible, the TLB is usually small. It is not uncommon for large memory applications to exceed the mapping capacity of the TLB.

The HugeTLBfs feature permits an application to use a much larger page size than normal, so that a single TLB entry can map a larger address space. A HugeTLB entry can vary in size. For example, in an Itanium® 2 system, a huge page might be 1000 times larger than a normal page. This enables the TLB to map 1000 times the virtual address space of a normal process without incurring a TLB cache miss. For simplicity, this feature is exposed to applications by means of a file system interface.

To allocate hugepage, you can define the number of hugepages by configuring value at /proc/sys/vm/nr\_hugepages using sysct1 command.

```
sysctl -w vm.nr hugepages=512
```

If your application uses huge pages through the mmap() system call, you have to mount a file system of type hugetlbfs like this:

```
mount -t hugetlbfs none /mnt/hugepages
```

/proc/meminfo file will provide information about hugetlb pages as shown in Example 4-12 on page 112.

Example 4-12 Hugepage information in /proc/meminfo

```
[root@lnxsu4 ~]# cat /proc/meminfo
               4037420 kB
MemTotal:
MemFree:
                386664 kB
Buffers:
                60596 kB
                238264 kB
Cached:
SwapCached:
                     0 kB
Active:
                364732 kB
               53908 kB
Inactive:
                     0 kB
HighTotal:
HighFree:
                     0 \text{ kB}
               4037420 kB
LowTotal:
LowFree:
               386664 kB
               2031608 kB
SwapTotal:
               2031608 kB
SwapFree:
Dirty:
                     0 kB
Writeback:
                     0 kB
Mapped:
               148620 kB
Slab:
                 24820 kB
CommitLimit:
               2455948 kB
Committed AS: 166644 kB
PageTables:
                  2204 kB
VmallocTotal: 536870911 kB
VmallocUsed: 263444 kB
VmallocChunk: 536607255 kB
HugePages Total: 1557
HugePages Free:
                  1557
Hugepagesize:
                  2048 kB
```

Please refer to kernel documentation in Documentation/vm/hugetlbpage.txt for more information.

# 4.6 Tuning the disk subsystem

Ultimately, all data must be retrieved from and stored to disk. Disk accesses are usually measured in milliseconds and are at least thousands of times slower than other components (such as memory and PCI operations, which are measured in nanoseconds or microseconds). The Linux file system is the method by which data is stored and managed on the disks.

Many different file systems are available for Linux that differ in performance and scalability. Besides storing and managing data on the disks, file systems are also responsible for guaranteeing data integrity. The newer Linux distributions include *journaling* file systems as part of their default installation. Journaling, or logging, prevents data inconsistency in case of a system crash. All modifications to the file system metadata have been maintained in a separate journal or log and can be applied after a system crash to bring it back to its consistent state. Journaling also improves recovery time, because there is no need to perform file system checks at system reboot. As with other aspects of computing, you will find that there is a trade-off between performance and integrity. However, as Linux servers make their way into corporate data centers and enterprise environments, requirements such as high availability can be addressed.

In addition to the various file systems, the Linux kernel 2.6 knows 4 distinct I/O scheduling algorithms that again can be used to tailor the system to a specific task. Each I/O elevator has distinct features that might or might not make it suitable for a specific hardware configuration and a desired task. While some elevators pronounce streaming I/O as it is often found in multimedia or desktop PC environments, other elevators focus on low latency access times necessary for database workloads.

In this section we cover the characteristics and tuning options of the standard file system such as ReiserFS and Ext3 and the tuning potential found in the kernel 2.6 I/O elevators.

## 4.6.1 Hardware considerations before installing Linux

Minimum requirements for CPU speed and memory are well documented for current Linux distributions. Those instructions also provide guidance for the minimum disk space that is required to complete the installation. However, they fall short on explaining how to initially set up the disk subsystem. Linux servers cover a vast assortment of work environments, because server consolidation impacts data centers. One of the first questions to answer is: What is the function of the server being installed?

A server's disk subsystems can be a major component of overall system performance. Understanding the function of the server is key to determining whether the I/O subsystem will have a direct impact on performance.

Examples of servers where disk I/O is the most important subsystem:

- ► A file and print server must move data quickly between users and disk subsystems. Because the purpose of a file server is to deliver files to the client, the server must initially read all data from a disk.
- ► A database server's ultimate goal is to search and retrieve data from a repository on the disk. Even with sufficient memory, most database servers perform large amounts of disk I/O to bring data records into memory and flush modified data to disk.

Examples of servers where disk I/O is not the most important subsystem:

- An e-mail server acts as a repository and router for electronic mail and tends to generate a heavy communication load. Networking is more important for this type of server.
- ► A Web server that is responsible for hosting Web pages (static, dynamic, or both) benefits from a well tuned network and memory subsystem.

### Number of drives

The number of disk drives significantly affects performance because each drive contributes to total system throughput. Capacity requirements are often the only consideration used to determine the number of disk drives that are configured in a server. Throughput requirements are usually not well understood or are completely ignored. The key to a well performing disk subsystem is maximizing the number of read-write heads that can service I/O requests.

With RAID (redundant array of independent disks) technology, you can spread the I/O over multiple spindles. There are two options for implementing RAID in a Linux environment: software RAID and hardware RAID. Unless your server hardware comes standard with hardware RAID, you might want to start with the software RAID options that come with the Linux distributions. If a need arises, you can grow into the more efficient hardware RAID solutions.

If it is necessary to implement a hardware RAID array, you will need a RAID controller for your system. In this case the disk subsystem consists of the physical hard disks and the controller.

**Tip:** In general, adding drives is one of the most effective changes that can be made to improve server performance.

It is paramount to remember that the disk subsystem performance ultimately depends on the number of input output requests a given device is able to handle. Once the operating system cache and the cache of the disk subsystem can no longer accommodate the amount or size of a read or write request, the physical disk spindles have to work. Consider the following example. A disk device is able to handle 200 I/Os per second. You have an application that performs 4 KB write requests at random locations on the file systems so streaming or request merging is not an option. The maximum throughput of the specified disk subsystem is now:

I/Os per second of physical disk \* request size = maximum throughput

Hence the example above results in:

```
200 * 4 KB = 800 KB
```

Since the 800 KB is a physical maximum, the only possibility to improve performance in this case is to either add more spindles or physical disks or to cause the application to write larger I/Os. Databases such as DB2 can be configured to use larger request sizes that will in most cases improve disk throughput.

For more information on available IBM storage solutions, see:

- ► IBM System Storage Solutions Handbook, SG24-5250
- Introduction to Storage Area Networks, SG24-5470

## **Guidelines for setting up partitions**

A partition is a contiguous set of blocks on a drive that are treated as if they were independent disks. The default installation of today's Enterprise Linux distributions use flexible partitioning layouts by creating one or more logical volumes.

There is a great deal of debate in Linux circles about the optimal disk partition. A single root partition method could lead to problems in the future if you decide to redefine the partitions because of new or updated requirements. On the other hand, too many partitions can lead to a file system management problem. During the installation process, Linux distributions enable you to create a multipartition layout.

There are benefits to running Linux on a multipartitioned or even logical volume disk:

- ► Improved security with finer granularity on file system attributes.
  - For example, the /var and /tmp partitions are created with attributes that permit very easy access for all users and processes on the system and are susceptible to malicious access. By isolating these partitions to separate disks, you can reduce the impact on system availability if these partitions have to be rebuilt or recovered.
- Improved data integrity, so loss of data with a disk crash would be isolated to the affected partition.
  - For example, if there is no RAID implementation on the system (software or hardware) and the server suffers a disk crash, only the partitions on that bad disk would have to be repaired or recovered.
- ► New installations and upgrades can be done without affecting other more static partitions. For example, if the /home file system has not been separated to another partition, it will be overwritten during an OS upgrade, losing all user files stored on it.

#### More efficient backup process

Partition layouts must be designed with backup tools in mind. It is important to understand whether backup tools operate on partition boundaries or on a more granular level like file systems.

Table 4-4 lists some of the partitions that you might want to consider separating out from root to provide more flexibility and better performance in your environment.

Table 4-4 Linux partitions and server environments

| Partition | Contents and possible server environments                                                                                                    |
|-----------|----------------------------------------------------------------------------------------------------|
| /home     | A <i>file server environment</i> would benefit from separating out /home to its own partition. This is the home directory for all users on the system, if there are no disk quotas implemented, so separating this directory should isolate a user's runaway consumption of disk space.                                                                                                    |
| /tmp      | If you are running a <i>high-performance computing environment</i> , large amounts of temporary space are needed during compute time, then released upon completion.                                                                                                    |
| /usr      | This is where the <i>kernel source tree</i> and Linux <i>documentation</i> (as well as most executable binaries) are located. The /usr/local directory stores the executables that must be accessed by all users on the system and is a good location to store custom scripts developed for your environment. If it is separated to its own partition, then files will not have to be reinstalled during an upgrade or reinstall by simply choosing not to have the partition reformatted.                   |
| /var      | The /var partition is important in <i>mail</i> , <i>Web</i> , <i>and print server environments</i> because it contains the log files for these environments and the overall system log. Chronic messages can flood and fill this partition. If this occurs and the partition is not separate from the /, service interruptions are possible. Depending on the environment, further separation of this partition is possible by separating out /var/spool/mail for a mail server or /var/log for system logs. |
| /opt      | The installation of some third-party software products, such as Oracle's database server, default to this partition. If not separate, the installation will continue under / and, if there is not enough space allocated, could fail.                                                                                                    |

For a more detailed look at how Linux distributions handle file system standards, see the Filesystem Hierarchy Standard's home page at:

http://www.pathname.com/fhs

## 4.6.2 I/O elevator tuning and selection

With Linux kernel 2.6 new I/O scheduling algorithms were introduced in order to allow for more flexibility when handling different I/O patterns. A system administrator now has to select the best suited elevator for a given hardware and software layout. Additionally each I/O elevator features a set of tuning options to further tailor a system towards a specific workload.

### Selecting the right I/O elevator in kernel 2.6

For most server workloads, either the Complete Fair Queuing (CFQ) elevator or the deadline elevator are an adequate choice as they are optimized for the multiuser, multiprocess environment that a typical server operates in. Enterprise distributions typically default to the CFQ elevator. However on Linux for IBM System z, the deadline scheduler is favored as the default elevator. Certain environments can benefit from selecting a different I/O elevator. With Red Hat Enterprise Linux 5.0 and Novell SUSE Linux Enterprise Server 10 the I/O schedulers can now be selected on a per disk subsystem basis as opposed to the global setting in Red

Hat Enterprise Linux 4.0 and Novell SUSE Linux Enterprise Server 9. With the possibility of different I/O elevators per disk subsystem, the administrator now has the possibility to isolate a specific I/O pattern on a disk subsystem (such as write intensive workloads) and select the appropriate elevator algorithm.

### Synchronous file system access

Certain types of applications need to perform file system operations synchronously. This can be true for databases that might even use a raw file system or for very large disk subsystems where caching asynchronous disk accesses simply is not an option. In those cases the performance of the anticipatory elevator usually has the least throughput and the highest latency. The three other schedulers perform equally good up to an I/O size of roughly 16 KB where the CFQ and the NOOP elevator begin to outperfom the deadline elevator (unless disk access is very seek intense) as can be seen in Figure 4-7.

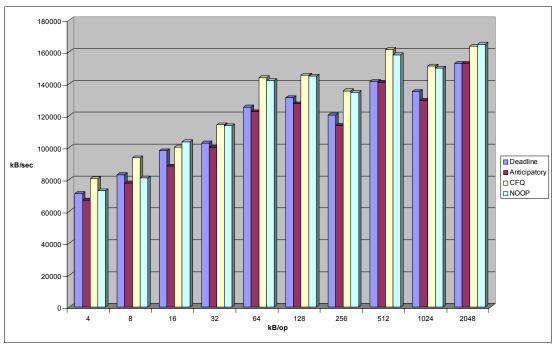

Figure 4-7 Random read performance per I/O elevator (synchronous)

#### Complex disk subsystems

Benchmarks have shown that the NOOP elevator is an interesting alternative in high-end server environments. When using very complex configurations of IBM ServeRAID or TotalStorage® DS class disk subsystems, the lack of ordering capability of the NOOP elevator becomes its strength. Enterprise class disk subsystems could contain multiple SCSI or FibreChannel disks that each have individual disk heads and data striped across the disks. It becomes be very difficult for an I/O elevator to anticipate the I/O characteristics of such complex subsystems correctly, so you might often observe at least equal performance at less overhead when using the NOOP I/O elevator. Most large scale benchmarks that use hundreds of disks most likely use the NOOP elevator.

### ▶ Database systems

Due to the seek-oriented nature of most database workloads some performance gain can be achieved when selecting the deadline elevator for these workloads.

#### Virtual machines

Virtual machines, regardless of whether in VMware or VM for System z, usually communicate through a virtualization layer with the underlying hardware. So, a virtual

machine is not aware of whether the assigned disk device consists of a single SCSI device or an array of FibreChannel disks on a TotalStorage DS8000™. The virtualization layer takes care of necessary I/O reordering and the communication with the physical block devices.

#### CPU bound applications

While some I/O schedulers can offer superior throughput they could at the same time create more system overhead. The overhead that for instance the CFQ or deadline elevators cause comes from aggressively merging and reordering the I/O queue. Sometimes the workload is not so much limited by the performance of the disk subsystem as by the performance of the CPU. Such a case could occur with a scientific workload or a data warehouse processing very complex queries. In such scenarios the NOOP elevator offers some advantage over the other elevators because it causes less CPU overhead as shown on the following chart. However it should also be noted that when comparing CPU overhead to throughput the deadline and CFQ elevators are still the best choices for most access patterns to asynchronous file systems.

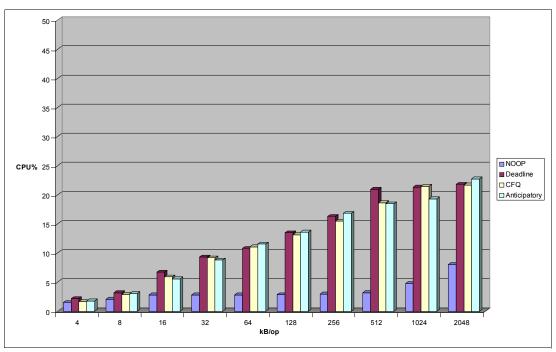

Figure 4-8 CPU utilization by I/O elevator (asynchronous)

### Single ATA or SATA disk subsystems

If you choose to use a single physical ATA or SATA disk, consider using the anticipatory I/O elevator, which reorders disk writes to accommodate the single disk head found in these devices.

### Impact of nr\_requests

The plugable I/O scheduler implementation of kernel 2.6 also features a way to increase or decrease the number of requests that can be issued to a disk subsystem. With nr\_requests, as with so many other tuning parameters, there is no one best setting. The correct value that should be used for the number of requests largely depends on the underlying disk subsystem and even more on the I/O characteristics of the workload. The impact of different values of nr\_requests can also differ from the file system and I/O scheduler that you plan to use as can be easily seen by the two benchmarks displayed in Figure 4-9 on page 118 and Figure 4-10

on page 119. As indicated by the chart in Figure 4-9 the Deadline elevator is less prone to variations caused by different values of nr\_requests than the CFQ elevator is.

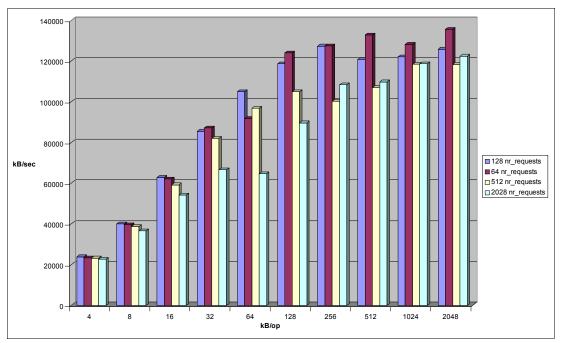

Figure 4-9 Impact of nr\_requests on the Deadline elevator (random write ReiserFS)

A larger request queue might be offering a higher throughput for workloads that write many small files. As can be seen in the graphic displayed in Figure 4-10 on page 119, a setting of 8192 offers the highest levels of performance for I/O sizes of up to 16 KB. At 64 KB the analyzed value of nr\_requests from 64 up to 8192 offer about equal performance. However as the I/O size increases, smaller levels of nr\_requests will in most cases result in superior performance. The number of requests can be changed with the following command:

Example 4-13 Changing nr\_requests

# echo 64 > /sys/block/sdb/queue/nr\_requests

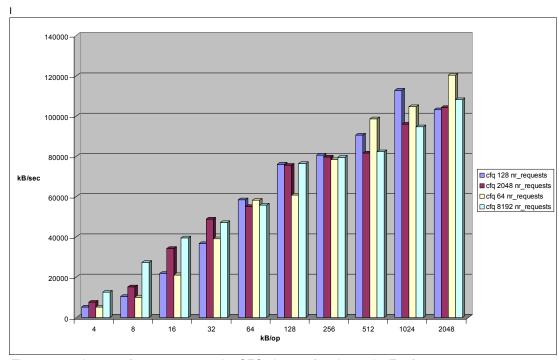

Figure 4-10 Impact of nr\_requests on the CFQ elevator (random write Ext3)

It is important to point out that the current enterprise distributions from Red Hat and Linux offer the option to set nr\_requests on a per disk subsystem basis. So, I/O access patterns can be isolated and optimally tuned. An example would be a database system where the log partitions and the database would be stored on dedicated disks or disk subsystems (such as a storage partition on a DS8300). In this example it would be beneficial to use a large nr\_reuests for the log partition that has to accommodate a large number of small write I/Os and a smaller value for the database partition that might see read I/Os as large as 128 KB.

**Tip:** To find out how to measure and calculate the average I/O size, refer to 2.3.6, "iostat" on page 48.

### Impact of read\_ahead\_kb

In the case of large streaming reads, increasing the size of the read ahead buffer might increase performance. Remember that increasing this value will not increase performance for most server workloads because these are mainly random I/O operations. The value in read\_ahead\_kb defines how large read ahead operations can be. The value stored in /sys/block/<disk\_subsystem>/queue/read\_ahead\_kb defines how large the read operations can be in KB. The value can be parsed or changed using the **cat** or **echo** command as indicated in Example 4-14.

Example 4-14 Parsing and setting the size of read ahead operations

# cat /sys/block/<disk\_subsystem>/queue/read\_ahead\_kb
# echo 64 > /sys/block/<disk\_subsystem>/queue/read\_ahead\_kb

## 4.6.3 File system selection and tuning

As stated in 1.3, "Linux file systems" on page 15, the different file systems that are available for Linux have been designed with different workload and availability characteristics in mind. If your Linux distribution and the application allow the selection of a different file system, it might be worthwhile to investigate if Ext, Journal File System (JFS), ReiserFS, or eXtended File System (XFS) is the optimal choice for the planned workload. Generally speaking ReiserFS is more suited to accommodate small I/O requests whereas XFS and JFS are tailored toward very large file systems and very large I/O sizes. Ext3 fits the gap between ReiserFS and JFS/XFS since it can accommodate small I/O requests while offering good multiprocessor scalability.

The workload patterns JFS and XFS are best suited for high-end data warehouses, scientific workloads, large SMP servers, or streaming media servers. ReiserFS and Ext3 on the other hand are what would typically be used for a file, Web, or mail serving. For write intense workloads that create smaller I/Os up to 64 KB, ReiserFS might have an edge over Ext3 with default journaling mode as displayed in the chart in Figure 4-11. However this holds only true for synchronous file operations.

An option to consider is the Ext2 file system. Due to its lack of journaling abilities Ext2 outperforms ReiserFS and Ext3 for synchronous file system access regardless of the access pattern and I/O size. So, Ext2 might be an option when performance is more important than data integrity.

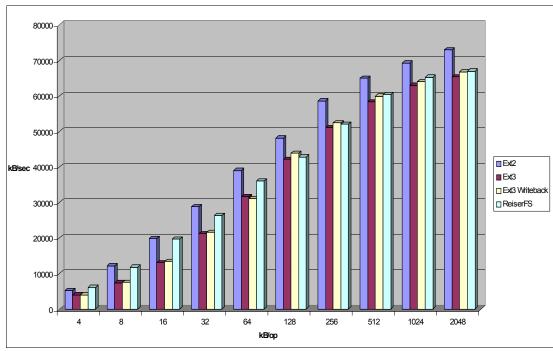

Figure 4-11 Random write throughput comparison between Ext and ReiserFS (synchronous)

In the most common scenario of an asynchronous file system, ReiserFS most often delivers solid performance and outperforms Ext3 with the default journaling mode (data=ordered). It should be noted however that Ext3 is on par with ReiserFS as soon as the default journaling mode is switched to writeback as the chart below illustrates (refer to Figure 4-12 on page 121).

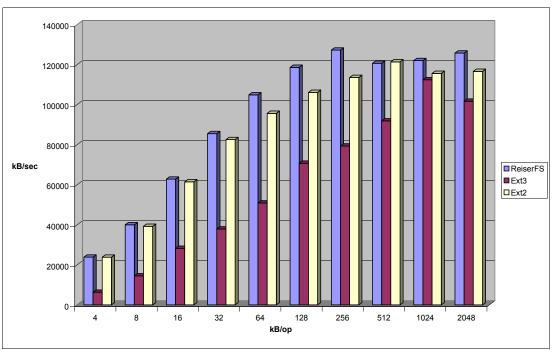

Figure 4-12 Random write throughput comparison between Ext3 and ReiserFS (asynchronous)

## Using ionice to assign I/O priority

A new feature of the CFQ I/O elevator is the option to assign priorities on a process level. Using the **ionice** utility, it is now possible to restrict the disk subsystem utilization of a specific process. At the time of writing this paper there are three priorities that can be assigned using **ionice**, these are:

- ▶ Idle: A process with the assigned I/O priority idle will only be granted access to the disk subsystems if no other processes with a priority of **best-effort** or higher request access to data. This setting is very useful for tasks that should only run when the system has free resources such as the **updatedb** task.
- Best-effort: As a default all processes that do not request a specific I/O priority are assigned to this class. Processes will inherit 8 levels of the priority of their respective CPU nice level to the I/O priority class.
- ► Real time: The highest available I/O priority is real time meaning that the respective process will always be given priority access to the disk subsystem. The real time priority setting can also accept 8 priority levels. Caution should be used when assigning a thread a priority level of real time as this process can cause starvation of other tasks.

The ionice tool accepts the following options:

-c<#> I/O priority1 for real time, 2 for best-effort, 3 for idle

-n<#> I/O priority class data 0 to 7

-p<#> process id of a running task, use without -p to start a task with the respective I/O priority

An example of running **ionice** is displayed in Example 4-15 on page 122 where **ionice** is used to assign an idle I/O priority to the process with the PID 113.

# ionice -c3 -p113

### Access time updates

The Linux file system keeps records of when files are created, updated, and accessed. Default operations include updating the last-time-read attribute for files during reads and writes to files. Because writing is an expensive operation, eliminating unnecessary I/O can lead to overall improved performance. However, under most conditions disabling file access time updates will only yield a very small performance improvement.

Mounting file systems with the **noatime** option prevents inode access times from being updated. If file and directory update times are not critical to your implementation, as in a Web-serving environment, an administrator might choose to mount file systems with the noatime flag in the /etc/fstab file as shown in Example 4-16. The performance benefit of disabling access time updates to be written to the file system ranges from 0 to 10% with an average of 3% for file server workloads.

Example 4-16 Update /etc/fstab file with noatime option set on mounted file systems

/dev/sdb1 /mountlocation ext3 defaults, noatime 1 2

**Tip:** It is generally a good idea to have a separate /var partition and mount it with the noatime option.

## Select the journaling mode of the file system

Three journaling options of most file system can be set with the data option in the **mount** command. However, the journaling mode has the biggest effect on performance for Ext3 file systems so we suggest you use this tuning option mainly for Red Hat's default file system:

- data=journal
  - This journaling option provides the highest form of data consistency by causing both file data and metadata to be journaled. It also has the higher performance overhead.
- data=ordered (default)
  - In this mode only metadata is written. However, file data is guaranteed to be written first. This is the default setting.
- ▶ data=writeback

This journaling option provides the fastest access to the data at the expense of data consistency. The data is guaranteed to be consistent as the metadata is still being logged. However, no special handling of actual file data is done and this could lead to old data appearing in files after a system crash. It should be noted that the kind of metadata journaling implemented when using the writeback mode is comparable to the defaults of ReiserFS, JFS, or XFS. The writeback journaling mode improves Ext3 performance especially for small I/O sizes as is shown in Figure 4-13 on page 123. The benefit of using writeback journaling declines as I/O sizes grow. Also note that the journaling mode of your file system only impacts write performance. Therefore a workload that performs mainly reads (e.g. a Web server) will not benefit from changing the journaling mode.

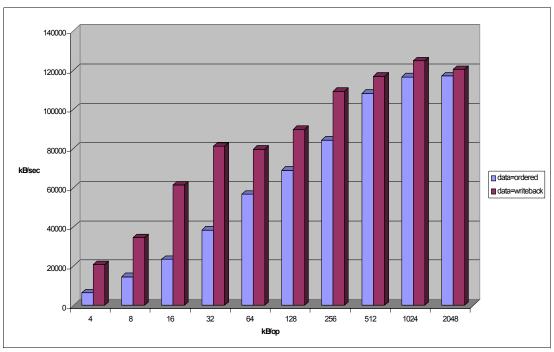

Figure 4-13 Random write performance impact of data=writeback

There are three ways to change the journaling mode on a file system:

When executing the mount command:

mount -o data=writeback /dev/sdb1 /mnt/mountpoint

- /dev/sdb1 is the file system being mounted.
- ► Including it in the options section of the /etc/fstab file:

/dev/sdb1 /testfs ext3 defaults,data=writeback 0 0

▶ If you want to modify the default data=ordered option on the root partition, make the change to the /etc/fstab file listed above, then execute the mkinitrd command to scan the changes in the /etc/fstab file and create a new image. Update grub or lilo to point to the new image.

#### Block sizes

The block size, the smallest amount of data that can be read or written to a drive, can have a direct impact on a server's performance. As a guideline, if your server is handling a lot of small files, then a smaller block size will be more efficient. If your server is dedicated to handling large files, a larger block size might improve performance. Block sizes cannot be changed on the fly on existing file systems, and only a reformat will modify the current block size. Most Linux distributions allow block sizes between 1 K, 2 K, and 4 K. As benchmarks have shown, there is hardly any performance improvement to be gained from changing the block size of a file system, so it is generally better to leave it at the default of 4 K.

When a hardware RAID solution is being used, careful consideration must be given to the *stripe size* of the array (or *segment* in the case of Fibre Channel). The *stripe-unit size* is the granularity at which data is stored on one drive of the array before subsequent data is stored on the next drive of the array. Selecting the correct stripe size is a matter of understanding the predominant request size performed by a particular application. The stripe size of a hardware array has, in contrast to the block size of the file system, a significant influence on the overall disk performance.

Streaming and sequential content usually benefits from large stripe sizes by reducing disk head seek time and improving throughput, but the more random type of activity, such as that found in databases, performs better with a stripe size that is equivalent to the record size.

# 4.7 Tuning the network subsystem

The network subsystem should be tuned when the OS is first installed and when there is a perceived bottleneck in the network subsystem. A problem here can affect other subsystems: for example, CPU utilization can be affected significantly, especially when packet sizes are too small, and memory use can increase if there is an excessive number of TCP connections.

### 4.7.1 Considerations of traffic characteristics

One of the most important considerations for network performance tuning is understanding network traffic patterns as accurately as possible. Performance greatly varies depending on the network traffic characteristics.

For example, the following two figures shows the result of throughput performance using **netperf** and they illustrate different performance characteristics. The only difference is traffic type. Figure 4-14 shows the result of TCP\_RR type traffic and TCP\_CRR type traffic (refer to 2.4.3, "netperf" on page 73). This performance difference is mainly caused by the TCP session connect and close operations overhead and the major factor is Netfilter connection tracking (refer to 4.7.6, "Performance impact of Netfilter" on page 132).

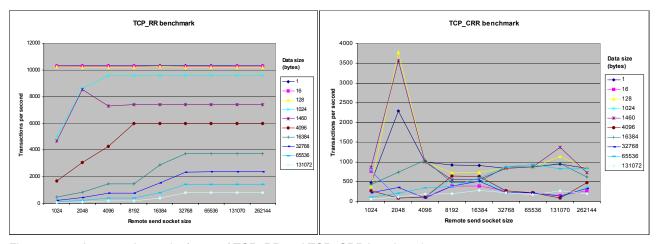

Figure 4-14 An example result of netperf TCP\_RR and TCP\_CRR benchmarks

As we have shown here, even in exactly the same configuration, performance varies greatly depending on even slight traffic characteristics differences. You should be familiar with the following network traffic characteristics and requirements:

- ► Transaction throughput requirements (peak, average)
- Data transfer throughput requirements (peak, average)
- Latency requirements
- Transfer data size
- Proportion of send and receive
- ► Frequency of connection establishment and close or number of concurrent connections
- Protocol (TCP, UDP, and application protocol such as HTTP, SMTP, LDAP, and so on)

**netstat**, **tcpdump** and **etherea1** are useful tools to get more accurate characteristics (refer to 2.3.11, "netstat" on page 53 and 2.3.13, "tcpdump / ethereal" on page 55).

## 4.7.2 Speed and duplexing

One of the easiest ways to improve network performance is by checking the actual speed of the network interface, because there can be issues between network components (such as switches or hubs) and the network interface cards. The mismatch can have a large performance impact as shown in Example 4-17.

Example 4-17 Using ethtool to check the actual speed and duplex settings

From the benchmark results shown in Figure 4-15, note that a small data transfer is less impacted than a larger data transfer when network speeds are incorrectly negotiated. Data transfers larger than 1 KB show drastic performance impact (throughput declines 50-90%). Make sure that the speed and duplex are correctly set.

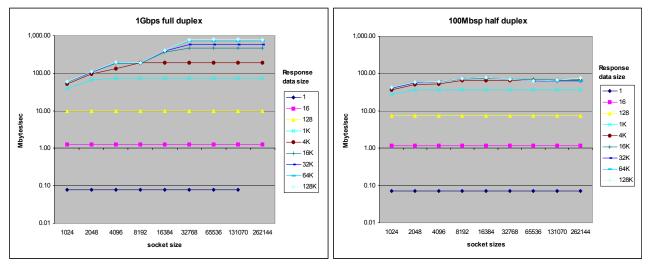

Figure 4-15 Performance degradation caused by auto negotiation failure

Numerous network devices default to 100 Mb half-duplex in case of a minor mismatch during the auto negotiation process. To check for the actual line speed and duplex setting of a network connection, use the **ethtool** command.

Note that most network administrators believe that the best way to attach a network interface to the network is by specifying static speeds at both the NIC and the switch or hub port. To

change the configuration, you can use **ethtool** if the device driver supports the ethtool command. You might have to change /etc/modules.conf for some device drivers.

### 4.7.3 MTU size

Especially in gigabit networks, large maximum transmission units (MTU) sizes (also known as JumboFrames) can provide better network performance. The challenge with large MTU sizes is the fact that most networks do not support them and that a number of network cards also do not support large MTU sizes. If your objective is transferring large amounts of data at gigabit speeds (as in HPC environments, for example), increasing the default MTU size can provide significant performance gains. In order to change the MTU size, use /sbin/ifconfig.

Example 4-18 Changing the MTU size with ifconfig

[root@linux ~]# ifconfig eth0 mtu 9000 up

**Attention:** For large MTU sizes to work, they must be supported by both the network interface card and the network components.

## 4.7.4 Increasing network buffers

The Linux network stack is cautious when it comes to assigning memory resources to network buffers. In modern high-speed networks that connect server systems, these values should be increased to enable the system to handle more network packets.

► Initial overall TCP memory is calculated automatically based on system memory; you can find the actual values in:

```
/proc/sys/net/ipv4/tcp mem
```

► Set the default and maximum amount for the receive socket memory to a higher value:

```
/proc/sys/net/core/rmem_default
/proc/sys/net/core/rmem max
```

Set the default and maximum amount for the send socket to a higher value:

```
/proc/sys/net/core/wmem_default
/proc/sys/net/core/wmem max
```

► Adjust the maximum amount of option memory buffers to a higher value:

```
/proc/sys/net/core/optmem max
```

### **Tuning window sizes**

Maximum window sizes can be tuned by the network buffer size parameters described above. Theoretical optimal window sizes can be obtained by using BDP (bandwidth delay product). BDP is the total amount of data that resides on the wire in transit. BDP is calculated with this simple formula:

```
BDP = Bandwidth (bytes/sec) * Delay (or round trip time) (sec)
```

To keep the network pipe full and to fully utilize the line, network nodes should have buffers available to store the same size of data as BDP. Otherwise, a sender has to stop sending data and wait for acknowledgement to come from the receiver (refer to "Traffic control" on page 32).

For example, in a Gigabit Ethernet LAN with 1msec delay BDP comes to:

```
125Mbytes/sec (1Gbit/sec) * 1msec = 125Kbytes
```

The default value of rmem\_max and wmem\_max is about 128 KB in most enterprise distributions, which might be enough for a low-latency general purpose network environment. However, if the latency is large, the default size might be too small.

Looking at another example, assuming that a samba file server has to support 16 concurrent file transfer sessions from various locations, the socket buffer size for each session comes down to 8 KB in default configuration. This could be relatively small if the data transfer is high.

► Set the max OS send buffer size (wmem) and receive buffer size (rmem) to 8 MB for queues on all protocols:

```
sysctl -w net.core.wmem_max=8388608
sysctl -w net.core.rmem max=8388608
```

These specify the amount of memory that is allocated for each TCP socket when it is created.

► In addition, you should also use the following commands for send and receive buffers. They specify three values: minimum size, initial size, and maximum size:

```
sysctl -w net.ipv4.tcp_rmem="4096 87380 8388608" sysctl -w net.ipv4.tcp_wmem="4096 87380 8388608"
```

The third value must be the same as or less than the value of wmem\_max and rmem\_max. However, we also suggest increasing the first value on high-speed, high-quality networks so that the TCP windows start out at a sufficiently high value.

► Increase the values in /proc/sys/net/ipv4/tcp\_mem. The three values refer to minimum, pressure, and maximum memory allocations for TCP memory.

You can see what's been changed by socket buffer tuning using **tcpdump**. As the examples show, limiting socket buffer to small size results in small window size and causes frequent acknowledgement packets and inefficient use (Example 4-19). On the contrary, making socket buffer large results in a large window size (Example 4-20).

Example 4-19 Small window size (rmem, wmem=4096)

```
[root@lnxsu5 ~]# tcpdump -ni eth1

22:00:37.221393 IP plnxsu4.34087 > plnxsu5.32837: P 18628285:18629745(1460) ack 9088 win 46

22:00:37.221396 IP plnxsu4.34087 > plnxsu5.32837: . 18629745:18631205(1460) ack 9088 win 46

22:00:37.221499 IP plnxsu5.32837 > plnxsu4.34087: . ack 18629745 win 37

22:00:37.221507 IP plnxsu4.34087 > plnxsu5.32837: P 18631205:18632665(1460) ack 9088 win 46

22:00:37.221511 IP plnxsu4.34087 > plnxsu5.32837: . 18632665:18634125(1460) ack 9088 win 46

22:00:37.221614 IP plnxsu5.32837 > plnxsu4.34087: . ack 18632665 win 37

22:00:37.221622 IP plnxsu4.34087 > plnxsu5.32837: P 18634125:18635585(1460) ack 9088 win 46

22:00:37.221625 IP plnxsu4.34087 > plnxsu5.32837: . 18635585:18637045(1460) ack 9088 win 46

22:00:37.221730 IP plnxsu5.32837 > plnxsu4.34087: . ack 18635585 win 37

22:00:37.221738 IP plnxsu4.34087 > plnxsu5.32837: P 18637045:18638505(1460) ack 9088 win 46

22:00:37.221741 IP plnxsu4.34087 > plnxsu5.32837: . 18638505:18639965(1460) ack 9088 win 46

22:00:37.221741 IP plnxsu4.34087 > plnxsu5.32837: . 18638505:18639965(1460) ack 9088 win 46

22:00:37.221741 IP plnxsu4.34087 > plnxsu5.32837: . 18638505:18639965(1460) ack 9088 win 46

22:00:37.221847 IP plnxsu5.32837 > plnxsu4.34087: . ack 18638505 win 37
```

Example 4-20 Large window size (rmem, wmem=524288)

```
[root@lnxsu5 ~]# tcpdump -ni eth1

22:01:25.515545 IP plnxsu4.34088 > plnxsu5.40500: . 136675977:136677437(1460) ack 66752 win 46

22:01:25.515557 IP plnxsu4.34088 > plnxsu5.40500: . 136687657:136689117(1460) ack 66752 win 46

22:01:25.515568 IP plnxsu4.34088 > plnxsu5.40500: . 136699337:136700797(1460) ack 66752 win 46

22:01:25.515579 IP plnxsu4.34088 > plnxsu5.40500: . 136711017:136712477(1460) ack 66752 win 46

22:01:25.515592 IP plnxsu4.34088 > plnxsu5.40500: . 136722697:136724157(1460) ack 66752 win 46

22:01:25.515601 IP plnxsu4.34088 > plnxsu5.40500: . 136746057:136735837(1460) ack 66752 win 46

22:01:25.515610 IP plnxsu4.34088 > plnxsu5.40500: . 136746057:136747517(1460) ack 66752 win 46
```

```
22:01:25.515617 IP plnxsu4.34088 > plnxsu5.40500: . 136757737:136759197(1460) ack 66752 win 46 22:01:25.515707 IP plnxsu5.40500 > plnxsu4.34088: . ack 136678897 win 3061 22:01:25.515714 IP plnxsu5.40500 > plnxsu4.34088: . ack 136681817 win 3061 22:01:25.515764 IP plnxsu5.40500 > plnxsu4.34088: . ack 136684737 win 3061 22:01:25.515768 IP plnxsu5.40500 > plnxsu4.34088: . ack 136687657 win 3061 22:01:25.515774 IP plnxsu5.40500 > plnxsu4.34088: . ack 136690577 win 3061
```

### Impact of socket buffer size

Small socket buffers could cause performance degradation when a server deals with a lot of concurrent large file transfers. As Figure 4-16 shows, a clear performance decline is observed when using small socket buffers. A low value of rmem\_max and wmem\_max limit available socket buffer sizes even if the peer has affordable socket buffers available. This causes small window sizes and creates a performance ceiling for large data transfers. Though not included in this chart, no clear performance difference is observed for small data (less than 4 KB) transfer.

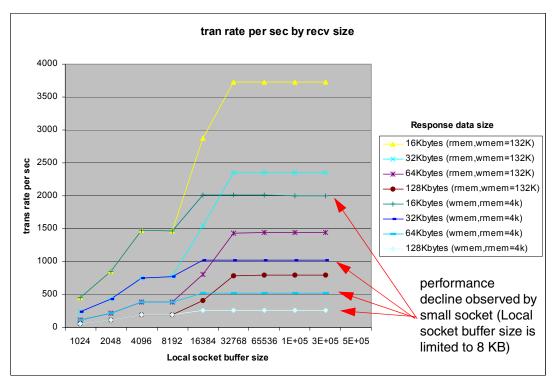

Figure 4-16 Comparison with socket buffer 4 KB and 132 bytes

# 4.7.5 Additional TCP/IP tuning

There are many other configuration options which can increase or decrease network performance. The parameters we describe below can help to prevent a decrease in network performance.

### Tuning IP and ICMP behavior

The following sysct1 commands are used to tune the IP and ICMP behavior:

Disabling the following parameters prevents a cracker from using a spoofing attack against the IP address of the server:

```
sysctl -w net.ipv4.conf.eth0.accept_source_route=0
sysctl -w net.ipv4.conf.lo.accept_source_route=0
```

```
sysctl -w net.ipv4.conf.default.accept_source_route=0
sysctl -w net.ipv4.conf.all.accept source route=0
```

These commands configure the server to ignore redirects from machines that are listed as gateways. Redirect can be used to perform attacks, so we only want to allow them from trusted sources:

```
sysctl -w net.ipv4.conf.eth0.secure_redirects=1
sysctl -w net.ipv4.conf.lo.secure_redirects=1
sysctl -w net.ipv4.conf.default.secure_redirects=1
sysctl -w net.ipv4.conf.all.secure redirects=1
```

► You could allow the interface to accept or not accept any ICMP redirects. The ICMP redirect is a mechanism for routers to convey routing information to hosts. For example, the gateway can send a redirect message to a host when the gateway receives an Internet datagram from a host on a network to which the gateway is attached. The gateway checks the routing table to get the address of the next gateway, and the second gateway routes the Internet datagram to the network destination. Disable these redirects using the following commands:

```
sysctl -w net.ipv4.conf.eth0.accept_redirects=0
sysctl -w net.ipv4.conf.lo.accept_redirects=0
sysctl -w net.ipv4.conf.default.accept_redirects=0
sysctl -w net.ipv4.conf.all.accept_redirects=0
```

If this server does not act as a router, it does not have to send redirects, so they can be disabled:

```
sysctl -w net.ipv4.conf.eth0.send_redirects=0
sysctl -w net.ipv4.conf.lo.send_redirects=0
sysctl -w net.ipv4.conf.default.send_redirects=0
sysctl -w net.ipv4.conf.all.send redirects=0
```

► Configure the server to ignore broadcast pings and smurf attacks:

```
sysctl -w net.ipv4.icmp echo ignore broadcasts=1
```

Ignore all kinds of icmp packets or pings:

```
sysctl -w net.ipv4.icmp echo ignore all=1
```

► Some routers send invalid responses to broadcast frames, and each one generates a warning that is logged by the kernel. These responses can be ignored:

```
sysctl -w net.ipv4.icmp ignore bogus error responses=1
```

▶ We should set the ipfrag parameters, particularly for NFS and Samba servers. Here, we can set the maximum and minimum memory used to reassemble IP fragments. When the value of ipfrag\_high\_thresh in bytes of memory is allocated for this purpose, the fragment handler will drop packets until ipfrag\_low\_thresh is reached.

Fragmentation occurs when there is an error during the transmission of TCP packets. Valid packets are stored in memory (as defined with these parameters) while corrupted packets are retransmitted.

For example, to set the range of available memory to between 256 MB and 384 MB, use:

```
sysctl -w net.ipv4.ipfrag_low_thresh=262144
sysctl -w net.ipv4.ipfrag high thresh=393216
```

## **Tuning TCP behavior**

Here we describe tuning parameters that will change TCP behaviors.

The following commands can be used for tuning servers that support a large number of multiple connections:

► For servers that receive many connections at the same time, the TIME-WAIT sockets for new connections can be reused. This is useful in Web servers, for example:

```
sysctl -w net.ipv4.tcp_tw_reuse=1
```

If you enable this command, you should also enable fast recycling of TIME-WAIT sockets status:

```
sysctl -w net.ipv4.tcp tw recycle=1
```

Figure 4-17 shows that with these parameters enabled, the number of connections is significantly reduced. This is good for performance because each TCP transaction maintains a cache of protocol information about each of the remote clients. In this cache, information such as round-trip time, maximum segment size, and congestion window are stored. For more details, review RFC 1644.

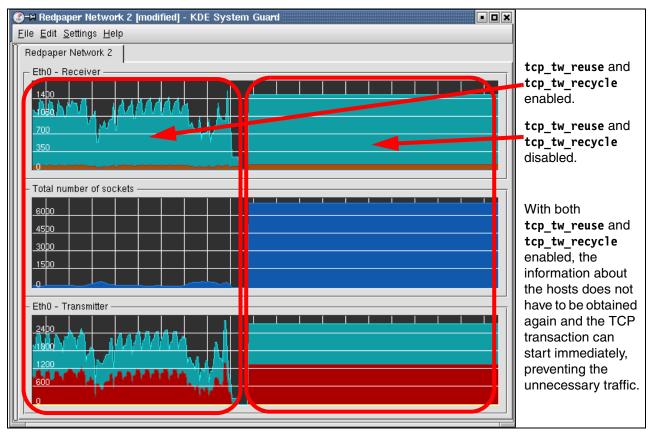

Figure 4-17 Parameters reuse and recycle enabled (left) and disabled (right)

► The parameter tcp\_fin\_timeout is the time to hold a socket in state FIN-WAIT-2 when the socket is closed at the server.

A TCP connection begins with a three-segment synchronization SYN sequence and ends with a three-segment FIN sequence, neither of which holds data. By changing the tcp\_fin\_timeout value, the time from the FIN sequence to when the memory can be freed for new connections can be reduced, thereby improving performance. This value, however,

should be changed only after careful monitoring, because there is a risk of overflowing memory due to the number of dead sockets:

```
sysctl -w net.ipv4.tcp_fin_timeout=30
```

▶ One of the problems found in servers with a lot of simultaneous TCP connections is the large number of connections that are open but unused. TCP has a keepalive function that probes these connections and, by default, drops them after 7200 seconds (2 hours). This length of time might be too long for your server and could result in excess memory usage and a decrease in server performance.

Setting it to 1800 seconds (30 minutes), for example, might be more appropriate:

```
sysctl -w net.ipv4.tcp_keepalive_time=1800
```

▶ When the server is heavily loaded or has many clients with bad connections with high latency, it can result in an increase in half-open connections. This is common for Web servers, especially when there are a lot of dial-up users. These half-open connections are stored in the *backlog connections* queue. You should set this value to at least 4096. (The default is 1024.)

Setting this value is useful even if your server does not receive this kind of connection, because it can still be protected from a DoS (syn-flood) attack.

```
sysctl -w net.ipv4.tcp_max_syn_backlog=4096
```

▶ While TCP SYN cookies are helpful in protecting the server from syn-flood attacks, both denial-of-service (DoS) or distributed denial-of-service (DDoS), they could have an adverse effect on performance. We suggest enabling TCP SYN cookies only when there is a clear need for them.

```
sysctl -w net.ipv4.tcp syncookies=1
```

**Note:** This command is valid only when the kernel is compiled with CONFIG SYNCOOKIES.

#### **Tuning TCP options**

The following TCP tuning options can be used to further tune the Linux TCP stack.

Selective acknowledgments are a way of optimizing TCP traffic considerably. However. SACKs and DSACKs can adversely affect performance on gigabit networks. While enabled by default, tcp\_sack and tcp\_dsack oppose optimal TCP/IP performance in high-speed networks and should be disabled.

```
sysct1 -w net.ipv4.tcp_sack=0
sysct1 -w net.ipv4.tcp_dsack=0
```

► Every time an Ethernet frame is forwarded to the network stack of the Linux kernel, it receives a time stamp. This behavior is useful and necessary for edge systems such as firewalls and Web servers, but backend systems might benefit from disabling the TCP time stamps by reducing some overhead. TCP timestamps can be disabled by this call:

```
sysctl -w net.ipv4.tcp timestamps=0
```

▶ We have also learned that window scaling can be an option to enlarge the transfer window. However, benchmarks have shown that window scaling is not suited for systems experiencing very high network load. Additionally, some network devices do not follow the RFC guidelines and could cause window scaling to malfunction. We suggest disabling window scaling and manually setting the window sizes.

```
sysctl -w net.ipv4.tcp window scaling=0
```

## 4.7.6 Performance impact of Netfilter

As Netfilter provides TCP/IP connection tracking and packet filtering capability (refer to "Netfilter" on page 29), in certain circumstances it may have a large performance impact. The impact is clearly visible when the number of connection establishments is high. Figure 4-18 and Figure 4-19 show benchmark results with large and small connection establishments counts. The results clearly illustrate the effect of the Netfilter.

When no Netfilter rule is applied (Figure 4-18), the result shows similar performance characteristics to a benchmark where connection establishment rarely occurs (refer to the left chart of Figure 4-14 on page 124) while absolute throughput still differs because of connection establishment overhead.

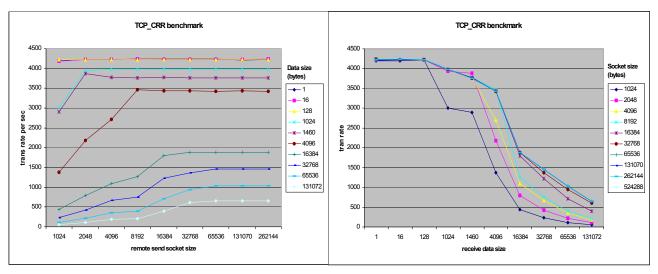

Figure 4-18 No Netfilter rule applied

However, when filtering rules are applied, relatively inconsistent behavior can been seen (Figure 4-19).

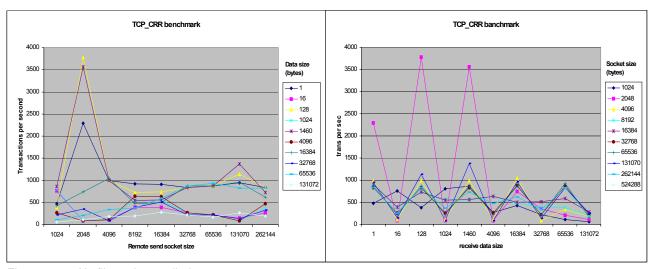

Figure 4-19 Netfilter rules applied

However, Netfilter provides packet filtering capability and enhances network security. It can be a trade-off between security and performance. The Netfilter performance impact depends on the following factors:

- Number of rules
- Order of rules
- Complexity of rules
- Connection tracking level (depends on protocols)
- ► Netfilter kernel parameter configuration

## 4.7.7 Offload configuration

As we described in 1.5.3, "Offload" on page 33, some network operations can be offloaded to a network interface device if it supports the capability. You can use the **ethtool** command to check the current offload configurations.

#### Example 4-21 Checking offload configurations

```
[root@lnxsu5 plnxsu4]# ethtool -k eth0
Offload parameters for eth0:
rx-checksumming: off
tx-checksumming: off
scatter-gather: off
tcp segmentation offload: off
udp fragmentation offload: off
generic segmentation offload: off
```

Change the configuration command syntax is as follows:

```
ethtool -K DEVNAME [ rx on|off ] [ tx on|off ] [ sg on|off ] [ tso on|off ] [ ufo on|off ] [ gso on|off ]
```

Example 4-22 Example of offload configuration change

```
[root@lnxsu5 plnxsu4]# ethtool -k eth0 sg on tso on gso off
```

Supported offload capability might differ by network interface device, Linux distribution, kernel version, and the platform you choose. If you issue an unsupported offload parameter, you might get error messages.

#### Impact of offloading

Benchmarks have shown that the CPU utilization can be reduced by NIC offloading. Figure 4-20 on page 134 shows the higher CPU utilization improvement in large data size (more than 32 KB). The large packets take advantage of checksum offloading because checksumming needs to calculate the entire packet, so more processing power is consumed as the data size increases.

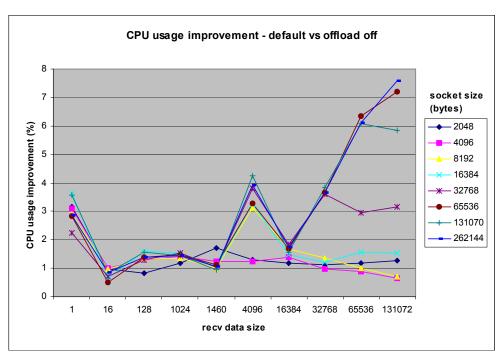

Figure 4-20 CPU usage improvement by offloading

However, a slight performance degradation is observed in using offloading (Figure 4-21). The processing of checksums for such a high packet rate is a significant load on certain LAN adapter processors. As the packet size gets larger, fewer packets per second are being generated (because it takes a longer time to send and receive all that data) and it is prudent to offload the checksum operation on to the adapter.

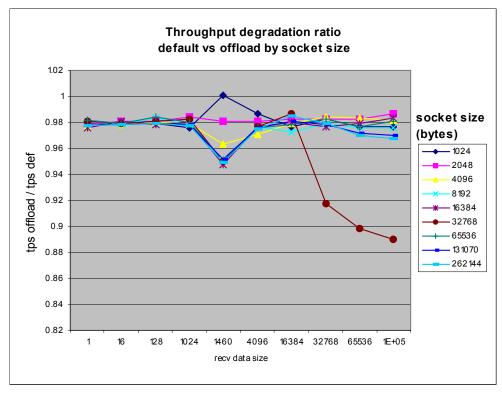

Figure 4-21 Throughput degradation by offloading

LAN adapters are efficient when network applications requesting data generate requests for large frames. Applications that request small blocks of data require the LAN adapter communication processor to spend a greater percentage of time executing overhead code for every byte of data transmitted. This is why most LAN adapters cannot sustain full wire speed for all frame sizes.

Refer to *Tuning IBM System x Servers for Performance*, SG24-5287. section 10.3. Advanced network features for more details.

#### 4.7.8 Increasing the packet queues

After increasing the size of the various network buffers, it is recommended that the amount of allowed unprocessed packets be increased, so that the kernel will wait longer before dropping packets. To do so, edit the value in /proc/sys/net/core/netdev max backlog.

## 4.7.9 Increasing the transmit queue length

Increase the txqueuelength parameter to a value between 1000 and 20000 per interface. This is especially useful for high-speed connections that perform large, homogeneous data transfers. The transmit queue length can be adjusted by using the **ifconfig** command as shown in Example 4-23.

Example 4-23 Setting the transmit queue length

[root@linux ipv4]# ifconfig eth1 txqueuelen 2000

#### 4.7.10 Decreasing interrupts

Handling network packets requires the Linux kernel to handle a significant amount of interrupts and context switches unless NAPI is being used. For Intel e1000–based network interface cards, make sure that the network card driver was compiled with the CFLAGS\_EXTRA -DCONFIG\_E1000\_NAPI flag. Broadcom tg3 modules should come in their newest version with built in NAPI support.

If you need to recompile the Intel e1000 driver in order to enable NAPI, you can do so by issuing the following command on your build system:

```
make CFLAGS_EXTRA -DCONFIG_E1000_NAPI
```

In addition, on multiprocessor systems, binding the interrupts of the network interface cards to a physical CPU might yield additional performance gains. To achieve this goal you first have to identify the IRQ by the respective network interface. The data obtained via the **ifconfig** command will inform you of the interrupt number.

#### Example 4-24 Identifying the interrupt

After obtaining the interrupt number, you can use the smp\_affinity parameter found in /proc/irq/%{irq number} to tie an interrupt to a CPU. Example 4-25 illustrates this for the above output of interrupt 169 of eth1 being bound to the second processor in the system.

Example 4-25 Setting the CPU affinity of an interrupt

[root@linux ~]# echo 02 > /proc/irq/169/smp\_affinity

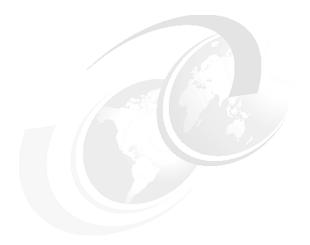

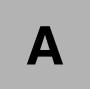

# **Testing configurations**

This appendix lists the hardware and software configurations used to load and test various tuning parameters, monitoring software, and benchmark runs.

# Hardware and software configurations

The tests, tuning modifications, benchmark runs, and monitoring performed for this redpaper were executed with Linux installed on two different hardware platforms:

- Guest on IBM z/VM systems
- ► Native on IBM System x servers

# Linux installed on guest IBM z/VM systems

IBM z/VM V5.2.0 was installed on an LPAR on an IBM z9 processor. Installed z/VM components were tcpip, dirmaint, rscs, pvm, and vswitch.

The various Linux guest VM systems were configured as shown in Table A-1.

Table A-1 Linux installed on guest z/VM systems

| System name                 | LNXSU1                             | LNXSU2                             | LNXRH1                              |
|-----------------------------|------------------------------------|------------------------------------|-------------------------------------|
| Linux distribution          | SUSE Linux<br>Enterprise Server 10 | SUSE Linux<br>Enterprise Server 10 | Red Hat Enterprise<br>Linux 5       |
| Install                     | default with sysstat<br>6.0.2-16.4 | default with sysstat<br>6.0.2-16.4 | default with sysstat<br>7.0.0-3.el5 |
| Memory                      | 512 MB                             | 512 MB                             | 512 MB                              |
| swap (2105 Shark<br>DASD)   | 710 MB                             | 710 MB                             | 710 MB                              |
| /root (2105 Shark<br>DASD)  | 6.1 GB                             | 6.1 GB                             | 6.1 GB                              |
| /perf (2107 DS8000<br>DASD) | ReiserFS 6.8 GB                    | Ext3 6.8 GB                        | Ext3 6.8 GB                         |

# Linux installed on IBM System x servers

Three IBM System x x236 servers were configured as shown in Table A-2.

Table A-2 Linux installed on System x servers

| System name              | LNXSU3                                               | LNXSU4                                        | LNXSU5                                        |  |
|--------------------------|------------------------------------------------------|-----------------------------------------------|-----------------------------------------------|--|
| Linux distribution       | SUSE Linux<br>Enterprise Server 10<br>(runlevel 3)   | Red Hat Enterprise<br>Linux 4<br>(runlevel 5) | Red Hat Enterprise<br>Linux 5<br>(runlevel 5) |  |
| Install                  | default with sysstat<br>6.0.2-16.4 and<br>powertweak | default with sysstat                          | default with sysstat                          |  |
| Memory                   | 4096 MB                                              | 4096 MB                                       | 4096 MB                                       |  |
| swap (RAID 1,<br>2*74GB) | 2 GB                                                 | 2 GB                                          | 2 GB                                          |  |
| /root (RAID 1, 2*74GB)   | 70 GB                                                | 70 GB                                         | 70 GB                                         |  |

| /perf (RAID 5EE,<br>4*74GB) | ReiserFS 200 GB | Ext3 200 GB | Ext3 200 GB |
|-----------------------------|-----------------|-------------|-------------|
|                             |                 |             |             |

# **Abbreviations and acronyms**

| ACK  | acknowledgment character                     | JFS   | Journal File System                     |
|------|----------------------------------------------|-------|-----------------------------------------|
| ACPI | Advanced Configuration and Power Interface   | KDE   | K Desktop Environment                   |
| AIX  | Advanced Interactive eXecutive               | LAN   | local area network                      |
| API  | application programming interface            | LDAP  | Lightweight Directory Access Protocol   |
| ATA  | AT Attachment                                | LIFO  | last-in first-out                       |
| AVC  | Access Vector Cache                          | LRU   | Least Recently Used                     |
| BDP  | bandwidth delay product                      | LSI   | large-scale integration                 |
| BSD  | Berkeley Software Distribution               | LSM   | Linux Security Modules                  |
| BSS  | block storage segment                        | LWP   | Light Weight Process                    |
| CEC  | central electronics complex                  | MAC   | Medium Access Control                   |
| CFQ  | Complete Fair Queuing                        | MTU   | maximum transmission units              |
| CPU  | central processing unit                      | NAPI  | network API                             |
| CSV  | comma separated values                       | NFS   | Network File System                     |
| CUPS | Common UNIX Printing System                  | NGPT  | Next Generation POSIX Thread            |
| DF   | decision federator                           | NIC   | Network Information Center              |
| DMA  | direct memory access                         | NLWP  | number of light weight processes        |
| DNAT | dynamic network address translation          | NOOP  | no operation                            |
| DNS  | Domain Name System                           | NPTL  | Native POSIX Thread Library             |
| DS   | directory services                           | NUMA  | Non-Uniform Memory Access               |
| FAT  | file allocation table                        | OSI   | open systems interconnection            |
| FIFO | first-in-first-out                           | PC    | path control                            |
| FQDN | fully qualified domain name                  | PCI   | Peripheral Component Interconnect       |
| FS   | fibre-channel service                        | PID   | process ID                              |
| FTP  | File Transfer Protocol                       | POSIX | Portable Operating System Interface for |
| GNU  | GNU's Not Unix                               |       | Computer Environments                   |
| GPL  | general public license                       | PPID  | parent process ID                       |
| GRUB | grand unified bootloader                     | PRI   | primary rate interface                  |
| GUI  | Graphical User Interface                     | RAID  | Redundant Array of Independent Disks    |
| HBA  | host bus adapter                             | RAM   | random access memory                    |
| HPC  | high performance computing                   | RFC   | Request for Comments                    |
| HTML | Hypertext Markup Language                    | RPM   | Redhat Package Manager                  |
| HTTP | Hypertext Transfer Protocol                  | RSS   | rich site summary                       |
| IBM  | International Business Machines Corporation  | SACK  | selective acknowledgment                |
| ICMP | Internet Control Message Protocol            | SATA  | Serial ATA                              |
| IDE  | integrated drive electronics                 | SCSI  | Small Computer System Interface         |
| IP   | Internet Protocol                            | SMP   | symmetric multiprocessor                |
| IRC  | interregion communication                    | SMT   | symmetric multithreading                |
| IRQ  | interrupt request                            | SMTP  | Simple Mail Transport Protocol          |
| ISV  | independent software vendor                  | SUSE  | Software Und System Entwicklung         |
| ITSO | International Technical Support Organization | SWAT  | Samba Web Administration Tool           |

SYN synchronization character
 TCQ Tagged Command Queuing
 TFTP Trivial File Transfer Protocol
 TLB Translation Lookaside Buffer
 TSO TCP segmentation offload

**TTY** teletypewriter

**UDP** User Datagram Protocol

UID unique identifierUP uniprocessor

USB Universal Serial BusVFS Virtual Files SystemVM virtual machine

XFS eXtended File System

XML Extensible Markup Language

YaST yet another setup tool

# **Related publications**

The publications listed in this section are considered particularly suitable for a more detailed discussion of the topics covered in this paper.

#### **IBM Redbooks**

For information about ordering these publications, see "How to get IBM Redbooks" on page 145. Note that some of the documents referenced here may be available in softcopy only.

- Linux Handbook A Guide to IBM Linux Solutions and Resources, SG24-7000
- ► Tuning IBM System x Servers for Performance, SG24-5287
- ► IBM System Storage Solutions Handbook, SG24-5250
- ► IBM TotalStorage Productivity Center for Replication on Linux, SG24-7411
- ► Introduction to Storage Area Networks, SG24-5470
- ► TCP/IP Tutorial and Technical Overview, GG24-3376

# Other publications

These publications are also relevant as further information sources:

- Beck, M., et al., Linux Kernel Internals, Second Edition, Addison-Wesley Pub Co, 1997, ISBN 0201331438
- Bovet, Daniel P., Cesati, Marco, *Understanding the Linux Kernel*, O'Reilly Media, Inc. 2005, ISBN-10: 0596005652
- Kabir, M., Red Hat Linux Security and Optimization. John Wiley & Sons, 2001, ISBN 0764547542
- Musumeci, Gian-Paolo D., Loukides, Mike, System Performance Tuning, 2nd Edition, O'Reilly Media, Inc. 2002, ISBN-10: 059600284X
- Stanfield, V., et al., Linux System Administration, Second Edition, Sybex Books, 2002, ISBN 0782141382

## Online resources

These Web sites are also relevant as further information sources:

- ► Linux Networking Scalability on High-Performance Scalable Servers http://www.ibm.com/servers/eserver/xseries/benchmarks/
- ► Linux tuning hints and tips on System z

  http://www.ibm.com/developerworks/linux/linux390/perf/index.html
- System Tuning Info for Linux Servers http://people.redhat.com/alikins/system tuning.html
- Securing and Optimizing Linux (Red Hat 6.2)

```
http://www.faqs.org/docs/securing/index.html
► Linux 2.6 Performance in the Corporate Data Center
   http://www.osdl.org/docs/linux 2 6 datacenter performance.pdf
► Developer of ReiserFS
   http://www.namesys.com
► New features of V2.6 kernel
   http://www.infoworld.com/infoworld/article/04/01/30/05FElinux 1.html
► WebServing on 2.4 and 2.6
   http://www.ibm.com/developerworks/linux/library/l-web26/
► man page about the ab command
   http://cmpp.linuxforum.net/cman-html/man1/ab.1.html

    Network Performance improvements in Linux 2.6

   http://developer.osdl.org/shemminger/LWE2005 TCP.pdf
► RADIANT Publications and Presentations
   http://public.lanl.gov/radiant/pubs.html
► RFC: Multicast
   http://www.ietf.org/rfc/rfc2365.txt
► RFC: Internet Control Message Protocol
   http://www.networksorcery.com/enp/RFC/Rfc792.txt
▶ RFC: Fault Isolation and Recovery
   http://www.networksorcery.com/enp/RFC/Rfc816.txt
► RFC: Type of Service in the Internet Protocol Suite
   http://www.networksorcery.com/enp/rfc/rfc1349.txt
► Performance Tuning with OpenLDAP
   http://www.openldap.org/faq/data/cache/190.html
► RFC: TCP Extensions for Long-Delay Paths
   http://www.cse.ohio-state.edu/cgi-bin/rfc/rfc1072.html
► RFC: TCP Extensions for High Performance
   http://www.cse.ohio-state.edu/cgi-bin/rfc/rfc1323.html
► RFC: Extending TCP for Transactions -- Concepts
   http://www.cse.ohio-state.edu/cgi-bin/rfc/rfc1379.html
► RFC: T/TCP -- TCP Extensions for Transactions
   http://www.cse.ohio-state.edu/cgi-bin/rfc/rfc1644.html
► LOAD - Load and Performance Test Tools
   http://www.softwareqatest.com/qatweb1.html
► The Web100 Project
   http://www.web100.org/
Information about Hyper-Threading
```

http://www.intel.com/business/bss/products/hyperthreading/server/

► Information about EM64T

http://www.intel.com/technology/64bitextensions/

# **How to get IBM Redbooks**

You can search for, view, or download Redbooks, Redpapers, Hints and Tips, draft publications and Additional materials, as well as order hardcopy Redbooks or CD-ROMs, at this Web site:

ibm.com/redbooks

# **Help from IBM**

IBM Support and downloads

ibm.com/support

**IBM Global Services** 

ibm.com/services

# Index

| Symbols                                        | See Complete Fair Queuing              |
|------------------------------------------------|----------------------------------------|
| Symbols                                        | change management 92                   |
| /proc                                          | changing kernel parameters 104-107     |
| parameter files in 107                         | checksum offload 33                    |
|                                                | child process 3                        |
| Numerics                                       | chkconfig command 98                   |
| 32-bit architectures 10                        | clone() 5                              |
| 3-way hand shake 30                            | collision packets 88                   |
| 64-bit architectures 11                        | compiling the kernel 104               |
| 04-bit architectures 11                        | Complete Fair Queuing 24, 115–118, 121 |
|                                                | connection establishment 30            |
| A                                              | 3-way hand shake 30                    |
| Access Vector Cache 104                        | connection tracking 30                 |
| ACK packet 30                                  | context 5                              |
| ACPI                                           | context switching 5                    |
| See advanced configuration and power interface | CPU affinity 81                        |
| advanced configuration and power interface 61  | CPU bottlenecks 81–82                  |
| anticipatory 24, 116–117                       | actions 82                             |
| apmd 97                                        | CPU scheduler 9–10                     |
| arptables 97                                   | cpuinfo command 61                     |
| autofs 97                                      | cpuspeed 97                            |
| AVC                                            | cups 97                                |
| See Access Vector Cache                        | cups 97                                |
| See Access vector Cache                        |                                        |
|                                                | D                                      |
| В                                              | daemons 97-100                         |
| bandwidth delay product 126                    | default 97                             |
| benchmark tools 70–76                          | tunable 97                             |
| functions overview 40                          | data segment 8                         |
| IOzone 72                                      | deadline 24, 115–117                   |
| LMbench 71                                     | dirty buffer 22, 109                   |
| netperf 73–75                                  | flushing 22, 110                       |
| bind a process to a CPU 81                     | dirty_ratio 110                        |
| bind an interrupt to a CPU 6, 108              | disable SELinux 103                    |
| block device metrics 36                        | disc drives 113                        |
| block layer 23–24                              | disk bottlenecks 84–87                 |
| block size 123                                 | iostat command 86                      |
| bonding driver 34                              | solutions 87                           |
| bonding module 34                              | vmstat command 85                      |
| bottlenecks                                    | disk I/O subsystem 19–25               |
| analyzing the server's performance 80          | block layer 23–24                      |
| CPU bottlenecks 81–82                          | cache 21–22                            |
| disk bottlenecks 84–87                         | I/O subsystem architecture 20          |
| gathering information 78                       | disk subsystem 112–124                 |
| memory bottlenecks 82–84                       | adding drives 87                       |
| network bottlenecks 87–89                      | file system selection 120–124          |
| bus subdirectory 62                            | file system tuning 120–124             |
| bus subult colory of                           | hardware considerations 113            |
|                                                | I/O elevator selection 115–119         |
| C                                              | I/O elevator tuning 115–119            |
| C09 compiler flag 104                          | dmesg command 94                       |
| cache 21–22                                    | · · ·                                  |
| cache optimization 81                          | dropped packets 88                     |
| Capacity Manager 67–70                         | duplexing 125                          |
| cat command 105, 107                           | dynamic memory allocation 8            |

CFQ

| E                                              | interrupt handling 6                                     |
|------------------------------------------------|----------------------------------------------------------|
| elevator                                       | bind an interrupt to a CPU 6, 108                        |
| See I/O elevator                               | CPU affinity 108                                         |
| Enterprise Linux distributions 93              | interrupts                                               |
| ethereal command 55, 57                        | decreasing 135                                           |
| ethtool command 125–126                        | ionice 121                                               |
| exec() 4                                       | iostat command 48, 86<br>IOzone 72                       |
| exit() 4                                       | iptraf 54                                                |
| Ext2 17–18, 120                                | irg subdirectory 62                                      |
| Ext3 18–19, 120, 122                           | irgbalance 97                                            |
| extended 2 file system  See Ext2               | isdn 97                                                  |
| extended 3 file system                         |                                                          |
| See Ext3                                       | J                                                        |
| eXtended File System 19, 120                   | JFS                                                      |
|                                                |                                                          |
| _                                              | See Journal File System Journal File System 19, 120, 122 |
| F                                              | journaling 16, 112                                       |
| faulty adapters 88                             | mode 122                                                 |
| Fibre Channel controllers 85 file system 15–19 | 111000 122                                               |
| Ext2 17–18                                     | V                                                        |
| Ext3 18–19                                     | K                                                        |
| eXtended File System 19                        | KDE System Guard 62–67, 82                               |
| Journal File System 19                         | Process Table 65                                         |
| journaling 16                                  | System Load 64<br>kernel                                 |
| ReiserFS 19                                    | changing parameters 104–107                              |
| selection 120-124                              | compiling 104                                            |
| tuning 120-124                                 | swap behavior 109                                        |
| virtual file system 15                         | view current configuration 105                           |
| file system selection 93                       | kernel panic 87                                          |
| FIN packet 30                                  | kudzu 97                                                 |
| fork() 3                                       |                                                          |
| free command 46                                | 1                                                        |
| memory used in a zone 47                       | LD_ASSUME_KERNEL 5                                       |
| _                                              | libpcap library 55                                       |
| G                                              | Light Weight Process 4                                   |
| getty 15                                       | Linux                                                    |
| Gnome System Monitor 67                        | distributions 93                                         |
| gpm 97                                         | installation considerations 92-104                       |
|                                                | performance metrics 34-37                                |
| H                                              | Linux Security Modules 104                               |
| hardware considerations 113                    | LinuxThreads 4                                           |
| hpoj 97                                        | LMbench 71                                               |
| HugeTLBfs 111                                  | locality of reference 21                                 |
|                                                | LSM                                                      |
| I                                              | See Linux Security Modules LWP                           |
| I/O elevator 20, 23–24, 113, 115–119           | See Light Weight Process                                 |
| anticipatory 24, 116–117                       | See Light Weight Flocess                                 |
| Complete Fair Queuing 24, 115–118, 121         |                                                          |
| deadline 24, 115–117                           | M                                                        |
| NOOP 24, 116-117                               | maximum transmission unit 33, 126–128                    |
| selection 115-119                              | size 126                                                 |
| tuning 115–119                                 | memory                                                   |
| I/O subsystem architecture 20                  | 32-bit architectures 10                                  |
| IBM Director 67                                | 64-bit architectures 11                                  |
| init command 101                               | momony prohitosturo 10 15                                |
| installation considerations 92–104             | memory architecture 10–15 memory bottlenecks 82–84       |

| memory hierarchy 21<br>memory metrics 35<br>memory used in a zone 47 | traffic characteristics 124 networking implementation Netfilter 29–30 |
|----------------------------------------------------------------------|-----------------------------------------------------------------------|
| mmap() 111<br>monitoring tools 41–70                                 | network API 28–29                                                     |
| •                                                                    | network subsystem networking implementation 26–30                     |
| Capacity Manager 67–70 ethereal command 55, 57                       | Next Generation POSIX Thread 5                                        |
| free command 46                                                      | nfslock 98                                                            |
| functions overview 40                                                | NGPT                                                                  |
| Gnome System Monitor 67                                              | See Next Generation POSIX Thread                                      |
| iostat command 48                                                    | nice command 108                                                      |
| iptraf 54                                                            | nice level 5, 108                                                     |
| KDE System Guard 62–67                                               | Nigel's Monitor 58                                                    |
| mpstat command 51                                                    | nmon 58                                                               |
| netstat 53                                                           | noatime 122                                                           |
| nmon 58                                                              | Non-Uniform Memory Architecture 9, 52, 108                            |
| numastat command 52                                                  | NOOP 24, 116–117                                                      |
| pmap command 52                                                      | NPTL                                                                  |
| proc file system 60–62                                               | See Native POSIX Thread Library                                       |
| ps command 44                                                        | nr_requests 117                                                       |
| pstree command 44                                                    | NUMA                                                                  |
| sar command 50                                                       | See Non-Uniform Memory Architecture                                   |
| strace command 59                                                    | numastat command 52, 109                                              |
| tcpdump command 55–56                                                | number of disk drives 113                                             |
| top command 41                                                       | number of disk drives 110                                             |
| uptime command 43                                                    |                                                                       |
| vmstat command 42                                                    | 0                                                                     |
| mount command 122                                                    | O(1) algorithm 9                                                      |
| mpstat command 51                                                    | O(n) algorithm 9                                                      |
| MTU                                                                  | offload 33                                                            |
| See maximum transmission unit                                        | checksum offload 33                                                   |
| occ maximum transmission and                                         | configuration 133–135                                                 |
| ••                                                                   | impact 133                                                            |
| N                                                                    | TCP segmentation offload 33                                           |
| NAPI                                                                 |                                                                       |
| See network API                                                      | P                                                                     |
| Native POSIX Thread Library 5                                        | -                                                                     |
| net subdirectory 62                                                  | package selection considerations 94                                   |
| Netfilter 29–30                                                      | packet queues 135                                                     |
| connection tracking 30                                               | page cache 20                                                         |
| performance impact 132-133                                           | paging                                                                |
| usage considerations 94                                              | compared to swapping 83                                               |
| netfs 98                                                             | defined 83                                                            |
| netperf 73-75, 124                                                   | partition layout considerations 93                                    |
| netstat 53                                                           | partitions                                                            |
| network API 28–29                                                    | setting up 114–115                                                    |
| network bottlenecks 87–89                                            | pcmcia 98                                                             |
| network buffers 126                                                  | pdflush 20, 22, 109                                                   |
| socket buffer size 128                                               | pdflush behavior 109                                                  |
| tuning window sizes 126                                              | pmap command 8, 52                                                    |
| network interface metrics 36                                         | Portable Operating System Interface for UNIX 4                        |
| network subsystem 26–34, 124–136                                     | portmap 98                                                            |
| duplexing 125                                                        | POSIX                                                                 |
| maximum transmission unit 126-128                                    | See Portable Operating System Interface for UNIX                      |
| Netfilter                                                            | powertweak 106                                                        |
| performance impact 132-133                                           | proc file system 60–62                                                |
| network buffers 126                                                  | ACPI 61                                                               |
| offload                                                              | bus subdirectory 62                                                   |
| configuration 133–135                                                | changing kernel settings 104                                          |
| TCP/IP 30-34                                                         | irq subdirectory 62                                                   |
| TCP/IP tuning 128-131                                                | net subdirectory 62                                                   |

| scsi subdirectory 62                  | See Small Computer System Interface                 |
|---------------------------------------|-----------------------------------------------------|
| sys subdirectory 62                   | SCSI buses 85                                       |
| tty subdirectory 62                   | scsi subdirectory 62                                |
| process                               | Security Enhanced Linux                             |
| child 3                               | See SELinux                                         |
| defined 2                             | SELinux 94, 102-104                                 |
| descriptor 3                          | disabling 103                                       |
| lifecycle 3                           | sendmail 98                                         |
| process management 2-10               | sequential workloads 85                             |
| process memory segments               | Small Computer System Interface 24                  |
| data segment 8                        | smartd 98                                           |
| stack segment 8                       | SMP 81                                              |
| text segment 8                        | SMT                                                 |
| process priority 5                    | See symmetric multithreading                        |
| arrays 9                              | socket buffer 26-27                                 |
| tuning 108                            | socket buffer size 128                              |
| process state                         | socket interface 26                                 |
| TASK_INTERRUPTIBLE 6                  | speed 125                                           |
| TASK_RUNNING 6                        | stack segment 8                                     |
| TASK_STOPPED 6                        | strace command 59                                   |
| TASK_UNINTERRUPTIBLE 7                | streaming 85                                        |
| TASK_ZOMBIE 7                         | stripe size 123                                     |
| Process Table 65                      | stripe-unit size 123                                |
| processor metrics 34                  | swap file 12, 93                                    |
| processor subsystem, tuning 107–109   | compared to swap partition 93                       |
| ps command 44                         | swap partition 15, 93, 110-111                      |
| pstree command 44                     | compared to swap file 93                            |
| pthread 4                             | multiple 110                                        |
|                                       | swap space 13                                       |
| Q                                     | swapping                                            |
| Quality of Service                    | compared to paging 83                               |
| Complete Fair Queuing 24              | defined 83                                          |
| , , , , , , , , , , , , , , , , , , , | symmetric multithreading 108                        |
| Б                                     | SYN packet 30                                       |
| R                                     | sys subdirectory 62<br>sysctl command 105, 107, 128 |
| RAID 87, 113, 123                     | system call                                         |
| RAID-0 85                             | clone() 5                                           |
| RAID-10 85                            | exec() 4                                            |
| RAID-5 85                             | exit() 4                                            |
| rawdevices 98                         | fork() 3                                            |
| read_ahead_kb 119                     | wait() 4                                            |
| Redbooks Web site 145 Contact us xii  | System Load 64                                      |
| redundant array of independent disks  |                                                     |
| See RAID                              | <b>-</b>                                            |
| ReiserFS 19, 120, 122                 | T                                                   |
| renice command 108                    | TASK_INTERRUPTIBLE 6                                |
| retransmission 33                     | TASK_RUNNING 6                                      |
| rpc 98                                | TASK_STOPPED 6                                      |
| runlevel                              | TASK_UNINTERRUPTIBLE 7                              |
| changing 101                          | TASK_ZOMBIE 7                                       |
| selection 94                          | TCP segmentation offload 33                         |
| runlevel command 101                  | TCP/IP 30–34<br>bonding module 34                   |
|                                       | •                                                   |
| C                                     | connection establishment 30 offload 33              |
| S <sub>1.5</sub>                      | retransmission 33                                   |
| sa1 50                                | traffic control 32                                  |
| sa2 50                                | transfer window 32                                  |
| sar command 50                        | tuning 128–131                                      |
| SCSI                                  | tcpdump 127                                         |
|                                       | · · · · · · · · · · · · · · · · · · ·               |

```
tcpdump command 55-56
text segment 8
thread 4-5
   defined 4
   LD_ASSUME_KERNEL 5
   Light Weight Process 4
   LinuxThreads 4
   Native POSIX Thread Library 5
   Next Generation POSIX Thread 5
top command 41
traffic characteristics 124
traffic control 32
transfer window 32
Translation Lookaside Buffer 111
transmit queue length 135
TSO
   See TCP segmentation offload
tty subdirectory 62
tunable daemons 97
tuning
   disk subsystem 112-124
   ICMP 128
   IP 128
   network subsystem 124-136
   processor subsystem 107-109
   TCP 130
   TCP options 131
   virtual memory subsystem 109-112
   window sizes 126
U
ulimit command 96
uptime command 43, 81
V
VFS
   See virtual file system
virtual file system 15
virtual memory 10
virtual memory manager 12
virtual memory subsystem 109-112
virtual terminals 102
vmstat command 42, 51, 61, 85
W
wait() 4
X
XFS
   See eXtended File System
xfs 98
Z
zombie processes 7
```

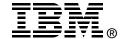

# Linux Performance and Tuning Guidelines

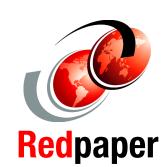

Operating system tuning methods

Performance monitoring tools

**Performance analysis** 

IBM® has embraced Linux, and it is recognized as an operating system suitable for enterprise-level applications running on IBM systems. Most enterprise applications are now available on Linux, including file and print servers, database servers, Web servers, and collaboration and mail servers.

With use of Linux in an enterprise-class server comes the need to monitor performance and, when necessary, tune the server to remove bottlenecks that affect users. This IBM Redpaper describes the methods you can use to tune Linux, tools that you can use to monitor and analyze server performance, and key tuning parameters for specific server applications. The purpose of this redpaper is to understand, analyze, and tune the Linux operating system to yield superior performance for any type of application you plan to run on these systems.

The tuning parameters, benchmark results, and monitoring tools used in our test environment were executed on Red Hat and Novell SUSE Linux kernel 2.6 systems running on IBM System x servers and IBM System z servers. However, the information in this redpaper should be helpful for all Linux hardware platforms.

INTERNATIONAL TECHNICAL SUPPORT ORGANIZATION

BUILDING TECHNICAL INFORMATION BASED ON PRACTICAL EXPERIENCE

IBM Redbooks are developed by the IBM International Technical Support Organization. Experts from IBM, Customers and Partners from around the world create timely technical information based on realistic scenarios. Specific recommendations are provided to help you implement IT solutions more effectively in your environment.

For more information: ibm.com/redbooks

REDP-4285-00